IMS Version 13

Installation (January 25, 2018 edition)

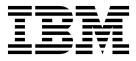

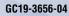

IMS Version 13

Installation (January 25, 2018 edition)

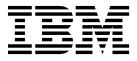

Note

Before you use this information and the product it supports, read the information in "Notices" on page 189.

January 25, 2018 edition.

This edition applies to IMS Version 13 (program number 5635-A04), IMS Database Value Unit Edition, V13.1 (program number 5655-DSM), IMS Transaction Manager Value Unit Edition, V13.1 (program number 5655-TM2), and to all subsequent releases and modifications until otherwise indicated in new editions.

#### © Copyright IBM Corporation 1974, 2017.

US Government Users Restricted Rights – Use, duplication or disclosure restricted by GSA ADP Schedule Contract with IBM Corp.

# Contents

| About this information                          | . v          |
|-------------------------------------------------|--------------|
| IMS function names used in this information     | . v<br>. v   |
| How new and changed information is identified . | . v          |
| How to read syntax diagrams                     | . vi         |
| Accessibility features for IMS Version 13       | vii          |
| How to send your comments                       | viii         |
| Chapter 1. IMS installation overview .          | . 1          |
| Chapter 2. IMS installation verification        |              |
| program (IVP) overview                          | . 5          |
| The IVP as an educational tool                  | . 5          |
| Phases of the IVP process                       | . 6          |
| Initialization phase                            | . 6          |
| Variable-gathering phase                        | . 7          |
| File-tailoring phase                            | . 7          |
| Execution phase                                 |              |
| IVP output                                      | . 8          |
| Chapter 3. Building a verifiable working        |              |
| sample IMS system by using the IVP.             | 11           |
|                                                 |              |
| Starting the IVP dialog                         |              |
| from within ISPF                                | . 11         |
| from within ISPF                                | 12           |
| Starting the IVP initialization phase           | . 12         |
| Ŭ I                                             | . 12         |
|                                                 | . 14         |
|                                                 | . 14         |
| Requesting a table merge                        | . 16         |
| Selecting an IVP phase and positioning option.  | . 17         |
|                                                 | . 18         |
|                                                 | . 18         |
| Making global changes to variables              | . 21         |
| Tailoring files.                                | . 22         |
| 0 )                                             | . 23<br>. 23 |
|                                                 | 23           |
| Chapter 4. Sample applications                  |              |
|                                                 | 25           |
| IVP-executed sample applications                |              |
|                                                 | . 25         |
|                                                 | . 27         |
| IMS Connect sample application                  | . 28         |
| Dynamic resource definition sample application  |              |
|                                                 | . 28         |
| Dynamic resource definition sample application  |              |
| with the IMSRSC repository                      | . 29         |
|                                                 | . 30         |
| 1 11 5                                          | . 32         |
|                                                 | . 32         |
| Fast Path sample application                    | . 38         |
| Samples for the IMS catalog                     | . 43         |

| IMS support for XQuery, and IMS callout                                                                                                    |
|----------------------------------------------------------------------------------------------------|
| Samples for the IMS solutions for Java                                                                                                    |
| development                                                                                                    |
| Samples for IMS support for XQuery                                                                                                    |
| Samples for the callout function                                                                                                    |
| Chapter 5. Reference information                                                                                                    |
| IMS data sets                                                                                                    |
| IVP dialog data sets                                                                                                    |
| SMP/E data sets                                                                                                    |
| Distribution (DLIB) data sets                                                                                                    |
| Target (TLIB) data sets                                                                                                    |
| System data sets                                                                                                    |
| Execution data sets                                                                                                    |
| IRLM data sets                                                                                                    |
| Optional source data set (IMS.ADFSOPSC)                                                                                                    |
| User data set (USER.ISPTABL)                                                                                                    |
| IVP variables                                                                                                    |
| General variables                                                                                                    |
| Data set allocation variables                                                                                                    |
| IVP jobs and tasks.                                                                                                    |
| Steps Ax for IVP preparation                                                                                                    |
| Steps Cx for system definition (SYSDEF)                                                                                                    |
| Steps Dx for interface IMS to z/OS and VTAM                                                                                                    |
| Steps Ex for preparing IVP applications and                                                                                                    |
| system                                                                                                    |
| Steps Fx for IVP execution - DBB system (batch)                                                                                                    |
| Steps Gx for IVP execution - DBC system                                                                                                    |
| (DBCTL)                                                                                                    |
| Steps Hx for IVP execution - DBT system                                                                                                    |
| (DB/DC)                                                                                                    |
| Steps Ix for IVP execution - XRF system                                                                                                    |
| Steps in for ivi enceution - Att system                                                                                                    |
| $(D\hat{B}/DC \text{ with XRF})$                                                                                                    |
| (DB/DC with XRF)                                                                                                    |
| (DB/DC with XRF)                                                                                                    |
| (DB/DC with XRF)                                                                                                    |
| (DB/DC with XRF)                                                                                                    |
| (DB/DC with XRF)                                                                                                    |
| (DB/DC with XRF)                                                                                                    |
| (DB/DC with XRF)                                                                                                    |
| (DB/DC with XRF)                                                                                                    |
| (DB/DC with XRF)                                                                                                    |
| (DB/DC with XRF)                                                                                                    |
| (DB/DC with XRF)                                                                                                    |
| (DB/DC with XRF)Steps Jx for IVP execution - DCC system(DCCTL)Steps Nx for execution - partition databasesample applicationSteps Ox for Common Service Layer andCommon Queue Server sample applicationSteps Px for type-2 command environmentsample applicationSteps Qx for execution - full-function MPPtransaction using the IMS Connect sampleapplicationSteps Rx for the parallel RECON access sample                                                                                                    |
| (DB/DC with XRF)Steps Jx for IVP execution - DCC system(DCCTL)Steps Nx for execution - partition databasesample applicationSteps Ox for Common Service Layer andCommon Queue Server sample applicationSteps Px for type-2 command environmentsample applicationSteps Qx for execution - full-function MPPtransaction using the IMS Connect sampleapplicationSteps Rx for the parallel RECON access sampleSteps Sx for callout samples                                                                                                    |
| (DB/DC with XRF)Steps Jx for IVP execution - DCC system(DCCTL)Steps Nx for execution - partition databasesample applicationSteps Ox for Common Service Layer andCommon Queue Server sample applicationSteps Px for type-2 command environmentsample applicationSteps Qx for execution - full-function MPPtransaction using the IMS Connect sampleapplicationSteps Rx for the parallel RECON access sampleSteps Sx for callout samplesSteps Tx for Open Database sample application                                                                     |
| (DB/DC with XRF)Steps Jx for IVP execution - DCC system(DCCTL)Steps Nx for execution - partition databasesample applicationSteps Ox for Common Service Layer andCommon Queue Server sample applicationSteps Px for type-2 command environmentsample applicationSteps Qx for execution - full-function MPPtransaction using the IMS Connect sampleapplicationSteps Rx for the parallel RECON access sampleSteps Sx for callout samples                                                                                                    |
| (DB/DC with XRF)Steps Jx for IVP execution - DCC system(DCCTL)Steps Nx for execution - partition databasesample applicationSteps Ox for Common Service Layer andCommon Queue Server sample applicationSteps Px for type-2 command environmentsample applicationSteps Qx for execution - full-function MPPtransaction using the IMS Connect sampleapplicationSteps Rx for the parallel RECON access sampleSteps Sx for callout samplesSteps Tx for Open Database sample application                                                                     |
| (DB/DC with XRF)Steps Jx for IVP execution - DCC system(DCCTL)Steps Nx for execution - partition databasesample applicationSteps Ox for Common Service Layer andCommon Queue Server sample applicationSteps Px for type-2 command environmentsample applicationSteps Qx for execution - full-function MPPtransaction using the IMS Connect sampleapplicationSteps Rx for the parallel RECON access sampleSteps Tx for Open Database sample applicationSteps Ux for the IMSRSC repository sample                                                        |
| (DB/DC with XRF)Steps Jx for IVP execution - DCC system(DCCTL)Steps Nx for execution - partition databasesample applicationSteps Ox for Common Service Layer andCommon Queue Server sample applicationSteps Px for type-2 command environmentsample applicationSteps Qx for execution - full-function MPPtransaction using the IMS Connect sampleapplicationSteps Rx for the parallel RECON access sampleSteps Tx for Open Database sample applicationSteps Ux for the IMSRSC repository sampleapplication                                             |
| (DB/DC with XRF)Steps Jx for IVP execution - DCC system(DCCTL)Steps Nx for execution - partition databasesample applicationSteps Ox for Common Service Layer andCommon Queue Server sample applicationSteps Px for type-2 command environmentsample applicationSteps Qx for execution - full-function MPPtransaction using the IMS Connect sampleapplicationSteps Rx for the parallel RECON access sampleSteps Tx for Open Database sample applicationSteps Ux for the IMSRSC repository sampleapplicationSteps Xx for index of additional PDS members |

I

| DBT - Database/Transaction Manager (DB/DC)   |
|----------------------------------------------|
| stage 1                                      |
| XRF - Database/Transaction Manager with      |
| Extended Recovery Facility (DB/DC with XRF)  |
| stage 1                                      |
| DCC - Transaction Manager Control (DCCTL)    |
| stage 1                                      |
| IVP environment options                      |
| Variable gathering dialog options            |
| File-tailoring dialog options                |
| Execution phase dialog options               |
| Sample application parts tables and PSBs 174 |
| IVP sample application table                 |
| IMS sample application table                 |
| IMS sample application PSBs                  |
| Fast Path sample application table           |
| Partitioning sample application table 180    |
| IMS Connect sample application table 180     |
| Sample application database                  |
| * **                                         |

| IVP sample application databases                                                                        |
|----------------------------------------------------------------------------------------------------|
| start-up CLIST                                                                                          |
| Application Menu                                                                                        |
|                                                                                                    |
| Notices189Trademarks191Terms and conditions for product documentation191IBM Online Privacy Statement192 |
| Trademarks                                                                                              |

# About this information

These topics provide guidance information for preparing for an  $IMS^{M}$  installation process and running the IMS installation verification program (IVP). The topics also describe the sample applications that are provided with IMS.

This information is available in IBM<sup>®</sup> Knowledge Center.

# Prerequisite knowledge

Before using this information, you should have knowledge of either IMS Database Manager (DB) or IMS Transaction Manager (TM). You should also understand basic z/OS<sup>®</sup> and IMS concepts, your installation's IMS system, and have general knowledge of the tasks involved in project planning.

You can learn more about z/OS by visiting the "z/OS basic skills" topics in IBM Knowledge Center.

You can gain an understanding of basic IMS concepts by reading *An Introduction to IMS*, an IBM Press publication.

IBM offers a wide variety of classroom and self-study courses to help you learn IMS. For a complete list of courses available, go to the IBM Skills Gateway and search for IMS.

## IMS function names used in this information

In this information, the term HALDB Online Reorganization refers to the integrated HALDB Online Reorganization function that is part of IMS Version 13, unless otherwise indicated.

# How new and changed information is identified

New and changed information in most IMS library PDF publications is denoted by a character (revision marker) in the left margin. The first edition (-00) of *Release Planning*, as well as the *Program Directory* and *Licensed Program Specifications*, do not include revision markers.

Revision markers follow these general conventions:

- Only technical changes are marked; style and grammatical changes are not marked.
- If part of an element, such as a paragraph, syntax diagram, list item, task step, or figure is changed, the entire element is marked with revision markers, even though only part of the element might have changed.
- If a topic is changed by more than 50%, the entire topic is marked with revision markers (so it might seem to be a new topic, even though it is not).

Revision markers do not necessarily indicate all the changes made to the information because deleted text and graphics cannot be marked with revision markers.

### How to read syntax diagrams

The following rules apply to the syntax diagrams that are used in this information:

- · Read the syntax diagrams from left to right, from top to bottom, following the path of the line. The following conventions are used:
  - The >>--- symbol indicates the beginning of a syntax diagram.
  - The ---> symbol indicates that the syntax diagram is continued on the next line.

-

- The >--- symbol indicates that a syntax diagram is continued from the previous line.
- The --->< symbol indicates the end of a syntax diagram.
- Required items appear on the horizontal line (the main path).

► → — required item —

• Optional items appear below the main path.

If an optional item appears above the main path, that item has no effect on the execution of the syntax element and is used only for readability.

```
-optional_item-
▶ → — required item –
                                                                                             *4
```

• If you can choose from two or more items, they appear vertically, in a stack. If you *must* choose one of the items, one item of the stack appears on the main path.

```
▶—required_item—required_choice1—
required_choice2
                                                                                                       ▶∢
```

If choosing one of the items is optional, the entire stack appears below the main path.

▶ — required item-

\_optional\_choice1\_ \_optional\_choice2\_

If one of the items is the default, it appears above the main path, and the remaining choices are shown below.

An arrow returning to the left, above the main line, indicates an item that can be repeated.

| ▶ — required_item — | <br>► |
|---------------------|-------|

If the repeat arrow contains a comma, you must separate repeated items with a comma.

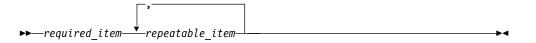

A repeat arrow above a stack indicates that you can repeat the items in the stack.

Sometimes a diagram must be split into fragments. The syntax fragment is shown separately from the main syntax diagram, but the contents of the fragment should be read as if they are on the main path of the diagram.

►►—required\_item—| fragment-name |

#### fragment-name:

- In IMS, a b symbol indicates one blank position.
- Keywords, and their minimum abbreviations if applicable, appear in uppercase. They must be spelled exactly as shown. Variables appear in all lowercase italic letters (for example, column-name). They represent user-supplied names or values.
- · Separate keywords and parameters by at least one space if no intervening punctuation is shown in the diagram.
- Enter punctuation marks, parentheses, arithmetic operators, and other symbols, exactly as shown in the diagram.
- Footnotes are shown by a number in parentheses, for example (1).

# Accessibility features for IMS Version 13

Accessibility features help a user who has a physical disability, such as restricted mobility or limited vision, to use information technology products successfully.

#### Accessibility features

The following list includes the major accessibility features in z/OS products, including IMS Version 13. These features support:

- Keyboard-only operation.
- Interfaces that are commonly used by screen readers and screen magnifiers.
- Customization of display attributes such as color, contrast, and font size.

#### Keyboard navigation

You can access IMS Version 13 ISPF panel functions by using a keyboard or keyboard shortcut keys.

\*4

For information about navigating the IMS Version 13 ISPF panels using TSO/E or ISPF, refer to the *z*/OS *TSO/E Primer*, the *z*/OS *TSO/E User's Guide*, and the *z*/OS *ISPF User's Guide Volume* 1. These guides describe how to navigate each interface, including the use of keyboard shortcuts or function keys (PF keys). Each guide includes the default settings for the PF keys and explains how to modify their functions.

# **Related accessibility information**

Online documentation for IMS Version 13 is available in IBM Knowledge Center.

#### IBM and accessibility

See the *IBM Human Ability and Accessibility Center* at www.ibm.com/able for more information about the commitment that IBM has to accessibility.

# How to send your comments

Your feedback is important in helping us provide the most accurate and highest quality information. If you have any comments about this or any other IMS information, you can take one of the following actions:

- Click the Contact Us tab at the bottom of any IBM Knowledge Center topic.
- Send an email to imspubs@us.ibm.com. Be sure to include the book title and the publication number.

To help us respond quickly and accurately, please include as much information as you can about the content you are commenting on, where we can find it, and what your suggestions for improvement might be.

# Chapter 1. IMS installation overview

Installing IMS includes planning steps, ordering hardware and software, and running the installation verification program (IVP).

#### **Prerequisites**

It is assumed that you have experience working with the following products or environments:

- Product installation and service using SMP/E
- The z/OS environment:
  - Job Entry Subsystem (JES2 or JES3)
  - Job Control Language (JCL)
  - Utilities
  - Operations
  - System Display and Search Facility (SDSF)
- The Time Sharing Option (TSO) environment:
  - CLISTs and REXX EXECs
  - Interactive Systems Productivity Facility (ISPF)
- The Virtual Storage Access Method (VSAM) and the Integrated Catalog Facility (ICF)

## Installation process

The following categories provide the end-to-end steps and processes that are recommended in order to install IMS and migrate the new version into production.

1. Release planning

There are several things to consider before you order the software and hardware that is appropriate for a particular business. Most companies have a business plan that is used to address these issues and answer important questions. Some of these questions include:

- Which release of IMS are you upgrading to?
- Which release provides enough value to your company to warrant a migration?
- When do you upgrade to the next release?
- What are the hardware and personnel requirements that you need in order to upgrade?

For help with these business decisions, consult the edition of *IMS Release Planning* specific to the version of IMS that you are considering for your migration. For the IMS and DB2<sup>®</sup> Tools requirements, go to z Systems software website.

2. Ordering the hardware and software

After you determine your particular needs, you can order the products specific to your business plan. *IMS Version 13 Release Planning*, the product announcement letter, and *Program Directory for Information Management System Transaction and Database Servers* provide the hardware and software requirements specific to each release of IMS. You can order IMS by using the following distribution media:

#### • Custom-Built Product Delivery Offering (CBPDO)

The CBPDO product package consists of one logical tape (multiple volumes). A CBPDO package that includes IMS can also include other products in the same System Release (SREL). CBPDO also provides service for the products included with the product order.

The service includes all PTFs available within one week of order fulfillment. All PTFs are identified by one or more SOURCEIDs, including PUTyymm, RSUyymm, SMCREC, HIPER, and SMCCOR.

See the CBPDO "DBS Memo to User Extensions" (shipped with the CBPDO package) for more information.

ServerPac

ServerPac is an entitled software delivery package. It consists of products and service for which IBM performed the SMP/E installation steps and some of the post-SMP/E installation steps. To install the package on your system and complete the installation of the software it includes, use the CustomPac Installation dialog, which is the same dialog that is used for all CustomPac offerings, including SystemPac (dump-by-data-set format), ProductPac<sup>®</sup>, and RefreshPac.

ServerPac provides the following:

- Allocates, catalogs, and loads all the data sets
- Sets up the SMP/E environment
- Supplies a job to update PARMLIB (IEFSSNxx, PROGxx, and IEASVCxx)
- Directs you to start the IVP

Your ServerPac order includes the latest unintegrated service that is available at the time your order is created. Read the accompanying *ServerPac: Installing Your Order* document for information about the service included in your order and any preventive maintenance that you should perform after the installation. You must review Appendix C, *"Using the Package Reports"* in the document for the SMP/E reports. You might need to resolve FMIDs that are not included in your order, or PTF-in-errors (PEs) that cannot be integrated in your order because no fixes are currently available. Check to see whether the errors affect your system and if fixes are available. If fixes are not available, contact IBM Software Support for assistance.

3. Installation planning

Before you install IMS, keep in mind the following considerations that are specific to each IMS customer. Determining these items are important to ensure successful installation and subsequent administration of IMS. The installation and planning tasks include:

- · Hardware requirements for the IMS product
- · Software requirements for the IMS product
- Tools requirements for both IBM and non-IBM tools
- Migration and compatibility requirements for the current release

The following lists sources of installation and release planning information:

- IBM IMS announcement letters (RFAs) on the IMS website
- IMS Version 13 Release Planning
- Preventative Service Planning (PSP bucket)
- Program Directory for Information Management System Transaction and Database Servers
- 4. Installing the IMS product

Installation of IMS and any preventive maintenance uses the SMP/E APPLY and ACCEPT processes. You then run the IVP to define and validate a sample IMS system by specifying your environment options and testing the sample applications.

Multiple sources of documentation are available that describe installation procedures and currency of IMS maintenance. Some of this information is more current than others. The recommended order to obtain the most current information, from least to most current, is:

a. CBPDO and ServerPac documentation

You can get this information from:

- IBM Software Support: 1-800-879-2755
- Shopz website
- b. Preventive Service Planning (PSP bucket) information

You can get this information from:

- IBM Software Support: 1-800-879-2755
- Shopz website
- Preventive Service Planning buckets for mainframe operating environments website
- **c.** Program Directory for Information Management System Transaction and Database Servers

You can get this information from:

- CBPDO or ServerPac documentation
- EMEA Order Support website
- d. IMS Version 13 Installation

It is important to install the available IMS service, which is packaged in SMP/E format, for any new installation of IMS.

5. Running the IVP.

The installation verification program is provided by IBM to test the product installation of IMS and verify that the major functions and features are working. The jobs and tasks of the IVP build a sample IMS system and provide several sample applications that verify specific components of IMS.

6. Deployment of your own system for test or production.

After you install IMS and verify the installation by using the IVP, consider how to upgrade the new IMS system into a test system and eventually into production. Each customer has individual requirements and plans for rolling out their new IMS systems.

7. Testing the new test or production system.

After the new version of the IMS product is implemented, test various functions to verify that the implementation is successful. The specific testing varies for each customer, but should include testing in both online and batch systems (as appropriate).

#### Related concepts:

General planning information for IMS Version 13 (Release Planning)

➡ Overview of the IMS system definition process (System Definition)

#### Related tasks:

Installing IMS service on a single system (System Administration) **Related reference**:

G messages (system definition) (Messages and Codes)

# Related information:

DFSIX messages (Installation Verification Program dialog) (Messages and Codes)

# Chapter 2. IMS installation verification program (IVP) overview

The installation verification program (IVP) is provided by IBM to test the product installation of IMS and verify that the major functions and features are working.

The jobs and tasks of the IVP build a sample IMS system and provide several sample applications that are used to verify specific components of IMS. Use the IVP to verify that IMS was installed properly and that the major functions and features of IMS are working.

During the IVP process, you run a combination of jobs and perform a set of tasks to create a fully executable sample IMS system. After the jobs and tasks of the IVP are run and completed successfully, you exercise the system by using the sample applications that are either provided by the IVP or downloaded from the IMS website. You submit the IVP jobs and tasks manually, verify the jobs, and perform the tasks that make up the IVP process.

An IVP job is JCL that you run. An IVP task is something that you need to manually perform. The IVP provides online help with step-by-step instructions for these jobs and tasks. It also provides customized JCL, IMS stage 1 system definition input, database descriptions (DBDs), program specification blocks (PSBs), Message Format Services (MFSs), and application programs. Some of these application programs are run through the IVP jobs and tasks.

#### **Related concepts:**

IMS Syntax Checker (System Definition)

# The IVP as an educational tool

In addition to an installation verification program, the IVP can assist you in learning the IMS system.

After the IVP jobs and tasks specific to your environment are completed, system programmers, application developers, and computer operators can use the IVP sample system, the sample applications, and the jobs and tasks as a training vehicle. In addition, you can use the IVP jobs and tasks to determine the steps that are needed for the deployment of an IMS application development environment, test, or production system.

The IVP can be used as a repeatable training environment and to provide guidance for performing the following types of jobs and tasks:

- Performing an IMS system definition (SYSDEF).
- Establishing IMS interfaces to z/OS and VTAM<sup>®</sup>.
- Preparing an IMS application system.
- Operating an IMS online system (for example, DBCTL, DB/DC, DB/DC with XRF, and DCCTL).
- Operating sequences that demonstrate both normal and emergency restarts.
- Demonstrating the conversion of a non-HALDB database to a HALDB database.
- Demonstrating the use of TSO Single Point of Control (SPOC).
- Demonstrating that the database resource adapter (DRA) interface module was assembled and placed in the IMS.SDFSRESL data set.

- Providing and demonstrating the setup and use of sample JMP and JBP applications.
- Providing and demonstrating the setup and use of parallel RECON access.
- Providing and demonstrating the setup and use of IMS Connect.
- Providing and demonstrating the setup and use of IMS Open Database.
- Providing and demonstrating the setup and use of Dynamic Resource Definition (DRD).
- Providing and demonstrating the setup and use of the IMSRSC repository.
- Providing and demonstrating the setup and use of the IMS Catalog.

# Phases of the IVP process

T

The IVP process consists of four phases: initialization, variable-gathering, file-tailoring, and execution.

To verify that the new functions and features of IMS are working properly, you must complete all four of these phases. Initially, you must proceed through the phases sequentially. After you complete the variable-gathering and file-tailoring phases, however, you can move back and forth between these two phases out of sequence.

# Initialization phase

The initialization phase begins each time you start the IVP dialog or change an option or suboption.

The IVP is driven from a set of ISPF tables that contain information about the variables, jobs, tasks, and the sequence of those jobs and tasks you need to execute. Because the tables are updated by the IVP dialog, working copies must be made the first time you use the IVP or when you change options later. This process is known as a table merge.

During the initialization phase, you can:

- Restart the dialog
- Select environment options
- Select suboptions
- Merge tables
- Select another phase (variable-gathering, file-tailoring, or execution)

#### Table merge process

A table merge is necessary the first time you run the IVP and any time you change existing environment options or suboptions that was not previously selected, and whenever the installation of service requires it.

The IVP is shipped with master tables in the IMS target and distribution libraries. The master tables contain all the possible IVP variables that can be used to create jobs and tasks. You select the environment and suboptions that are appropriate for your environment. The table merge process populates a set of customized tables from the master tables with the IVP variables, jobs, and tasks that are necessary for you to run the IVP based on your selected environment option and suboptions. Because the dialog updates these tables during its processing, the master tables must be copied into a user data set, INSTATBL. The table merge process performs this copy.

The table merge process is also used to update the INSTATBL data set with updates introduced with PTF service. The service contains a ++HOLD with a reason of ACTION when you must rerun the table merge process.

Optionally, you can run a table merge to reset the ! indicator that is displayed on the phase panels, such as the Execution phase (LST mode) panel. The table merge process does not change variable values that were changed by the copy-startup-variables process or by the CHG action in the variable-gathering phase.

#### Copy-startup-variable process

After the table-merge process is complete or bypassed, the dialog compares the startup variables with their corresponding table values.

If the table value is different and was not changed by a prior copy-startupvariables process or by the CHG action in the variable-gathering phase, the table value is updated with the startup value. This process is provided so you do not need to enter the same information several times.

The variables affected by this process are:

- The IVP data set high-level qualifier (HLQ) passed to the startup CLIST
- The DLB data set HLQ passed to the startup CLIST
- The SYS data set HLQ passed to the startup CLIST
- The current TSO user ID

This user ID is used for the USER and NOTIFY job statement parameters.

# Variable-gathering phase

In the variable-gathering phase, you choose the options that are used to produce the jobs and tasks necessary in the subsequent phases of the IVP, such as file-tailoring.

The user-modifiable variables that you use during customization (done in the next file-tailoring phase) of the installation materials are presented for review and modification. In this phase, you can perform the following functions:

- Modify the value that is associated with each variable.
- Refresh a variable to its distributed default value.
- View the online descriptions of the variables.
- Print the online help for variables to the ISPF list data set.
- Import variables from a previous release of IMS or another copy of IMS Version 13.
- Export variables from an installed release of IMS to either the same or the next release of IMS to be installed, to ease migration. For example, if you are currently using IMS Version 10, and want to migrate to IMS Version 13, you can export the variables from IMS Version 10 for use in IMS Version 13.

## File-tailoring phase

The file-tailoring phase uses the ISPF file-tailoring services to combine the variables from the variable-gathering phase with skeletons from SDFSSLIB to create members (JCL and other materials) in INSTALIB.

The jobs, tasks, and INDEX items that are presented during the file-tailoring phase are specific to the selections that you made during initialization. The jobs and tasks

are presented in the order in which they are to be performed. In addition to creating INSTALIB members, this phase serves as a directory for the various members of INSTALIB, SDFSSLIB, and SDFSISRC.

During the file-tailoring phase, you can perform the following functions:

- File tailor all or selected items.
- Browse INSTALIB, SDFSSLIB, or SDFSISRC members.
- Edit INSTALIB members.
- View the online help of the members.
- Print the online help for jobs, tasks, and INDEX items to the ISPF list data set.

# **Execution phase**

The execution phase guides you step by step through the jobs and tasks that are necessary to complete the building and running of the IVP system that is based on options that you chose.

Only the jobs and tasks specific to the selections that you made during initialization are presented. The jobs and tasks are presented in the order in which they are to be performed.

During the execution phase, you can perform the following functions:

- Browse INSTALIB members.
- Edit INSTALIB members. Jobs can be submitted for execution from within edit mode.
- Submit INSTALIB members for execution. Successful job execution must be manually verified.
- File tailor an individual member.
- View the online help of the jobs and tasks.
- Print the online help for jobs and tasks to the ISPF list data set.
- Perform special processing routine setup for a task.

# **IVP** output

The IVP system provides a rich and diverse set of jobs and tasks that, after completion, provide a fully functional IMS system that is integrated into the z/OS environment and tested in the selected environment from the IVP panels.

The IMS environments that you can select include BATCH, DBCTL, DB/DC, DB/DC with XRF, and DCCTL. Most of the major functions of IMS can be demonstrated and tested by using the IVP system. The IVP builds a viable sample IMS system in a controlled manner that is verifiable, robust, and accomplishes the following:

- Verifies that the IMS product itself, the maintenance, or both were successfully installed
- Implements and tests the z/OS and VTAM interfaces
- Builds and integrates IMS application systems
- Tests various IMS application systems
- · Tests various functions and features selected
- Assembles the database resource adapter (DRA) interface module, which is used by DBCTL and Open Database Access (ODBA), and places the module in IMS.SDFSRESL

Examples of some of the functions and features that are demonstrated and tested include:

- Syntax Checker
- XRF
- IRLM
- Fast Path
- Shared Queues (Common Queue Server)
- High Availability Large Database (HALDB)
- IMS Connect
- IMS system restart and recovery
- Common Service Layer
- Enhanced Command Environment
- IMS DB resource adapter (previously known as the IMS JDBC Connector)
- Dynamic resource definition (DRD)
- IMS Open Database
- IMSRSC repository
- IMS Catalog

L

#### **Related concepts:**

Chapter 4, "Sample applications provided by the IVP," on page 25

CICS: Installing DBCTL, and defining CICS and IMS system resources

#### **Related tasks:**

Chapter 3, "Building a verifiable working sample IMS system by using the IVP," on page 11

Accessing IMS databases through the ODBA interface (Communications and Connections)

#### Related reference:

"IVP jobs and tasks" on page 105

# Chapter 3. Building a verifiable working sample IMS system by using the IVP

You can use the IVP to build a verifiable working sample IMS system that helps you verify your installation and confirm that your IMS system is operational. You must complete several steps and processes before you can build a verifiable working sample IMS.

#### **Prerequisites:**

- Complete the product installation of IMS by following the instructions that come in the packaging offering that you selected (CBPDO or ServerPac).
- Ensure that the corresponding FMIDs for your environments are installed during IMS product installation using SMP/E. For example, if you use IRLM, ETO feature, or IMS Java<sup>™</sup> On Demand features, the corresponding FMIDs must be installed.

#### **Related concepts:**

"IVP output" on page 8

# Starting the IVP dialog

Start the IVP dialog by issuing an EXEC command from either an ISPF dialog or the IMS application menu.

# Starting the IVP by using the EXEC command from within ISPF

You can start the IVP dialog from within ISPF either by using partial syntax with a simple command or by using full syntax.

To start the IVP dialog using partial syntax:

- 1. Open an ISPF application dialog.
- 2. Issue the following TSO EXEC command in the ISPF panel, option 6:

```
----- TSO COMMAND PROCESSOR -----
ENTER TSO COMMAND OR CLIST BELOW:
===> EXEC 'qqq.SDFSCLST(DFSIXC01)' 'HLQ(qqq)'
```

#### Figure 1. Simple command to start the IVP dialog from an ISPF panel

qqq is the high-level qualifier for the IVP, system, and distribution libraries.

You might need to use the full syntax invocation to specify additional parameters for your environment. The full syntax method lets you invoke the IVP startup CLIST and use the IVP system parameters, either the full set or a subset. Use the full syntax method, for example, if you need to specify different high-level qualifiers for the tables and other IVP systems data sets, or invoke the DEBUG parameter for diagnostic purposes. The IVP dialog dynamically allocates the data sets that are needed to support dialog processing; therefore, you do not need to put the IMS ISPF data sets in your TSO logon procedure. After the command is invoked, the IMS welcome panel displays, followed by the IBM copyright panel. Press Enter to go to the IVP Environment Options panel. **Related reference:** 

"TSO EXEC command syntax for invoking the IVP start-up CLIST" on page 186

# Starting the IVP from the IMS Application Menu

You can start the IVP dialog from the IMS Application Menu.

To start the IMS Application Menu:

- 1. Open an ISPF application dialog.
- Start the IMS Application Menu by issuing the following TSO EXEC command: EXEC 'qqq.SDFSEXEC(DFSAPPL)' 'HLQ(qqq)'

The IMS Application Menu opens:

| Help                                            |  |  |  |
|-------------------------------------------------|--|--|--|
| IMS Application Menu<br>COMMAND ===>            |  |  |  |
|                                                 |  |  |  |
| Select the desired application and press Enter. |  |  |  |
| 1 Single Point of Control (SPOC)                |  |  |  |
| 2 Manage resources                              |  |  |  |
| 3 Reserved for future use                       |  |  |  |
| 4 HALDB Partition Definition utility (PDU)      |  |  |  |
| 5 Syntax Checker for IMS parameters (SC)        |  |  |  |
| 6 Installation Verification Program (IVP)       |  |  |  |
| 7 IVP Export utility (IVPEX)                    |  |  |  |
| 8 IPCS with IMS Dump Formatter (IPCS)           |  |  |  |
| 9 Abend Search and Notification (ASN)           |  |  |  |

Figure 2. IMS Application Menu

3. In the IMS Application Menu, select Option 6 to start the IVP.

The IVP Environment Options panel displays.

#### Related tasks:

"Selecting the environment options"

#### Related reference:

"REXX EXEC command syntax for starting the IMS Application Menu" on page 186

# Starting the IVP initialization phase

During the IVP initialization phase, you select the installation option and suboption values that the IVP uses to build customized tables of the specific jobs and tasks that need to be run.

These tables provide the input for the phases that follow. In addition, some variables are initialized in this phase in preparation for the variable-gathering phase.

### Selecting the environment options

Select the options that apply to your environment. The IVP provides suboptions and tasks based on your choices to build a sample IMS system for installation verification.

The following figure shows the IVP Environment Options panel. This panel is referred to as the primary option menu for the IVP dialog.

| IVP    | IVP Environment Options IMS 13.1                                 |
|--------|------------------------------------------------------------------|
| Comman | d ===>                                                           |
| DFS    | IX023: DFSIXX01 - Prior session completed successfully for "DBB" |
| Sel    | ect the desired option and press ENTER                           |
| Option |                                                                  |
| IV     | P Environments                                                   |
| 1.     | DBB – Database Management (Batch)                                |
| 2.     | DBC – Database Management (DBCTL)                                |
|        | DBT - Database and Transaction Management (DB/DC)                |
|        | XRF - DB/DC with Extended Recovery Facility (DB/DC with XRF)     |
| 5.     | DCC - Transaction Management (DCCTL)                             |
|        |                                                                  |

Figure 3. IVP Environment Options panel

To select an IVP environment option:

1. In the IVP Environment Options panel, type the number of the option you want.

Each option in the environment options panel (except option 5) includes the options listed before it. For example, if you select option 3, you are building the IMS batch, DBCTL, and DB/DC IVP environments. Select the highest number that represents the system you want to build. Option 5 does not build the environments of options 1, 2, 3, and 4.

The IVP Environment Options panel supports the following primary options:

a. DBB - IMS batch environment

This environment supports batch job access of IMS full-function databases. It can also be used to support  $Db2^{\mbox{\tiny B}}$  for z/OS applications.

b. DBC - IMS DBCTL environment

This environment supports the online access of IMS full-function databases and DEDBs with batch-oriented BMPs. It can also be used as the basis for supporting IBM CICS<sup>®</sup> Transaction Server for z/OS/DBCTL, ODBA, Db2 for z/OS, batch, and other applications. This environment includes all the function of the DBB environment.

c. DBT - IMS DB/DC environment

This environment supports the online access of IMS full-function databases, DEDBs, and MSDBs. IMS DB/DC is a full IMS Transaction and Database Management environment supporting both message-driven and batch-oriented applications. It can also be used for supporting the CICS/DBCTL, ODBA, Db2 for z/OS, batch, and other applications. This environment includes all the function of the DBB and DBC environments.

d. XRF - IMS XRF environment

This option extends the DBT (DB/DC) environment to include XRF support. A single CPC configuration (active and alternate IMS subsystems on the same CPC) is used. It can also be used to support the IMS TM environment, CICS/DBCTL, ODBA, Db2 for z/OS, and batch applications. This environment includes all the function of the DBB, DBC, and DBT environments.

e. DCC - IMS DCCTL environment

IMS DCCTL is a full IMS Transaction Management environment that supports both message-driven and batch-oriented applications. It can be used as the basis for supporting Db2 for z/OS applications.

2. After you select an option, press Enter to continue.

If you previously ran the IVP dialog and made a selection in the IVP Environment Options panel, the Environment Option Change Verification panel opens.

If you did not previously run the IVP dialog, the Sub-option Selection panel opens. Skip the next topic on "Verifying an environment option change" and proceed directly to "Selecting suboptions."

#### Related tasks:

"Starting the IVP from the IMS Application Menu" on page 12

#### Related reference:

"IVP environment options" on page 161

# Verifying an environment option change

When you select an environment option that you did not select before, the Environment Option Change Verification panel opens.

The following figure shows that the new option XRF is selected and that the last selected option was DBB.

```
Help

IVP -- Environment Option Change Verification - XRF--IMS 13.1

COMMAND ===>

The Environment Option you have just chosen is not the same as

the Option which was last active:

XRF - Requested Option

DBB - Previous Option

To confirm your change of Options to XRF : Press ENTER

To return to the Environment Option Selection menu: Press END
```

#### Figure 4. Environment Option Change Verification panel

To verify an environment option change:

- 1. Review the panel contents and requested option change.
- 2. If the requested option change is correct, press Enter to confirm your selection.

If the requested option is not correct, press **End** to return to the Environment Option Selection panel.

#### Related tasks:

"Selecting the environment options" on page 12

#### Selecting suboptions

Choose the suboptions that you want to add to your primary option selection.

Suboptions specify whether you want to use IRLM, Fast Path, and other IMS functions and features. Ensure that the corresponding FMIDs for selected suboptions are installed during IMS product installation using SMP/E.

The following figure depicts the IVP Sub-Options Selection panel of the IVP dialog.

| H | Help                                                                                                    |
|---|----------------------------------------------------------------------------------------------------|
|   | <pre>VP Sub-Option Selection - XRF IMS 13.1 OMMAND ===&gt;</pre>                                                                                                    |
| 1 | Select the desired Sub-Options and press ENTER<br>IRLM - Use IRLM in IVP Applications<br>FP - Use Fast Path in IVP Applications<br>ETO Feature Installed<br>CQS - Add CQS to CSL Application<br>RACF - Use RACF Security<br>JAVA - Use JAVA Applications and Open Database<br>PRA - Use Parallel RECON Access<br>ICON - Use IMS Connect<br>REPO - Use IMSRSC Repository<br>COUT - Use Callout Applications |
|   | NOTE: Your Sub-Option selection affects the user variables,<br>jobs, and tasks that will be presented. If you later change<br>your selection, you must redo the IVP Table Merge, Variable<br>Gathering, File Tailoring, and Execution processes.                                                                                                    |

Figure 5. IVP Sub-Option Selection panel

To select a suboption:

- 1. In the panel, type a forward slash (/) next to the suboptions that you want to select. The supported suboptions are:
  - Use the initial resource lock manager (IRLM) in IVP Applications.

If you select IRLM, the IVP creates a configuration for the IRLM.

- The default is to use this suboption for DB batch, DBCTL, DB/DC, and DB/DC with XRF. This suboption is not available for DCCTL.
- If you select this suboption, the IRLM is defined during system definition, and the IVP is run using the IRLM for the single-lock manager. If you do not select this suboption, the IRLM is not used, and program isolation (PI) is used as the single-lock manager.
- Use of IRLM is required only if you plan to use block-level data sharing. The IVP is configured to support block-level data sharing. Optionally, you can elect to use the IRLM, instead of PI, as the single-lock manager.
- Use Fast Path in IVP Applications

If you select this option, the IVP adds the necessary jobs and tasks for the Fast Path sample application. The default is to use this suboption for DBCTL, DB/DC, and DB/DC with XRF. This suboption is not available for DCCTL.

• ETO Feature Installed

If you select this option, the IVP adds the necessary jobs and tasks for IMS Extended Terminal Option Support (IMS ETO Support).

- For DB/DC and DB/DC with XRF, the default is to use this suboption. This suboption is not available for DB batch or DBCTL.
- For DCCTL, the default is not to use this suboption.
- Add CQS to CSL Application

If you select this option, the IVP adds the necessary jobs and tasks so that the CSL sample application uses CQS.

The default is not to use this suboption.

• Use RACF<sup>®</sup> Transaction Security

If you select this suboption, the IVP builds the necessary jobs and tasks to define resources to RACF and to set up the use of several IMS security user exit routines.

- The default is not to use this suboption.
- This suboption is not available for DB batch.
- You can modify the sample RACF resource definition task.
- The sample user exit routine always authorizes the user to the resources.
- Use Java Applications and Open Database

If you select this suboption, the IVP adds the necessary jobs and tasks for the following:

- a. The execution of sample applications for the IMS solutions for Java development and for setting up the database used for the Java sample applications.
- b. Starting the sample Open Database application.

The default is not to use this suboption.

This suboption is not available for DB batch or DCCTL environments.

Use Parallel RECON Access

If you select this suboption, the IVP adds the necessary jobs and tasks for starting, initializing, tailoring, executing, and verifying the related services and components for parallel RECON access.

Use IMS Connect

If you select this suboption, the IVP adds the necessary jobs and tasks for starting the sample IMS Connect application.

Use IMSRSC repository

If you select this suboption, the IVP adds the necessary jobs and tasks for setting up the environment for running the IMSRSC repository.

Use Callout Applications

If you select this suboption, the IVP adds the necessary jobs and tasks for setting up the environment for running the callout samples, including the OTMA destination descriptor that is required to route the callout messages.

- **2**. After you select the appropriate suboptions or accept the default suboptions that are displayed, press **Enter**.
- **3**. The Table Merge Request panel is displayed, and you have the option of performing a table-merge to create a table that contains your selected options and tasks.

If you change the selections that are displayed, the Sub-Option Change Verification panel opens. The dialog asks you to confirm your request for change. If you are changing the selections after you have completed the table-merge, variable gathering, file-tailoring, or execution phases, you must rerun the jobs and tasks in those phases.

# Requesting a table merge

After you select an environment option and suboptions, the IVP dialog gives you the option of performing a table-merge.

To request a table merge:

1. In the Table Merge Request panel, type 1 and press **Enter**. While the table merge is in progress, the Table Merge in Progress panel opens and the keyboard is locked. This panel is updated as the tables are updated.

The following figure shows an example of the Table Merge Process Indicator panel.

```
IVP ----- FT Table Merge In Progress - XRF ---- IMS 13.1
Table Merge Progress Indicator
Variable Gathering Table: DFSIXBV1
Current row . . . .: Done.....
Percent completed . .: 100
File Tailoring Table . .: DFSIXBF1
Current row . . . .: DFSIXS01
Percent completed . .: 19
Execution Table. . . .: DFSIXBE1
Current row . . . .: Patience...
Percent completed . .: 000
Please do not interrupt this process
```

Figure 6. Table merge progress indicator panel

2. After the table merge process completes, the Table Merge Completed panel is displayed. Press **Enter** to continue.

**Related concepts:** 

"Table merge process" on page 6

# Selecting an IVP phase and positioning option

Select an IVP phase and choose to start or restart from either the beginning of an IVP phase or from the last known location within a phase.

The following figure shows the IVP Phase Selection panel of the IVP dialog.

```
Help
IVP
                   IVP Phase Selection - XRF IMS 13.1
COMMAND ===>
Select the desired Phase and positioning option and press ENTER
   A. Variable Export Utility (Export variables to a data set)
1_
   VG - Variable Gathering-(Define user values for variables)
   1. VG1 Start/Restart from the beginning of the phase
   2. VG2 Start/Restart from the last known position within the phase
   FT - File Tailoring - (Create customized INSTALIB members)
   3. FT1 Start/Restart from the beginning of the phase
   4. FT2 Start/Restart from the last known position within the phase
   5. FT3 Start/Restart from the beginning of a selected step
   EX - Execution - (Run the IVP jobs)
   6. EX1 Start/Restart from the beginning of the phase
   7. EX2 Start/Restart from the last known position within the phase
   8. EX3 Start/Restart from the beginning of a selected step
```

Figure 7. IVP Phase Selection panel for an IMS XRF environment

Tips:

- The dialog always preselects a default. If you just completed the initialization phase, the default is to start from the beginning of the variable gathering phase. You can override the dialog's selection with your own by typing over the default selection.
- You must perform the variable gathering, file tailoring, and execution phases in sequence. However, you can exit from each phase and return to the IVP Phase Selection panel to select the next phase or return to a prior phase.

To select an IVP phase and position within a phase, in the IVP Phase Selection panel, type the number that is associated with the phase and location that you want to execute.

If you make an invalid phase selection, a notification panel opens to inform you of the error. Press **Enter** to return to the Phase Selection panel and type the appropriate selection.

# Gathering variables

Gathering variables involves changes to prepare the JCL and other materials that are necessary for further customization in the file-tailoring phase.

When you enter the variable gathering phase, the IVP panel displays the variables based on your selections in the initialization phase. These variables are later used by the file-tailoring phase to customize the IVP to your environment and to create members in the INSTALIB data set. You can import variables from an earlier iteration of the IVP dialog by using the IVP Variable Gathering Export and Import facilities.

To complete variable-gathering:

- 1. Optional: Import variables from a previous IMS installation and verification with the IVP.
- 2. In the IVP Phase Selection panel, select option **1** or option **2**. Each selection within a phase provides a different positioning option and opens the Variable Gathering panel.
- **3**. In the Variable Gathering (LST mode) panel, review the displayed variables. Use the display modes and action commands to make appropriate updates. You can browse, display variable descriptions, or edit any of the members on this panel. You can scroll multiple pages of variables by pressing PF7 and PF8. However, you cannot search for a particular variable. Press End at any time to return the IVP Phase Selection panel and save your updates.
- 4. When you are finished, press PF3 and then Enter to exit the phase.

The IVP Phase Selection panel displays and you can progress to the file-tailoring phase.

#### Related tasks:

"Exporting and importing IVP variables"

#### **Related reference:**

"Variable gathering dialog options" on page 163

# Exporting and importing IVP variables

Use the IVP Variable Export utility to export previously used IVP variables to a sequential data set so you can later import them.

IVP variables can be exported and imported between IMS releases or between different IVP dialog sessions of the same IMS release. Use the IVP Variable Export utility, shown in Figure 8, to copy or export a set of previously used IVP variables to a sequential data set. This data set can be subsequently imported to the IVP tables data set of the target IVP session.

To export variables from one IVP session and import them to the target IVP session:

1. Launch the IVP Variable Export utility by issuing the DFSIVPEX command from an ISPF panel.

**Tip:** You can use the ISPF split screen capability to invoke the IVP Variable Export utility without exiting the IVP.

a. Open an ISPF application dialog.

L

L

Т

b. Issue the following TSO EXEC command: EXEC 'qqq.SDFSEXEC(DFSIVPEX)' 'HLQ(qqq)'

► EXEC—'qqq.SDFSEXEC(DFSIVPEX)'—'—'HLQ(qqq)'—

*qqq* is the high-level qualifier for the IMS system (SYS) libraries. The default is IVPSYS13. HLQ(*qqq*) identifies the high-level qualifier for the system libraries.

The IVP Variable Export Utility panel opens. The following figure shows the IVP Variable Export utility panel.

```
IVP Variable Export Utility
Command ===>
Enter the following information, then press enter.
_ 1. Select the IVP Environment
    1. DBB - Database Management (Batch)
    2. DBC - Database Management (DBCTL)
    3. DBT - Database and Transaction Management (DB/DC)
    4. XRF - DB/DC with Extended Recovery Facility (DB/DC with XRF)
    5. DCC - Transaction Management (DCCTL)
    2. Specify the IVP High Level Qualifier (HLQ) of the INSTATBL data set
    ______
    3. Specify the export data set. For a PDS, include the member name.
    If the dataset does not exist, you will be prompted to create the dataset.
```

Figure 8. IVP Variable Export utility panel

**Tip:** You can also launch the IVP Variable Export utility by using one of the following methods:

- Select the export (Exp) action command on the Variable Gathering (LST mode) panel.
- Select option A in the Phase Selection panel.
- Select the IVP Variable Export Utility option from the IMS Application menu.
- 2. Provide the following information in the IVP Variable Export utility panel:
  - a. Select the environment option. Use the same option that you selected during the Initialization phase of the IVP process. The environment option identifies which variables to export because the variables for each environment option are different.

- b. Select IVP High Level Qualifier (HLQ), which identifies the IVP table data set (INSTATBL) from which you are exporting the variables.
- c. Type the name of the export data set in TSO format.

Enter the export data set name in the TSO data set format. You should use single quotation marks around the data set name. If the data set is a partitioned data set, include the member name. For example, if XXX.YYY.ZZZ is the partitioned data set and QQQ is the member name, type the following name:

'XXX.YYY.ZZZ(QQQ)'

Press **Enter** to export the variables in the current IVP environment to the target IVP session.

**3**. Optional: Allocate the export data sets from the IVP Export Data Set Allocation panel. If the export data set does not exist, the IVP Export Data Set Allocation panel opens as shown in the following figure.

```
IVP Export Data Set Allocation

Command ===>

Export data set does not exist.

Select an option to allocate the data set:

1. DSUTIL - ISPF data set utility panel (3.2)

2. ALLOC - Allocate using TSO allocate command

TSO Allocate Command:

ALLOC DATASET ('IMS.IVP.EXPORT14') NEW CATALOG SPACE(1 1) TRACKS RECFM(F B)

LRECL(80) BLKSIZE(0)______
```

Figure 9. IVP Export Data Set Allocation panel

- a. Select one of the following options to allocate the data set:
  - DSUTIL: If you select the DSUTIL option, the ISPF Utility Data Set Utility panel opens. Specify the following attributes for the export data set:
    - DSORG: Sequential or partitioned
    - RECFM: FB
    - LRECL: 80
    - BLKSIZE: Multiple of 80
  - 2) ALLOC: If you select the ALLOC option, type the name of the data set in the TSO Allocate Command field. The data set name that you specify on the panel is used to issue the TSO ALLOCATE command to allocate the data set. If the export data set name includes a member name, the TSO ALLOCATE command allocates a PDS data set. You can edit the command on the panel before you select this option.
- b. Press **Enter** to allocate the data set. The IVP Variable Export Utility panel opens with a message indicating that the data set was successfully allocated.
- c. Press PF3 or End to return to the IVP Variable Gathering panel.
- 4. Optional: If the current IVP environment does not match the environment in which the variables were exported, the IVP Import Environment Mismatch panel opens. You can choose to continue the import process or cancel it. The exported variables are associated with their specific IVP environment.

The following figure shows the IVP Import Environment Mismatch panel.

```
IVP Import Environment Mismatch IMS 13.1

IVP

Command ===>

The current IVP environment and the export data set IVP environment do not match.

Current Environment:

Export Environment:

Select an option:

1. Continue import

2. Cancel import
```

Figure 10. IVP Import Environment Mismatch panel

If a mismatch occurs between the IVP environments or the IMS releases, the following processing occurs:

- Any variable that is not valid in the current IMS release or for the current IVP environment and suboptions being processed is ignored.
- Any variable with a value that is specified in the export data set is replaced with the export value, even if you have modified that variable.
- The value of each of the variables is checked against the valid values for the variable in the release that is being processed.
- After the import process finishes, any variable with a value not specified in the export data set remains unchanged from its value before the import.
- 5. Import the variables to the target IVP session from the export data set.
  - a. In the Variable Gathering (LST mode) panel, issue the import action command (Imp) in the action field of any variable in the panel. This command imports all the variables from an IVP export data set; it does not import a specific variable.

The IVP Export Data Set Name panel displays to prompt you for the name of the IVP export data set.

b. Type the name of the export data set name in the TSO data set format. Use single quotation marks around the data set name. If the data set is a partitioned data set, include the member name.

The IVP variables from your previous IVP environment are imported into your new IMS release.

# Making global changes to variables

Use the export and import process during the variable gathering phase to make global changes to variables (for example, to change the release from "11" to "12") before you import them into a new IMS system.

To make global changes to variables before you import them into a new IMS:

1. Export the variables into an export data set by using the method that is appropriate for your version of IMS. The contents of the export data set might look like this:

```
000001 <ivpenv>DBT</ivpenv>
000002 <var>IXUMCP2</var> <val>IMSIVP.IVP11,IMSIVP,DFLT,CYL,3</val>
000003 <var>IXUMCP1</var> <val>IMSIVP.IVP11,IMSIVP,DFLT,CYL,3</val>
000004 <var>IXUSPL3</var> <val>IMSIVP.IVP11,IMSIVP,DFLT,CYL,1</val>
000005 <var>IXUSPL2</var> <val>IMSIVP.IVP11,IMSIVP,DFLT,CYL,1</val>
```

In the export data set:

• The <ivpenv></ivpenv> tags indicate the IVP environment.

- The <var></var> tags indicate the variable names.
- The <val></val> tags indicate the variable values.
- 2. Use the ISPF editor to modify these variables.
- **3**. Import the variables into the target IVP by using the import action command, Imp.

# **Tailoring files**

In the file-tailoring phase, the IVP uses variables that you specified during the variable-gathering phase to prepare a customized set of IVP JCL and tasks to be stored as members of the INSTALIB data set for use in the execution phase.

The ISPF file-tailoring facility creates this input by updating and building members in the INSTALIB data set based on the options you choose in this phase.

The IVP names the INSTALIB members according to the environment option that was chosen:

IV1ssnnt - DBB - Batch system IV2ssnnt - DBC - DBCTL system IV3ssnnt - DBT - DB/DC system IV4ssnnt - XRF - XRF system IV9ssnnt - DCC - DCCTL system

Where:

ss Step number

nn JOB/TASK/INDEX item number within the step.

The item numbers are not guaranteed to be in ascending sequence. Service changes might disrupt the apparent sequence.

t J for job, T for task, N for Non - job (such as an example)

To perform file-tailoring:

1. In the IVP Phase Selection panel, select a phase. Each selection within a phase provides a different positioning option.

| Option   | Description                                              |
|----------|----------------------------------------------------------|
| Select 3 | to start or restart from the beginning of the phase      |
| Select 4 | to restart from the last known position within the phase |
| Select 5 | to restart from the beginning of a selected step         |

If you select 3, and you are performing file-tailoring for the first time, or you have selected a new IVP environment option, the File Tailoring All Request panel opens.

a. Select option 1 to perform the File Tailoring ALL action. This action causes all items to be processed. The File Tailoring in Progress panel opens with the Please do not interrupt this process message and the keyboard is locked. When file-tailoring is complete, the FT Complete Verification panel opens.

- b. In the FT Complete Verification panel, press Enter to continue to the File Tailoring panel.
- 2. In the File Tailoring panel, use the various action commands to browse, display a description, or edit any of the members on this panel.
- 3. Press End or PF3 when you are finished.

The IVP Phase Selection panel opens and you can progress to the IVP execution phase.

#### Related reference:

"File-tailoring dialog options" on page 167

# Executing tailored jobs and tasks

You must process the jobs and tasks that were prepared by the file-tailoring phase individually through the execution phase.

To execute the IVP jobs and tasks:

- 1. In the IVP Phase Selection panel, select option 6, 7, or 8. Each selection within a phase provides a different positioning option. The Execution panel opens and displays the list of the IVP jobs and tasks.
- 2. Open each job and task. To view the instructions for each job and task use the **ENT** action command. Use the appropriate display modes and action commands.
  - For IVP jobs: You can browse, edit, or submit the job. When you are ready to run a job, you can either submit the job using the EXE action or you can edit and submit the job. Each job has a scrollable description that is associated with it to assist you in running the job.

Some items are nonexecutable examples. For these examples, the submit action is disabled, but the browse and edit actions are available. You can use ISPF split-screen mode to create an executable version of nonexecutable items.

- For IVP tasks: You are provided a scrollable description to assist you in performing the task.
- **3**. Press End or PF3 when you are done. Then press Enter again if you completed the execution of all jobs and tasks, or press End to save your work if you want to complete the execution phase later. You can return to the same location and run the jobs or tasks from a previous point by using the positioning options on the IVP Phase Selection panel.

#### Related reference:

"Execution phase dialog options" on page 171

# Ending the IVP dialog session

You can end an IVP dialog session from any panel.

To end an IVP dialog session:

- 1. Press **End** repeatedly until you have backed out of the dialog. Each time you press **End**, you return to the last viewed panel.
- 2. Press Return to back out of the dialog completely.

# Chapter 4. Sample applications provided by the IVP

The sample applications provided by the IVP verify the IMS product installation by using an IVP sample system.

Some of the sample applications are fully executed by running the IVP jobs and tasks while others can be executed outside the IVP dialog process. The IVP provides several sample applications that test various components of IMS. The sample applications consist of steps that can be executed using different methods. Most of the sample applications use a combination of batch and online processing. Sample applications executed using the batch method are performed by submitting jobs.

To execute an online sample, consult the IVP dialog's online help for step-by-step instructions for running the jobs and tasks for the sample. The exceptions are the sample applications provided for IMS solutions for Java development, IMS support for XQuery, and IMS callout.

Related concepts:

"IVP output" on page 8

# **IVP-executed sample applications**

The IVP-executed sample applications include all the steps that are necessary to set up and run the sample applications in the IVP jobs and tasks.

# IVP sample application

The IVP sample application is a simple telephone book application, also known as the phonebook application, that sends a transaction to request information from the IMS Telephone database.

The IVP phonebook application is demonstrated through the H series jobs and tasks of the IVP. After you complete the IVP jobs and tasks during the execution phase, the IVP sample application is fully executed, and the testing of the IMS components associated with the IVP sample application is complete. You can query the database to retrieve customer information such as first name, last name, telephone extension, and zip code. The Telephone database is loaded during the processing of the IVP jobs and tasks.

The functions and features that are tested by running the IVP sample application include several IMS databases and environments.

- The tested IMS databases consist of HIDAM/OSAM, HDAM/VSAM, DEDB/VSAM, MSDB, and GSAM databases.
- The tested IMS environments include non-conversational and conversational MPP, conversational JMP, non-conversational IFP (EMH), DB batch, DLI batch, BMP, JBP, message-driven WFI BMP, non-conversational and conversational message switch, IFP EMH message switch, WFI BMP GSAM, and BMP GSAM.

The IVP application program action is determined by a process code provided with the input data. The process codes are ADD, DELETE, UPDATE, DISPLAY, and TADD. Except for TADD, the process codes are self-explanatory. TADD causes the application program to add a record to the database and issue a WTOR request.

T

Т

|

Any character string could be used to reply to the WTOR issued by the TADD process. The database is changed, but the change is not committed. The TADD process code is used during the recovery portions of the IVP scripts.

For the EMH program that accesses the main storage database (MSDB), a TUPD process code is used instead of the TADD.

The online transactions are executed through an MFS block. For example, the DFSIVP1 program is executed by entering /FOR IVTNO at an IMS user terminal, and then entering a process code and data on the formatted screen.

When processing for the DFSIVP1 program is finished, press the Clear key and enter a new FORMAT command to execute a different application program.

The batch or BMP programs execute by using JCL. In the DCCTL environment, the IVP database is simulated through the use of a data area within program DFSIVAD (a message-driven WFI BMP). Programs DFSIVAE, DFSIVAF, and DFSIVAG perform message switches to send their transaction input to DFSIVAD for processing. DFSIVAD processes its input under the control of extended checkpoint/restart and returns its output to the originating terminal.

Two series of programs are included with the IVP sample application: The DFSIVA3 series and the DFSIVA6 series. The DFSIVA3 series programs test IMS components online. The DFSIVA6 series programs are executed through a batch process using JCL. These programs are provided in several different programming languages. The IVP assembles and tests several of these programs. If you do not want to use the assembled version, you must compile and bind the IVP execution outside of the IVP.

The DFSIVA3 series programs constitute a conversational MPP that accesses an HDAM/VSAM database. The Telephone database is accessed and queried through transaction input and output using an MFS screen format. Instructions on how to use the MFS screen are included in the IVP tasks. To display or delete a record, only the process code and the last name field are required input. To add or replace a record, all input fields are required.

The following figure shows the MFS screen format for the IVP sample application.

1

T

Т

T

Т

T

T

T

T

1

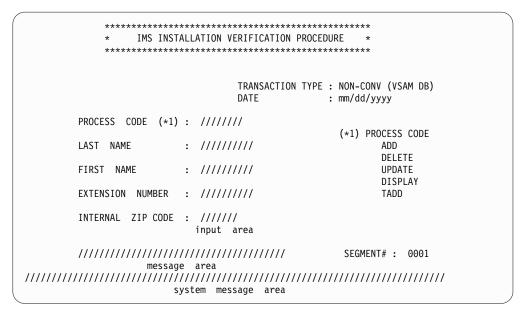

Figure 11. MFS screen format for the IVP sample application

The DFSIVA6 series programs are batch or BMP programs that access an HIDAM/OSAM database. The programs use GSAM to receive their transaction input and to display their transaction output. Instructions on how to run these jobs are included in the IVP online help of the IVP jobs and tasks.

#### **Related reference:**

|

L

"IVP sample application table" on page 175

"IVP sample application databases" on page 180

"Steps Hx for IVP execution - DBT system (DB/DC)" on page 112

## Partitioning sample application

The Partitioning sample application provided by the IVP demonstrates the conversion of a non-partitioning database to a partitioned database.

After you complete the IVP jobs and tasks during the execution phase, the Partitioning sample application is fully executed, and the IMS components that are associated with the Partitioning sample application are tested.

This sample is based on the HIDAM database and applications of the IVP sample application but does not depend on it. This partitioning sample application is stand alone; that is, the IVP sample application does not need to be run.

This sample includes all the steps you need to perform to define, create and verify the partitioned database. These instructions are included in the online help of the IVP N series jobs and tasks. The partitioned database is set up and verified using an MFS screen format.

Defining the partitioned database includes the following processes:

- 1. Create and initialize a non-partitioned HIDAM database.
- 2. Unload the database by specifying Migrate = YES.
- 3. Delete the old database from the RECON data sets.
- 4. Define the partitioned database using %DFSHALDB.
- 5. Allocate the partitioned database.

- 6. Initialize the partitioned database.
- 7. Reload the partitioned database.
- 8. Create an image copy of the partitioned database.

Verifying that the partitioned database includes initializing IMS and running sample transactions through an MFS screen, terminating IMS, and performing clean-up activities.

#### **Related concepts:**

"IVP sample application" on page 25

#### Related reference:

"Partitioning sample application table" on page 180

"Partitioning sample application databases" on page 184

"Steps Nx for execution - partition database sample application" on page 119

## **IMS Connect sample application**

The IMS Connect sample application demonstrates that IMS Connect is operational by running a full-function MPP transaction using IMS Connect.

Execution of the IMS Connect sample application is performed through the Q series jobs and tasks of the IVP. The Q series jobs and tasks of the IVP contain all the necessary steps that you must perform to verify that IMS Connect is running properly.

The basic message processing flow for the IMS Connect sample application is as follows:

- 1. The client application sends a message request (input message) through a TCP/IP session to IMS Connect to obtain information about the part named AN960C10.
- 2. IMS Connect passes the message to the host IMS for processing.
- **3**. The host IMS schedules a program to access the database named PART and to obtain information from the part AN960C10.
- 4. The host IMS sends the response message or output message to IMS Connect.
- 5. IMS Connect passes the response back to the application client.

#### **Related reference:**

"IMS Connect sample application table" on page 180

"Steps Qx for execution - full-function MPP transaction using the IMS Connect sample application" on page 124

## Dynamic resource definition sample application with RDDSs

The dynamic resource definition (DRD) sample application demonstrates how to set up and operate DRD with resource definition data sets (RDDSs).

The IVP provides the following steps to create an online IMS execution scenario that exercises DRD functions.

1. The IVP prepares the resources by creating DBD and PSBs for the new resources.

This step is demonstrated in the E series jobs and tasks.

- 2. The IVP sets up the environment for DRD by:
  - **a**. Creating the PROCLIB member DFSDF000. The IVP uses the following parameters:

| Parameter                               | Description                                                                           |
|-----------------------------------------|---------------------------------------------------------------------------------------|
| MODBLKS=DYN                             | Enables DRD for MODBLKS resources.                                                    |
| AUTOEXPORT=AUTO                         | Exports resources automatically to an external data set at a checkpoint time.         |
| AUTOIMPORT=AUTO                         | Imports resources automatically from an external data set during an IMS cold start.   |
| RDDSDSN=(IMS.RDDS1,IMS.RDDS2,IMS.RDDS3) | Defines a set of three BSAM data sets that are used to save IMS resource definitions. |

b. Allocating three resource definition data sets (IMS.RDDS1, IMS.RDDS2, and IMS.RDDS3) that are used to save IMS resource definitions.

This step is demonstrated in the E series jobs and tasks.

- 3. The IVP executes the IMS system online by:
  - a. Allocating database data sets for the new DBD
  - b. Starting the IMS system with a cold start.
  - c. Creating new resources (database, programs, and transactions) by using DRD.
  - d. Executing the new programs and transactions to verify that the new resources are in effect.
    - The program DFSIVPD1 accesses the existing phone book database to update a record and delete it.
    - The program DFSIVPD2 is processed when the transaction IVTND is requested from a user terminal. The program also accesses the phone book database and responds to user terminal based on user action request to display, add, update, or delete a record.
  - e. Shutting down the IMS system normally.
  - This step is demonstrated in the O series jobs and tasks.
- 4. The IVP restarts the IMS system by:
  - a. Starting the IMS system with a cold start.
  - b. Executing the new programs and transactions again to verify that the new resources are still in effect.
  - c. Shutting down the IMS system normally.

This step is demonstrated in the O series jobs and tasks.

# Dynamic resource definition sample application with the IMSRSC repository

The dynamic resource definition (DRD) sample application demonstrates how to set up and operate DRD with the IMSRSC repository.

The IVP provides the following steps to create an online IMS execution scenario that exercises DRD functions.

1. The IVP prepares the resources by creating a DBD and PSBs for the new resources.

This step is demonstrated in the E series jobs and tasks.

- 2. The IVP sets up the environment for DRD by:
  - **a**. Creating the PROCLIB member DFSDF000. The IVP uses the following parameters:

| Parameter                               | Description                                                                           |
|-----------------------------------------|---------------------------------------------------------------------------------------|
| MODBLKS=DYN                             | Enables DRD for MODBLKS resources.                                                    |
| AUTOEXPORT=AUTO                         | Exports resources automatically to an external data set at a checkpoint time.         |
| AUTOIMPORT=AUTO                         | Imports resources automatically from an external data set during an IMS cold start.   |
| RDDSDSN=(IMS.RDDS1,IMS.RDDS2,IMS.RDDS3) | Defines a set of three BSAM data sets that are used to save IMS resource definitions. |

This step is demonstrated in the E series jobs and tasks.

- 3. The IVP executes the IMS system online by:
  - a. Allocating database data sets for the new DBD.
  - b. Allocating the IMSRSC repository data set and the RS catalog repository data set.
  - c. Starting the Common Service Layer (CSL), consisting of an Operations Manager (OM), a Resource Manager (RM), and a Structured Call Interface (SCI).
  - d. Starting the Repository Server (RS).
  - e. Adding an IMSRSC repository to the RS catalog repository, then starting the IMSRSC repository.
  - f. Listing the status information for all IMSRSC repositories in the RS catalog repository.
  - g. Populating the IMSRSC repository.
  - h. Stopping and renaming the IMSRSC repository in the RS catalog repository.
  - i. Listing detailed information for a single IMSRSC repository.
  - j. Modifying the resource definitions in the IMSRSC repository.
  - k. Deleting an IMSRSC repository in the RS catalog repository.
  - I. Requesting the RS to start a previously deleted IMSRSC repository.
  - m. Shutting down the SCI, OM, RM, and RS.
  - n. Deleting the IMSRSC repository data sets and the RS catalog repository data sets.

This step is demonstrated in the U series jobs and tasks.

#### **Related reference:**

"Steps Ux for the IMSRSC repository sample application" on page 129

## Other sample applications verified by the IVP

The IVP jobs and tasks also verify and demonstrate the setup of several IMS components, such as the Common Service Layer (CSL) and Common Queue Server (CQS) sample application, the type-2 command environment sample application, SPOC display of OM audit trail sample application, and the parallel RECON access sample application.

The sample applications to test IMS components include:

CSL and CQS sample application

This sample application demonstrates how to use the Operations manager (OM), Resource manager (RM), Structured Call Interface (SCI), TSO single point of control (SPOC), and CQS. Specifically, this sample application demonstrates:

 Adding CSL members OM, RM, and SCI to the IMS PROCLIB data set to define an IMSplex

- Adding CQS members to the IMS PROCLIB data set
- Starting and stopping an IMSplex and CQS
- Starting and using the TSO SPOC application, including how to issue IMS type-1 and type-2 commands

The steps for these sample applications are described in the O series jobs and tasks of the IVP.

• Type-2 command environment sample application

This sample application demonstrates how to use OM, SCI, and the TSO SPOC without RM. I

n addition, you can inform OM whether to display information from the audit trail.

Specifically, this sample application demonstrates:

- Adding OM and SCI members to the IMS PROCLIB data set to define an environment in which RM is not required and type-2 commands can be issued
- Using the TSO SPOC to issue commands to IMS

The steps for this sample application are described in the P series jobs and tasks of the IVP.

SPOC display of OM audit trail sample application

This sample application demonstrates how to display the OM audit trail information from a TSO SPOC session. You can view an audit trail of command input, associated command response output, and unsolicited output messages by using the TSO SPOC menus.

The steps for these sample applications are described in the O series jobs and tasks of the IVP.

Support for the OM audit trail functions is available in the IVP. The OM audit trail records unsolicited messages as well as command input and command responses to a z/OS log stream. The z/OS system logger is required to provide storage for the audit trail. Two jobs, IV\_E303J and IV\_E307T, are part of the backend preparation for the audit trail functionality.

The sample job that defines z/OS policies (IV\_E307T) names the primary structure as IMSOM2Q01 for the audit trail purposes. This structure is associated with the AUDITLOG= parameter of CSLOIxxx member (the OM initialization IMS PROCLIB data set member) to specify a log stream data set name for storing log records.

For more information about IMS OM audit trail, see IMS Version 13 System Administration.

Parallel RECON access sample application

IMS IVP provides instructions on how to configure parallel access to RECON data sets in the sample IMS system and how to verify the new function setup after an IMS installation.

The steps for these sample applications are described in the R series jobs and tasks of the IVP. For more information about IMS parallel RECON access, see *IMS Version 13 System Administration*.

#### **Related reference:**

"Steps Ox for Common Service Layer and Common Queue Server sample application" on page 120

"Steps Px for type-2 command environment sample application" on page 123

## Sample applications not tested by the IVP

Two sample applications are set up by the IVP but are not exercised by the IVP: the IMS sample application and the Fast Path sample application.

The IVP jobs and tasks only set up the environment in which you can run these sample applications. These applications are run outside the IVP.

- "IMS sample application"
- "Fast Path sample application" on page 38

## IMS sample application

The IVP jobs and tasks create a basic structure to run the IMS sample application.

The structure includes:

- Building all the IMS blocks
- Creating the application programs
- Loading the database

The IMS sample application includes the creation, usage, and maintenance of the Parts database that is needed to run the sample application. You need to perform verification of this database through an IMS terminal user session.

The following figure shows the sample application's logical view of the Parts database.

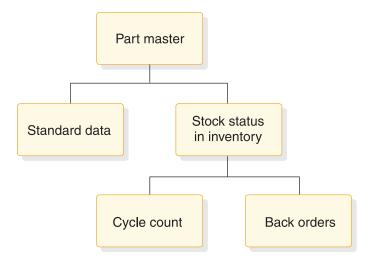

Figure 12. IMS sample application's logical view of the parts database

The application requires five segments of the Parts database:

- One part number description segment for each part within the database.
- A standard data segment for each part that provides additional information of a standard nature about the part.
- Inventory stock status segments for each part. The application is designed with multiple inventory locations permissible, and normally required, for any particular part.
- Cycle count segments (from 0 to *n*).
- Back-order segments for each inventory location of a particular part.

#### Related reference:

"IVP sample application table" on page 175 "Steps Hx for IVP execution - DBT system (DB/DC)" on page 112

#### **Running the IMS sample application**

To verify the IMS sample application databases, you must run the IMS sample application using the six PSBs with their associated transactions and nine online functions.

- Run the IVP jobs and tasks through the H series to set up the basic infrastructure for the IMS sample application.
- Sign on to an IMS user terminal session.

To run the IMS sample application:

1. Run the PART transaction.

The transaction PART queries the part number database for information from the part master and standard information segments of a specific part number. Execute the IMS sample application transactions using the following format: TRANSACTION\_CODE OPERAND, OPERAND, OPERAND, . . .

Separate the transaction code from the first operand with one blank. Blanks cannot be entered between one operand and another. Most of the transaction codes have been defined as multiple segment transactions and require an EOT (end-of-transmission, for 2740), or equivalent, to complete input.

The input format is transaction code and part number as illustrated in the following figure.

part AN960C10

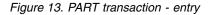

The output or response format is shown in the following figure.

```
        Part.....
        AN960C10; Desc.....
        WASHER

        Proc Code.....
        74; Inv Code.....
        2

        Make Dept.....
        12-00; Plan Rev Num...
        14
```

Figure 14. PART transaction - output

The available part numbers that you can use for message processing are:

Part Numbers:

| AN960C10  | 7438995P002   |
|-----------|---------------|
| 3003806 * | 7618032P101 * |
| 3007228   | 922399-001    |
| 3013412   | 82125-869     |
| 652799    |               |

The part numbers marked with an asterisk (\*) have dependent back-order segments. All part numbers have at least one dependent inventory status segment.

2. Run the DSPALLI transaction.

The DSPALLI transaction displays all inventory, cycle count, and back-order information for a specific part. The following figure illustrates the input format

of transaction code and part number.

```
dspalli AN960C10
```

Figure 15. DSPALLI transaction - entry

The resulting terminal output is shown in the following figure.

| Par | t=AN9 | 60C10       | ; De | sc=WA | SHER; | Proc Co           | de=74 |             |                   |    |   |
|-----|-------|-------------|------|-------|-------|-------------------|-------|-------------|-------------------|----|---|
| I   | Area  | Inv<br>Dept | . 0  | Div   |       | Current<br>Reqmts |       | In<br>Stock | Total<br>Disburse |    |   |
|     |       |             |      |       |       |                   |       |             |                   |    |   |
| 1.  |       | AA          | 165  | 11    | 0.000 | 146               | 20    | 126         | 104               | No | 0 |
| 2.  |       | AK          | 287  | 7F    | 0.000 | 88                | 0     | 88          | 37                | No | 0 |
| 3.  | 2     | 80          | 091  | 26    | 0.000 | 630               | 15    | 680         | 1157              | No | 0 |

Figure 16. DSPALLI transaction - output

**3**. Run the DSPINV transaction.

The DSPINV transaction displays inventory information from a specific inventory location. Assume that you want to display only the third inventory entry listed in Figure 16. Obtain the inventory location key by concatenating AREA, INVDEPT, PROJCD, and DIV.

The following figure illustrates the input format of transaction code followed by part number and inventory-location-key.

```
dspinv AN960C10,28009126
```

Figure 17. DSPINV transaction - entry

The resulting terminal output is shown in the following figure.

```
Part....
                AN960C10; Desc..... WASHER
Proc....
                     74; Area.....
                                            2
                                           091
Inv Dept.....
                     80; Prj.....
Div.....
                     26; Price.....
                                         0.000
Stk Ct Date....
                     513; Unit.....
                                          EACH
Curr Reqmts....
                     630; On Order.....
                                           15
Total Stock....
                     680; Disb Planned...
                                          1053
Disb Unplanned.
                     104; Stk Ct Variance
                                            0
```

Figure 18. DSPINV transaction - output

4. Run the ADDPART transaction.

The ADDPART transaction adds a new part and its associated description and procurement code to the database. The input format for this transaction is transaction code, followed by part number, description, and procurement-code, entered as shown in the following figure.

addpart AB960C10,RIVET,74

```
Figure 19. ADDPART transaction - entry
```

The resulting terminal output is shown in the following figure.

Part Number AB960C10 Added To Data Base

Figure 20. ADDPART transaction - output

5. Run the ADDINV transaction.

The ADDINV transaction adds inventory location key information to an existing part in the database. The input format for this transaction is transaction code followed by part number and inventory-location-key, entered as shown in the following figure.

addinv AB960C10,80091260

Figure 21. ADDINV transaction - entry

The resulting terminal output is shown in the following figure.

Inventory 80091260 Added To Part Number AB960C10

Figure 22. ADDINV transaction - output

If you want to display the part's updated inventory information, enter the command shown in the following figure.

dspinv AB960C10,80091260

Figure 23. DSPINV transaction - entry

The resulting terminal output is shown in the following figure.

```
AB960C10; Desc..... RIVET
Part....
            74; Area..... F
                                        8
Proc....
Inv Dept.....
                   00; Prj.....
                                       912
                  60 ; Price.....
Div.....
                                     0.000
Stk Ct Date....
                     ; Unit.....
Curr Reqmts....
                   0; On Order.....
                                        0
Total Stock....
                    0; Disb Planned...
                                        0
Disb Unplanned.
                    0; Stk Ct Variance
                                        0
```

Figure 24. DSPINV transaction - output

6. Run the DLETINV transaction.

The DLETINV transaction code deletes a specific inventory item for a specific part. The input format for this transaction is transaction code, followed by part number and inventory-location-key, entered as shown in the following figure.

dletinv AB960C10,80091260

Figure 25. DLETINV transaction - entry

The resulting terminal output shown in the following figure.

Inventory 80091260 Deleted From Part Number AB960C10

Figure 26. DLETINV Transaction - output

7. Run the DLETPART transaction.

If all the inventory items are deleted, you can delete a particular part number from the database with the transaction code DLETPART. The input format is transaction code followed by part number, entered as shown in the following figure.

dletpart AB960C10

Figure 27. DLETPART transaction - entry

The resulting terminal output is shown in the following figure.

Part Number AB960C10 Deleted From Data Base

Figure 28. DLETPART transaction - output

8. Run the CLOSE transaction.

You can close an open order for a specific part in a specific inventory item by using the CLOSE transaction code. The input format is transaction code, part number, inventory-location-key, on-order-decrement, total-stock increment, entered as shown in the following figure.

close AN960C10,28009126,15,15

Figure 29. CLOSE transaction - entry

The resulting terminal output is shown in the following figure.

17:43:38 PN= AN960C10 Invty Key=28009126 Excess Stock On Hand

Figure 30. CLOSE transaction - output

Other messages might follow, depending on the sample database update status. You might need to press PA1 first. An example is shown in the following figure.

Update Complete

Figure 31. CLOSE transaction - output (additional)

To verify the operation of the CLOSE transaction, you can display inventory item 28009126 for part AN960C10. The input format is transaction code, part number, inventory-location-key, entered as shown in the following figure.

dspinv AN960C10,28009126

Figure 32. DSPINV transaction - entry

The resulting terminal output is shown in the following figure.

```
AN960C10; Desc..... WASHER
Part....
                     74; Area.....
                                           2
Proc.....
                     80; Prj.....
Inv Dept.....
                                          091
                     26; Price.....
                                        0.000
Div.....
Stk Ct Date....
                    513; Unit.....
                                         EACH
Curr Regmts....
                    630; On Order.....
                                           0
                    695; Disb Planned...
Total Stock....
                                         1053
Disb Unplanned.
                    104; Stk Ct Variance
                                           0
```

Figure 33. DSPINV transaction - output

Compare the input and output. Notice that the on-order quantity was reduced by 15 and the total stock quantity has been increased by 15 to 695.

9. Run the DISBURSE transaction.

The DISBURSE transaction code allocates a quantity of a part from an inventory item on a planned or unplanned basis. The input format is transaction code, part number, inventory-location-key, planned or unplanned code, quantity. Enter the command as shown in the following figure.

disburse AN960C10,28009126,U,10

Figure 34. DISBURSE transaction - entry

The resulting terminal output is shown in the following figure.

17:47:40 PN= AN960C10 Invty Key=28009126 Excess Stock On Hand

Figure 35. DISBURSE transaction - output

Other messages might follow, depending upon the sample database update status. You might need to press PA1 first. An example is shown in the following figure.

Update Complete

Figure 36. DISBURSE transaction - output (additional)

If you want to display the inventory information for key 28009126 and part number AN960C10, enter the command as shown in the following figure. The input is transaction code, part number, inventory-location-key.

dspinv AN960C10,28009126

Figure 37. DSPINV transaction - entry

The resulting terminal output is shown in the following figure.

| Part            | AN960C10; | Desc            | WASHER |
|-----------------|-----------|-----------------|--------|
| Proc            | 74;       | Area            | 2      |
| Inv Dept        | 80;       | Prj             | 091    |
| Div             | 26;       | Price           | 0.000  |
| Stk Ct Date     | 513;      | Unit            | EACH   |
| Curr Reqmts     | 630;      | On Order        | 0      |
| Total Stock     | 685;      | Disb Planned    | 1053   |
| Disb Unplanned. | 114;      | Stk Ct Variance | 0      |

Figure 38. DSPINV transaction - output

#### **Related reference:**

"IMS sample application PSBs" on page 177

## Fast Path sample application

The Fast Path sample application demonstrates a banking application.

The IVP jobs and tasks set up the infrastructure that enables you to run the Fast Path sample application, but they do not run the sample application. The Fast Path sample application creates and uses four databases. Data is related to General Ledger (MSDB), Teller (MSDB), Loan (HDAM/VSAM), and Customer Account (DEDB) information for each account. DEDB and HDAM databases are loaded in the IVP offline using IMS-supplied utilities. All four databases are processed online using message processing regions (MPP) and Fast Path regions (IFP).

Two transaction codes are used in the Fast Path sample application:

- FPSAMP1 Executes in an IFP region
- FPSAMP2 Executes in an MPP region

The two transaction codes both execute the same application functions. The MOD name of the MFS format that is used by these transactions is DBFSMOUT. Use the IMS /FORMAT DBFSMOUT command to display this format.

The following figure shows the relationship of the four databases in the Fast Path sample application.

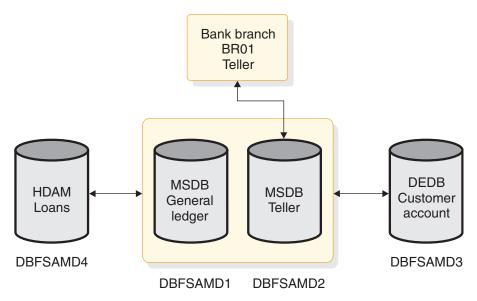

Figure 39. Relationship of the databases in the Fast Path sample application

The General Ledger database is a non-terminal-related MSDB. The DBD for the general ledger file contains a segment description that consists of the following items:

- General ledger account number
- General ledger account balance
- Transaction count
- Filler area

The Teller database is a terminal-related MSDB. The DBD for the teller file contains a segment description that consists of the following items:

- · Withdrawal amount
- Deposit amount
- Loan payment amount
- Teller balance
- Transaction code
- Key to general ledger
- Filler area

The Customer Account database (a DEDB) includes nine segment types in a three-level hierarchy, as represented in the following figure. The segment types include a root segment type, a sequential dependent segment type, and seven types of direct dependent segments. In addition, subset pointers point to the three account segment types that are represented in the database. This configuration allows the application to demonstrate the use of multiple SSAs and the use of command codes (including subset pointer references) for a DEDB.

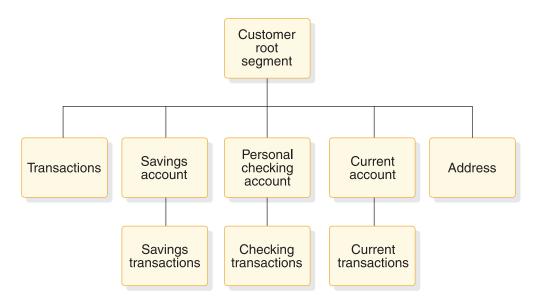

Figure 40. A hierarchical diagram of the Customer Account database (a DEDB)

The second-level transaction segment is sequential dependent; all other segments are direct dependents.

The Loan database (HDAM) contains customer identification and transaction information. Transaction information includes all aspects of a banking scenario, including loan information, account numbers, and dates and times of transactions.

The hierarchical diagram in the following figure displays the segments (customer root and loan) of the HDAM/VSAM Loan database.

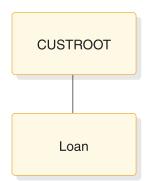

Figure 41. Segments of the HDAM/VSAM Loan database

#### **Related reference:**

"Fast Path sample application table" on page 179

"Fast Path sample application databases" on page 183

#### **Running the Fast Path sample transactions**

Run the Fast Path sample transactions from your terminal to verify the proper setup of your Fast Path infrastructure.

Run the IVP jobs and tasks through the H series to set up the infrastructure for the Fast Path sample application.

To run the sample transactions:

- 1. Sign on to an IMS user terminal session.
- 2. Press Clear and then press PA2. Repeat this sequence until a blank screen is returned. This sequence causes queued-up messages to be displayed.
- 3. Enter /FORMAT DBFSMOUT to display the MFS format.
- 4. Follow the transaction sequence that is described below. The terminal inputs have the following format:

aaaaaaa bbbbbbbbcc def ggggggggg

The general format of the input for these transactions is shown in the following table.

| Field              | Variables  | Description                                                                                                    |  |  |  |
|--------------------|------------|----------------------------------------------------------------------------------------------------|--|--|--|
| Transaction code   | ааааааа    | <ul> <li>FPSAMP1 - Execute transaction in FP<br/>message-driven region</li> <li>FPSAMP2 - Execute transaction in IMS<br/>MPP region</li> </ul>                                                                                                    |  |  |  |
| Customer Account   | bbbbbbbbcc | <ul> <li><i>bbbbbbbb</i> - Eight-character customer<br/>number</li> <li><i>cc</i> - Two -character account type</li> </ul>                                                                                                    |  |  |  |
| Transaction type   | def        | <ul> <li>d - One of the following four characters <ul> <li>L - Loan<sup>a</sup></li> <li>S - Savings account</li> <li>C - Checking account</li> <li>U - Current account</li> </ul> </li> <li>e - One of the following three characters <ul> <li>W - Withdrawal</li> <li>D - Deposit</li> <li>P - Account statement</li> </ul> </li> <li>f - One of the following five characters: <ul> <li>P - Passbook<sup>b</sup></li> <li>1 - Today<sup>c</sup></li> <li>2 - This week<sup>c</sup></li> <li>3 - This month<sup>c</sup></li> <li>4 - This quarter<sup>c</sup></li> </ul> </li> </ul> |  |  |  |
| Transaction amount | 888888888  | Amount (\$3000.00, for example, up to nine characters)                                                                                                    |  |  |  |

Table 1. Example input format for Fast Path sample application transactions

#### Note:

- a. A transaction amount is not required on load transactions or account statement requests. A loan payment amount is predefined in the database.
- b. For savings account deposits and withdrawals with a passbook. If no passbook exists, this character is left blank.
- c. Valid combinations for statement requests are: SP3, SP4, CP2, CP3, CP4, UP1, UP2, UP3, and UP4.
- a. Type the following terminal input: FPSAMP1 BR01-H01M1 L The terminal output displayed is:

LOAN PAYMENT DETAILS: BR01-H01M1 L \$482.77 \$60,000.00 \$59,517.23 0001

The general format of the output for the Fast Path sample application transactions is listed in the following table.

Table 2. Example output format for Fast Path sample application transactions

| Transaction  | Return output                                   | Syntax description                                      |  |  |
|--------------|-------------------------------------------------|---------------------------------------------------------|--|--|
| Customer     | CUST.ACCT TRANSACTION:                          | Where:                                                  |  |  |
| Account      | BRxxxxxxx yyy zzzzzzz<br>www.www.ww             | • <i>xxxxxxxx</i> : Customer account number             |  |  |
|              |                                                 | • <i>yyy</i> : Transaction type                         |  |  |
|              | TRANS TO BE ENTERED IN PASSBK:                  | • zzzzzzzz: Transaction amount                          |  |  |
|              | YYDDD HHMM t aaaaaaaaa                          | • wwwwwwwwww: Account balance                           |  |  |
|              | YYDDD HHMM t aaaaaaaaa                          | • YYDDD: Transaction date                               |  |  |
|              | YYDDD HHMM t aaaaaaaaa                          | • <i>HHMM</i> : Transaction time                        |  |  |
|              | YYDDD HHMM t aaaaaaaaa                          | • <i>t</i> : Transaction type (D or W)                  |  |  |
|              | END OF PASSBOOK TRANSACTIONS                    | • <i>aaaaaaaaa</i> : Transaction amount                 |  |  |
| Account      | CUST. ACCT REQUEST BALANCE:                     | • xxxxxxxx: Customer account                            |  |  |
| Statement    | BRxxxxxxx yyy wwwwwwww                          | number                                                  |  |  |
|              |                                                 | • <i>yyy</i> : Transaction type                         |  |  |
|              | TRANSACTIONS THIS PERIOD:                       | • wwwwwwwwww: Account balance                           |  |  |
|              | YYDDD HHMM t aqaaaqaaa                          | • <i>YYDDD</i> : Transaction date                       |  |  |
|              | YYDDD HHMM t aaaaaaaaa                          | • <i>HHMM</i> : Transaction time                        |  |  |
|              | YYDDD HHMM t aaaaaaaaa                          | • <i>t</i> : Transaction type (D or W)                  |  |  |
|              | YYDDD HHMM t aaaaaaaaa                          | • aaaaaaaaa: Transaction amount                         |  |  |
|              | END OF TRANSACTIONS                             |                                                         |  |  |
| Loan Payment | LOAN PAYMENT DETAILS:                           | • <i>xxxxxxxx</i> : Customer account number             |  |  |
|              | BRxxxxxxx L zzzzzzzz<br>wwwwwwwww uuuuuuuu vvvv | • L: Transaction type (loan payment)                    |  |  |
|              |                                                 | <ul> <li>zzzzzzzzzzzzzzzzzzzzzzzzzzzzzzzzzzzz</li></ul> |  |  |
|              |                                                 | <ul> <li>wwwwwwwwwwwwwwwwwwwwwwwwwwwwwwwwwwww</li></ul> |  |  |
|              |                                                 | balance                                                 |  |  |
|              |                                                 | • <i>ииииииии</i> : New loan balance                    |  |  |
|              |                                                 | • <i>vvvv</i> : Number of loan payments made on account |  |  |

b. Type the following terminal input: FPSAMP2 BR01-A01S1 SWP 1000.00 Terminal output:

```
CUST. ACCT TRANSACTION:
BR01-A01S1 SWP $1,000.00 $1000.00
TRANS TO BE ENTERED IN PASSBK:
YYDDD HHMM W $1000.00 END OF PASSBOOK TRANSACTIONS
Customer Account Transaction
C. Type the following terminal input: FPSAMP1 BR02-T02C1 CD 1000.00
Terminal output:
CUST. ACCT TRANSACTION:
```

```
BR02-T02C1 CD $1,000.00 $1,900.00
```

d. Type the following terminal input: FPSAMP2 BR01-F01C1 CW 900.00

Terminal output: REQUEST CAN NOT BE SERVICED: PROCSG ERROR OD BR01-F01C1 CW \$900.00 e. Type the following terminal input: FPSAMP2 BR01-F01C1 CP2 Terminal output: CUST. ACCT REQUEST BALANCE: BR01-F01C1 CP2 \$800.00 NO TRANSACTIONS THIS PERIOD f. Type the following terminal input: FPSAMP1 BR01-A01S1 SW 500.00 Terminal output: CUST. ACCT TRANSACTION: \$500.00 BR01-A01S1 SW \$500.00 g. Type the following terminal input: FPSAMP1 BR01-B01A1 L Terminal output: LOAN PAYMENT DETAILS: BR01-B01A1 L \$145.20 \$4,500.00 \$4,354.80 0001 h. Type the following terminal input: FPSAMP1 BR01-A01S1 SDP 400.00 Terminal output: CUST. ACCT TRANSACTION: BR01-A01S1 SDP \$400.00 \$900.00 TRANS TO BE ENTERED IN PASSBK: YYDDD HHMM W \$500.00 YYDDD HHMM D \$400.00 END OF PASSBOOK TRANSACTIONS i. Type the following terminal input: FPSAMP2 BR01-A01S1 SP3 Terminal output: CUST. ACCT REQUEST BALANCE: BR01-A01S1 SP3 \$900.00 TRANSACTIONS THIS PERIOD: YYDDD HHMM W \$1,000.00 YYDDD HHMM W \$500.00 \$400.00 END OF TRANSACTIONS YYDDD HHMM D j. Type the following terminal input: FPSAMP1 BR02-T01U1 UW 11500.00 Terminal output: CUST. ACCT TRANSACTION: BR02-T01U1 UW \$11,500.00 \$30,000.00 You have completed running the IMS Fast Path sample application and verified the proper setup of your Fast Path infrastructure. **Related reference:** "Fast Path sample application error messages" on page 185

#### Samples for the IMS catalog L The IVP sets up the IMS catalog and provides sample application programs that I verify that the IMS catalog is working as expected. Т The IVP job IV\_E319J performs the following actions to set up the IMS catalog: T 1. Delete any existing IMS catalog data sets I L 2. Allocate new IMS catalog data sets L **3**. Load the IMS catalog database L 4. Create an image copy of the IMS catalog data sets

| <br> <br> | During setup, you can define an alias name for the IMS catalog by specifying the IXUCATAL IVP variable, which sets the alias name on the ALIAS= parameter in the IMS catalog section of the DFSDF $xxx$ member.         |
|-----------|----------------------------------------------------------------------------------------------------|
| <br> <br> | After set up is complete, the IVP job IV_O260J runs the DFSDDLT0 test application program, which verifies the content of the IMS catalog by retrieving the first 100 segments in the IMS catalog.                       |
| <br> <br> | If the Java IVP feature is enabled, several O series jobs in the IVP provide four sample Java application programs that use the IMS catalog to read, insert, update, and delete data in the sample phone book database. |
| <br>      | Two of the Java application programs, DFSCATS2 and DFSCATD2, use the type-2 IMS Universal drivers. DFSCATS2 uses SQL. DFSCATD2 uses DL/I.                                                                               |
| <br> <br> | The sample Java application programs CAT1GO and CAT2GO use the type-4 IMS Universal drivers. The application program CAT1GO uses SQL. The application program CAT2GO uses DL/I.                                         |
| I         | The following IVP jobs run the sample Java application programs:                                                                                                    |
| I         | • IV_O261J O2 JOB - Run Java Sample (SQL - Type 2)                                                                                                    |
| I         | • IV_O262J O2 JOB - Run Java Sample (DLI - Type 2)                                                                                                    |
| I         | • IV_O275J O2 JOB - Run Java Sample (SQL - Type 4)                                                                                                    |
| I         | • IV_O276J O2 JOB - Run Java Sample (DLI - Type 4)                                                                                                    |

# Samples for IMS solutions for Java development, IMS support for XQuery, and IMS callout

The IVP contains jobs and tasks that set up an environment in which sample applications that demonstrate the IMS solutions for Java development, IMS support for XQuery, and IMS callout can be executed.

The IVP does not demonstrate these samples through its jobs and tasks.

## Samples for the IMS solutions for Java development

The IVP performs several verifications for the IMS solutions for Java development.

- Runs a JMP application (IVP task IV\_H216T FF JMP Transactions) and a JBP application (IVP job IV\_H213J - FF JBP) against the IVP Phone Book database. These applications ensure that the Java dependent regions have been correctly installed and set up, that the JAR files for the classic Java APIs for IMS have been successfully installed, and that OMVS (UNIX System Services) is running correctly.
- In addition to the IVP Phone Book database, the IVP also sets up an environment for the Dealership database in its system definition. This database is used by many of the sample applications for the IMS solutions for Java development. After this environment is set up, the database is ready for use by the sample Java applications.

Sample applications for the IMS solutions for Java development, including sample applications for Open Database Type-2 support, are available under IMS Exchange on the developerWorks<sup>®</sup> website. Each sample package contains detailed instructions and example code to help you write applications that access and query IMS data.

## Samples for IMS support for XQuery

The IVP sets up an environment for the Purchase Order database in its system definition for the sample applications that demonstrate IMS support for XQuery.

After this environment is set up, the sample Purchase Order database is ready for use by the sample XQuery applications. The Purchase Order application is not demonstrated through the IVP jobs and tasks.

These sample applications are available under IMS Exchange on the developerWorks website. The sample package contains detailed instructions and example code to help you write applications that access and query IMS data. **Related reference**:

IMS XML DB and XML XQuery samples

## Samples for the callout function

I

The IVP sets up an environment in its system definition and provides samples in assembly, Java, and COBOL languages, and two related XML converters, for the asynchronous and synchronous callout functions. These samples demonstrate how an IMS application can send outbound messages to request services or data from an external web service or Java applications, and, optionally, receive responses in either the same or a different transaction.

The samples are provided in the S series of jobs and tasks, with introduction information in IV\_S001T.

Parts DFSACALO and DFSSCALO provide user-supplied IMS Connect client application samples in assembly language. Compile and bind the samples by running the job IV\_E206J. Run job IV\_S222J to start the asynchronous sample and job IV\_S225J to start the synchronous sample.

Two Java samples, available in parts DFSJASMP and DFSJSSMP, provide sample user-supplied IMS Connect client applications in Java for the asynchronous and synchronous callout functions. These samples can run on either distributed or z/OS platforms.

Two COBOL samples, available in parts DFSASCBL and DFSSSCBL, demonstrate the asynchronous and synchronous callout functions as supported by the IMS TM resource adapter. DFSASCBL is located in the SDFSMAC data set. Compile and bind the samples before running the samples through job IV\_S227J (for asynchronous) and job IV\_S228J (for synchronous).

Two XML converters, DFSACCBL and DFSSCCBL, are provided when the callout requests are routed through the IMS Enterprise Suite SOAP Gateway. DFSACCBL is located in the SDFSISRC data set. Compile and bind the samples before running the samples through job IV\_S230J (for asynchronous) and job IV\_S231J (for synchronous).

The web service or Java applications that these samples call out to can be downloaded from the IMS TM Resource Adapter and IMS Enterprise Suite SOAP Gateway web pages. Each sample package contains detailed instructions.

## **Chapter 5. Reference information**

This section provides reference information for the IVP.

- "IMS data sets"
- "IVP variables" on page 88
- "IVP jobs and tasks" on page 105
- "IVP system definition stage 1 input streams" on page 141
- "IVP environment options" on page 161
- "Variable gathering dialog options" on page 163
- "File-tailoring dialog options" on page 167
- "Execution phase dialog options" on page 171
- "Sample application parts tables and PSBs" on page 174
- "Sample application database" on page 180
- "Fast Path sample application error messages" on page 185
- "TSO EXEC command syntax for invoking the IVP start-up CLIST" on page 186
- "REXX EXEC command syntax for starting the IMS Application Menu" on page 186

## IMS data sets

Use the data set information to troubleshooting and learning about the IMS.

The attribute values for each data set are provided and include:

#### DSORG

Data set organization

**Restriction:** IMS supports partitioned data sets extended (PDSEs) for only these libraries: PGMLIB, SMPLTS, and SDFSJLIB.

**Note:** The External Subsystem Attach Facility (ESAF) supports PDSE load library data sets.

### DSNTYPE

Data set name type

## RECFM

Record format

#### LRECL

Logical record length

#### BLKSIZE

Block size

The DSNAME high-level qualifier for DLIB, SYSTEM, and EXECUTION data sets must be specified on the NODE parameter of the IMSGEN macro. TLIB data sets are included in the NODE parameter for SYSTEM data sets. The IMS online change function requires multiple copies of the system data sets IMS.ACBLIB, IMS.MODBLKS, and IMS.FORMAT. The base copies of these data sets are called staging libraries, and the copies form active and inactive libraries.

# IVP dialog data sets

IVP dialog data sets are user data sets (not known to SMP/E) that are needed by the IVP dialog.

### IMS.INSTALIB data set

The INSTALIB data set contains the IMS installation materials created by the file tailoring phase of the IVP dialog.

This data set has the following attributes:

```
DSORG
Partitioned
DSNTYPE
PDS
RECFM
FB
LRECL
80
BLKSIZE
```

Multiple of 80

#### IMS.INSTATBL data set

The INSTATBL data set contains the ISPF tables that are read and updated by the IVP dialog.

This data set has the following attributes:

#### DSORG

Partitioned

#### RECFM

FB

LRECL 80

#### BLKSIZE

Multiple of 80

#### IMS.IVP.EXPORT data set

The IMS.IVP.EXPORT data set is the export data set that is used in the process for exporting and importing variables during the IVP variable-gathering phase. The data set can have any name. If the data set does not exist, you can create it during the export process.

#### DSORG

Sequential or partitioned

#### RECFM

FB

# LRECL 80

#### BLKSIZE

Multiple of 80

## SMP/E data sets

SMP/E data sets establish the SMP/E environment for IMS. Do not share these data sets with other products.

One SMP/E Consolidated Software Inventory (CSI) can support multiple zones. Products that have the same SMP/E SREL (P115 for IMS) can share the same SMP/E CSI.

#### IMS.DLIBZONE.CSI data set

The DLIBZONE (distribution, or DLIB, zone) data set records information about the status and structure of the distribution libraries. You assign each distribution zone a one- to seven-character name when you create the zone. This name appears in the SET BDY command.

The DLIBZONE data set has the following attribute:

#### DSORG

VSAM KSDS

### IMS.GLBLZONE.CSI data set

The GLBLZONE (global zone) data set contains information about SYSMODS and HOLDDATA that have been processed by the SMP/E RECEIVE command. The data set also contains information that allows SMP/E to access the DLIBZONE and TRGTZONE, and information that allows you to tailor parts of SMP/E processing.

The GLBLZONE data set has the following attribute:

#### DSORG

VSAM KSDS

#### IMS.SMPLTS data set

The SMPLTS data set is a target library that maintains the base version of a load module. The load module specifies a SYSLIB allocation to implicitly include modules. A base version of a load module includes only the explicitly defined modules for the load module. The data set is maintained in the SMPLTS if the load module is defined to SMP/E with a SYSLIB allocation (that is, its LMOD entry contains a CALLLIBS subentry list). SMP/E uses the load module in the SMPLTS as input when binding the load module into its specified target libraries.

Each target zone must have its own SMPLTS data set. The SMPLTS cannot be shared with any other target zone.

The SMPLTS data set has the following attributes:

#### DSORG

Partitioned data set extended (PDSE)

## DSNTYPE LIBRARY RECFM

U

LRECL

0

BLKSIZE

Greater than or equal to 6144

#### IMS.SMPPTS data set

The SMPPTS data set is used as temporary storage for SYSMODs. It contains one member for each SYSMOD that is received.

This data set has the following attributes:

DSORG Partitioned RECFM FB

LRECL

80

#### BLKSIZE

Multiple of 80

#### IMS.SMPSCDS data set

The SMPSCDS data set contains backup copies of target zone entries that are changed by inline JCLIN during APPLY processing.

Each target zone must have its own SMPSCDS data set. The SMPSCDS cannot be shared by any other target zone.

This data set has the following attributes:

#### DSORG

Partitioned

#### RECFM

FB

LRECL

80

#### BLKSIZE

Multiple of 80

## IMS.SMPSTS data set

The SMPSTS data set is a temporary target source library for source modules that exist only in a distribution library.

Each target zone must have its own SMPSTS data set. The SMPSTS cannot be shared by any other target zone.

This data set has the following attributes:

DSORG

Partitioned

RECFM

FB

LRECL 80

BLKSIZE

Multiple of 80

## IMS.TRGTZONE.CSI data set

The TRGTZONE (target zone) data set records information about the status and structure of the target libraries. You assign each target zone a one to seven-character name when you create it. This name appears in the SET BDY command.

Each TRGTZONE data set must have its own SMPLTS, SMPMTS, SMPSTS, and SMPSCDS data sets. Each TRGTZONE can support only one release of a given product. Products having the same SMP/E SREL (P115 for IMS) are eligible for sharing the same SMP/E TRGTZONE. However, this practice is not recommended.

The TRGTZONE data set has the following attribute:

DSORG

VSAM KSDS

Related concepts:

➡ z/OS: SMP/E data sets and files

# Distribution (DLIB) data sets

IMS distribution libraries (DLIBs) contain the master copy of elements in IMS. They can be used to restore SYSMODs in the target library or to rebuild a target environment. These data sets are maintained by SMP/E.

- "System services data sets"
- "RSR Recovery-Level Tracking feature data sets" on page 56
- "RSR Database-Level Tracking feature data sets" on page 56
- "Database Manager data sets" on page 56
- "Transaction Manager data sets" on page 56
- "IMS Extended Terminal Option Support data sets" on page 57
- "IMS Java On Demand features data sets" on page 57

## System services data sets

The following DLIBs are used by the System Services component FMID:

IMS.ADFSBASE IMS.ADFSDATA IMS.ADFSDATA IMS.ADFSISRC IMS.ADFSISAD IMS.ADFSMAC IMS.ADFSMLIB IMS.ADFSPLIB IMS.ADFSRTRM IMS.ADFSSLIB IMS.ADFSSMPL IMS.ADFSSRC IMS.ADFSTLIB

**IMS.ADFSBASE:** The ADFSBASE data set contains SMP/E sample jobs to install IMS.

This data set has the following attributes:

#### DSORG

Partitioned

DSNTYPE

PDS

RECFM

FB

## LRECL

80

#### BLKSIZE

Multiple of 80.

#### IMS.ADFSCLST: ADFSCLST contains TSO CLISTs.

This data set has the following attributes:

#### DSORG

Partitioned

## DSNTYPE

PDS

## RECFM

FB

# LRECL 80

BLKSIZE

## Multiple of 80.

#### IMS.ADFSDATA: ADFSDATA contains data.

This data set has the following attributes:

#### DSORG Partitioned

DSNTYPE PDS RECFM FB LRECL 80

#### BLKSIZE

Multiple of 80.

#### IMS.ADFSEXEC: ADFSEXEC contains TSO REXX EXECs.

This data set has the following attributes:

#### DSORG

Partitioned

DSNTYPE PDS

#### RECFM

FB

LRECL

80

#### BLKSIZE

Multiple of 80.

**IMS.ADFSISRC:** ADFSISRC contains DBRC skeletal JCL members, a sample application, and miscellaneous source elements.

This data set has the following attributes:

#### DSORG

Partitioned

#### DSNTYPE PDS

100

#### RECFM FB

LRECL

#### 80

#### BLKSIZE

Multiple of 80.

IMS.ADFSLOAD: ADFSLOAD contains individually linked load modules.

This data set has the following attributes:

#### DSORG

Partitioned

## DSNTYPE

PDS

#### RECFM

U

## LRECL

0

#### BLKSIZE

Greater than or equal to 6144.

**IMS.ADFSMAC:** ADFSMAC contains system definition macros, utility macros, and the macros required for IMS module assembly.

This data set has the following attributes:

DSORG Partitioned

DSNTYPE PDS

RECFM

FB

LRECL

80

#### BLKSIZE

Multiple of 80: the block size for this data set should be greater than or equal to the larger of the SYS1.AMACLIB and SYS1.AMODGEN block sizes.

To prevent DCB conflicts during IMS system definition and SMP/E processing, make the block sizes for ADFSMAC and OPTIONS the same.

IMS.ADFSMLIB: ADFSMLIB contains ISPF dialog message members.

This data set has the following attributes:

#### DSORG

Partitioned

## DSNTYPE

PDS

#### RECFM

FB

## LRECL

80

#### BLKSIZE

Multiple of 80.

IMS.ADFSPLIB: ADFSPLIB contains ISPF dialog panels.

This data set has the following attributes:

#### DSORG

Partitioned

## DSNTYPE

PDS

## RECFM

FB

#### LRECL

80

#### BLKSIZE

Multiple of 80.

**IMS.ADFSRTRM:** ADFSRTRM contains description members that are used by the IVP dialog.

This data set has the following attributes:

DSORG Partitioned DSNTYPE PDS RECFM FB LRECL 80

#### BLKSIZE

Multiple of 80.

IMS.ADFSSLIB: ADFSSLIB contains ISPF dialog file-tailoring skeletons.

This data set has the following attributes:

#### DSORG

Partitioned

## DSNTYPE

PDS RECFM

FB

#### LRECL

80

#### BLKSIZE

Multiple of 80.

IMS.ADFSSMPL: ADFSSMPL contains sample jobs and exits.

This data set has the following attributes:

#### DSORG

Partitioned

## DSNTYPE

PDS

## RECFM

FB

# LRECL 80

0

#### BLKSIZE

Multiple of 80.

**IMS.ADFSSRC:** ADFSSRC contains source modules for the IMS DB licensed program, the System Services component, and the Transaction Manager licensed program.

This data set has the following attributes:

#### DSORG

Partitioned

DSNTYPE PDS RECFM FB LRECL 80 BLKSIZE Multiple of 80. IMS.ADFSTLIB: ADFSTLIB contains ISPF dialog tables.

This data set has the following attributes:

DSORG Partitioned DSNTYPE PDS RECFM FB LRECL 80 BLKSIZE Multiple of 80.

## **RSR Recovery-Level Tracking feature data sets**

The RSR Recovery-Level Tracking feature FMID uses the IMS.ADFSLOAD DLIB.

## **RSR Database-Level Tracking feature data sets**

The RSR Database-Level Tracking feature FMID uses the IMS.ADFSLOAD DLIB.

#### Database Manager data sets

The following DLIBs are used by the Database Manager FMID: IMS.ADFSCLST IMS.ADFSLOAD IMS.ADFSPLIB IMS.ADFSSRC IMS.ADFSSMPL

#### Transaction Manager data sets

The following DLIBs are used by the Transaction Manager FMID: IMS.ADFSEXEC IMS.ADFSLOAD IMS.ADFSPLIB IMS.ADFSSMPL IMS.ADFSSRC

## IMS Extended Terminal Option Support data sets

The IMS Extended Terminal Option Support FMID uses the IMS.ADFSLOAD DLIB.

## IMS Java On Demand features data sets

IMS Java On Demand features use the following DLIB data sets:

IMS.ADFSJLIB IMS.ADFSIC4J IMS.ADFSJHFS IMS.ADFSJRAR IMS.ADFSJCPI IMS.ADFSJSAM IMS.ADFSJCIC IMS.ADFSJCPS

**IMS.ADFSJLIB:** ADFSJLIB contains the C code library that is used by the classic type-2 driver.

This data set has the following attributes:

#### DSORG

Partitioned

```
DSNTYPE
PDSE
RECFM
U
```

LRECL 0

#### BLKSIZE

32760

**IMS.ADFSIC4J:** ADFSIC4J contains the IMS TM resource adapter runtime component for the z/OS platform.

This data set has the following attributes:

#### DSORG

Partitioned

```
DSNTYPE
PDS
```

#### RECFM

VB

#### LRECL

255

#### BLKSIZE

Greater than or equal to 259.

**IMS.ADFSJHFS:** ADFSJHFS contains the type-2 and type-4 IMS Universal driver Java class libraries used for IMS TM message queue and transaction processing and for IMS DB access through the JDBC and DLI for Java interfaces.

This data set has the following attributes:

#### DSORG

Partitioned

#### DSNTYPE PDS

RECFM VB

LRECL

255

#### BLKSIZE

Greater than or equal to 259.

**IMS.ADFSJRAR:** ADFSJRAR contains the Universal type-2 and type-4 JCA drivers for direct IMS DB access from a Java EE runtime environment (such as WebSphere<sup>®</sup> Application Server for z/OS).

This data set has the following attributes:

#### DSORG

Partitioned

#### DSNTYPE

PDS

## RECFM

VB

## LRECL

255

#### BLKSIZE

Greater than or equal to 259.

**IMS.ADFSJCPI:** ADFSJCPI contains the classic Java drivers used for IMS TM message queue and transaction processing and IMS DB access through the JDBC and DLI for Java interfaces.

This data set has the following attributes:

#### DSORG

Partitioned

#### DSNTYPE

PDS

#### RECFM

VB

#### LRECL

255

#### BLKSIZE

Greater than or equal to 259.

**IMS.ADFSJSAM:** ADFSJSAM contains the Open Database sample (class files only).

This data set has the following attributes:

DSORG

Partitioned

DSNTYPE PDS

RECFM

VB

LRECL 255

BLKSIZE

Greater than or equal to 259.

**IMS.ADFSJCIC:** ADFSJCIC contains code that is required to access IMS when using the IMS Database JDBC driver in an IMS Connect environment.

This data set has the following attributes:

DSORG

Partitioned

DSNTYPE PDS

# RECFM

VB

LRECL

255

#### BLKSIZE

Greater than or equal to 259.

IMS.ADFSJCPS: ADFSJCPS contains the Open Database sample (class files only).

This data set has the following attributes:

#### DSORG

Partitioned

## DSNTYPE

PDS

RECFM VB

LRECL

255

#### BLKSIZE

Greater than or equal to 259.

## Target (TLIB) data sets

The TLIB data sets are the IMS SMP/E target libraries (SYSLIBs), and are the libraries that are used to run and use IMS.

#### IMS data sets maintained by SMP/E

The following data sets are maintained by the SMP/E APPLY processing:

**IMS.MODBLKS** IMS.SDFSBASE IMS.SDFSCLST IMS.SDFSDATA IMS.SDFSEXEC IMS.SDFSISRC IMS.SDFSJLIB IMS.SDFSJSID IMS.SDFSMAC IMS.SDFSMLIB IMS.SDFSPLIB IMS.SDFSRESL IMS.SDFSRTRM IMS.SDFSSLIB IMS.SDFSSMPL IMS.SDFSSRC IMS.SDFSTLIB

The following data sets that reside in a UNIX System Services file system are also maintained by the SMP/E APPLY processing:

SDFSJCPS SDFSJTOL SDFSJC4J SDFSJCIC SDFSJCPI SDFSJHFS SDFSJRAR SDFSJSAM

#### IMS system definition data sets

The following data sets are initially loaded or updated by Stage 2 of the IMS system definition process:

IMS.MODBLKS IMS.SDFSRESL

## **IMS.MODBLKS**

MODBLKS contains the control block modules that are created by IMS system definition. Its contents are copied by the Online Change utility to either IMS.MODBLKSA or IMS.MODBLKSB.

This data set has the following attributes:

#### DSORG

Partitioned

DSNTYPE PDS

## RECFM

U

LRECL 0

#### BLKSIZE

Greater than or equal to 32 760. Default 32 760. IMS.SDFSRESL, MODBLKS, MODBLKSA, and MODBLKSB should have the same BLKSIZE.

## **IMS.SDFSBASE**

SDFSBASE is the target library for ADFSBASE and contains sample jobs.

This data set has the following attributes:

# DSORG

Partitioned

#### DSNTYPE PDS

RECFM

FB

# LRECL

80

#### BLKSIZE

Multiple of 80

## IMS.SDFSCLST

SDFSCLST is the target library for ADFSCLST and contains TSO CLISTs.

This data set has the following attributes:

#### DSORG

Partitioned

DSNTYPE PDS

# RECFM

FB

## LRECL

80

## BLKSIZE

Multiple of 80

## **IMS.SDFSDATA**

SDFSDATA is the target library for ADFSDATA and contains data.

This data set has the following attributes:

DSORG Partitioned DSNTYPE PDS RECFM FB LRECL 80 BLKSIZE Multiple of 80

## **IMS.SDFSEXEC**

SDFSEXEC is the target library for ADFSEXEC and contains TSO REXX EXECs.

This data set has the following attributes:

## DSORG

Partitioned

## DSNTYPE

PDS

#### RECFM

FB

# LRECL 80

BLKSIZE

Multiple of 80

## **IMS.SDFSISRC**

SDFSISRC is the target library for ADFSISRC and contains DBRC skeletal JCL members, and sample application and miscellaneous source modules.

This data set has the following attributes:

#### DSORG Partitioned

#### DSNTYPE PDS

RECFM

FB

#### LRECL

80

## BLKSIZE

Multiple of 80

## IMS.SDFSJLIB

SDFSJLIB contains the bind output for the IMS Java On Demand Features load modules. It must be APF authorized.

This data set has the following attributes:

DSORG Partitioned data set extended (PDSE) DSNTYPE LIBRARY RECFM U LRECL 0

BLKSIZE

Greater than or equal to 32 760. Default 32 760.

### **IMS.SDFSJSID**

SDFSJSID is the target library for ADFSJJCL and contains side decks.

This data set has the following attributes:

### DSORG

Partitioned

```
DSNTYPE
PDS
```

RECFM

FB

LRECL

80

### BLKSIZE

Multiple of 80

### IMS.SDFSMAC

IMS.SDFSMAC is the target library for ADFSMAC, and it contains the IMS macros.

This data set has the following attributes:

#### DSORG

Partitioned

#### DSNTYPE PDS

RECFM

FB

#### LRECL

80

### BLKSIZE

Multiple of 80: the BLKSIZE for this data set must be greater than or equal to the larger of the SYS1.AMACLIB and SYS1.AMODGEN BLKSIZEs.

The block sizes for SDFSMAC and OPTIONS should be the same to prevent DCB conflicts during IMS system definition and SMP/E processing.

### **IMS.SDFSMLIB**

SDFSMLIB is the target library for ADFSMLIB and contains ISPF dialog message members.

This data set has the following attributes:

DSORG Partitioned **DSNTYPE** PDS RECFM FB LRECL 80 BLKSIZE Multiple of 80 **IMS.SDFSPLIB** SDFSPLIB is the target library for ADFSPLIB and contains ISPF dialog panels. This data set has the following attributes:

DSORG Partitioned DSNTYPE PDS RECFM FB LRECL 80 BLKSIZE

Multiple of 80

#### **IMS.SDFSRESL**

IMS.SDFSRESL contains the IMS nucleus and required action modules. This data set is built by a combination of system definition and SMP/E APPLY processing.

IMS.SDFSRESL must reside on DASD that supports a maximum record size of 18 KB or greater.

APF-authorize the IMS.SDFSRESL data set and any data set that is concatenated to it on JOBLIB or STEPLIB DD statements.

For IMS batch, APF-authorize the IMS.SDFSRESL data set and any data set concatenated to it on the DFSRESLB DD statement. This DD statement provides an authorized library for the IMS SVC modules. You do not need to authorize the JOBLIB or STEPLIB statement for IMS batch. If you omit the DFSRESLB DD statement, the IMS SVC modules are loaded from JOBLIB or STEPLIB, and JOBLIB or STEPLIB data sets must be APF-authorized.

This data set has the following attributes:

DSORG Partitioned DSNTYPE PDS RECFM U LRECL 0

#### BLKSIZE

Greater than or equal to 32 760. Default is 32 760. IMS.SDFSRESL, IMS.MODBLKS, IMS.MODBLKSA, and IMS.MODBLKSB must have the same BLKSIZE.

### **IMS.SDFSRTRM**

SDFSRTRM is the target library for ADFSRTRM and contains description members used by the IVP dialog.

This data set has the following attributes:

```
DSORG
Partitioned
```

DSNTYPE PDS

RECFM

FB

LRECL

80

#### BLKSIZE

Multiple of 80

#### **IMS.SDFSSLIB**

SDFSSLIB is the target library for ADFSSLIB and contains ISPF dialog file tailoring skeletons.

This data set has the following attributes:

```
DSORG
Partitioned
DSNTYPE
PDS
RECFM
FB
LRECL
80
BLKSIZE
Multiple of 80
```

### IMS.SDFSSMPL

SDFSSMPL is the target library for ADFSSMPL and contains sample jobs and exits.

This data set has the following attributes:

## DSORG Partitioned DSNTYPE PDS RECFM FB LRECL

80

BLKSIZE Multiple of 9

Multiple of 80

### **IMS.SDFSSRC**

SDFSSRC is the target library for ADFSSRC and contains source programs.

This data set has the following attributes:

### DSORG Partitioned DSNTYPE

PDS

RECFM FB

# LRECL

RECE 80

BLKSIZE

Multiple of 80

### **IMS.SDFSTLIB**

SDFSTLIB is the target library for ADFSTLIB and contains ISPF dialog tables.

This data set has the following attributes:

### DSORG

Partitioned **DSNTYPE** 

```
PDS
```

RECFM

FB

LRECL 80

### BLKSIZE

Multiple of 80: INSTATBL and SDFSTLIB must have the same BLKSIZE.

# System data sets

The system data sets are IMS system libraries. These data sets are user data sets (not known to SMP/E).

### IMS file system path names

IMS uses the following paths that reside in a z/OS file system:

SDFSJCIC: Maps to PathPrefix/usr/lpp/ims/ims13/imsjava/classic/cics/IBM/ SDFSJHFS: Maps to PathPrefix/usr/lpp/ims/ims13/imsjava/IBM/ SDFSJSAM: Maps to PathPrefix/usr/lpp/ims/ims13/imsjava/ivp/IBM/ SDFSJRAR: Maps to PathPrefix/usr/lpp/ims/ims13/imsjava/IBM/ SDFSJCPI: Maps to PathPrefix/usr/lpp/ims/ims13/imsjava/classic/IBM/ SDFSJTOL: Maps to PathPrefix/usr/lpp/ims/ims13/imsjava/classic/dlimodel/ IBM/ SDFSJCPS: Maps to PathPrefix/usr/lpp/ims/ims13/imsjava/classic/classic/ ivp/IBM/ SDFSIC4J: Maps to PathPrefix/usr/lpp/ims/ims13/ico/IBM/

### IMS SYSDEF data sets

The following data sets are initially loaded by Stage 2 of the IMS system definition (SYSDEF) process.

IMS.FORMAT IMS.OBJDSET IMS.OPTIONS IMS.PROCLIB IMS.REFERAL IMS.TFORMAT

### JOBS data sets

JOBS data sets include various IMS jobs.

### **MODBLKS** data sets

The IMS control region and the MSVERIFY utility use IMS.MODBLKS data sets that contain the IMS system definition output for the control block modules that are affected by online change. The MODBLKS data sets include:

IMS.MODBLKS IMS.MODBLKSA IMS.MODBLKSB

### **RDDS data sets**

Resource definition data sets (RDDS) contain resource definitions and resource descriptor definitions for the MODBLKS data sets. The RDDS data sets include: IMS.RDDS*nn* 

A minimum of 2 RDDSs are required to support the export function.

### TCFSLIB data sets

TCFSLIB data sets contain TCO SCRIPTS.

### IMS.JOBS data set

JOBS contains job streams that are submitted for execution by either the IMS operator command: /START REGION or the z/OS command START IMSRDR,MBR=. You must customize any jobs that are stored in this data set with your installation job names, job statement parameters, and other pertinent specifications. This data set also contains the RACF password or user ID (on a job statement), and therefore must be read protected. You can assign a RACF password and user ID to this data set, and optionally code a RACF System Task Authorization exit routine to verify the use of protected data sets. Otherwise, system security cannot be assured.

This data set has the following attributes:

# DSORG Partitioned DSNTYPE PDS RECFM FB LRECL 80 BLKSIZE Multiple of 80. IMS.MODBLKSA, IMS.MODBLKSB data sets

The MODBLKSA and MODBLKSB data sets contain MODBLKS members. When one of these libraries is active (in use by the online system), the contents of IMS.MODBLKS are copied to the other, or inactive, library for use during the next online change process.

IMS.MODBLKSA or IMS.MODBLKSB can be brought online by a sequence of master terminal operator /MODIFY commands.

Before running online, you should APF-authorize these data sets to the z/OS system.

These data sets have the following attributes:

# DSORG Partitioned DSNTYPE PDS RECFM U LRECL

#### BLKSIZE

Greater than or equal to 32760. Default 32760. IMS.SDFSRESL, MODBLKS, MODBLKSA, and MODBLKSB should have the same BLKSIZE.

### IMS.OBJDSET data set

The OBJDSET data set contains the assembler output that is created during IMS system definition Stage 2 execution. You specify the name of this data set in the IMSGEN macro.

This data set has the following attributes:

#### DSORG

Partitioned

```
DSNTYPE
```

PDS

RECFM FB

```
.
```

LRECL 80

#### BLKSIZE

Multiple of 80 less than or equal to 3200. This BLKSIZE limit of 3200 is a binder-imposed maximum for data sets containing object modules that are referenced by INCLUDE.

### **IMS.OPTIONS** data set

The OPTIONS data set contains the configuration-dependent macros that are stored there by Stage 2 processing.

This data set has the following attributes:

```
DSORG
```

Partitioned

```
DSNTYPE
PDS
```

```
RECFM
FB
```

LRECL

80

#### BLKSIZE

Multiple of 80. The BLKSIZE for this data set should be greater than or equal to the larger of the SYS1.SDFSMAC and SYS1.AMODGEN BLKSIZEs.

The BLKSIZEs for SDFSMAC and OPTIONS should be the same to prevent DCB conflicts during IMS system definition and SMP/E processing.

#### IMS PROCLIB data set

The IMS PROCLIB data set contains the cataloged procedure and control statement members that are created by IMS system definition. It also contains user-created control statement members that are used to tailor IMS. After system definition, you might need to move some procedures to SYS1.PROCLIB.

This data set has the following attributes:

DSORG Partitioned **DSNTYPE** PDS RECFM FB LRECL 80 BLKSIZE Multiple of 80 less than or equal to 3200. IMS.TCFSLIB data set

The TCFSLIB data set contains control statement members (scripts) used by IMS

This data set has the following attributes:

time-controlled operations (TCO).

```
DSORG
      Partitioned
DSNTYPE
      PDS
RECFM
      F
LRECL
      80
BLKSIZE
      80
```

## **Execution data sets**

The execution data sets are used during the execution of the IMS system and its related utilities. These data sets are user data sets which are not known to SMP/E.

### ACBLIB data sets

The ACBLIB data sets contain the application description and database control blocks. The ACBLIB data sets include:

**IMS.ACBLIB** IMS.ACBLIBA **IMS.ACBLIBB** 

The ACBLIB data sets require space for each PSB and all unique physical DBDs.

In systems that share data, the ACBLIBs in both systems must be identical, or the systems must share the same ACBLIB.

### DBDLIB data set

The IMS.DBDLIB data set contains the database description blocks (DBDs) that are created by the Database Description Generation (DBDGEN) utility.

### **DBRC RECON data sets**

The RECON data sets contain system restart and recovery information. The RECON data sets include:

IMS.RECON1 IMS.RECON2 IMS.RECON3

### FORMAT data sets

The FORMAT data sets contain MFS definitions. The FORMAT data sets include:

IMS.FORMAT IMS.FORMATA IMS.FORMATB IMS.REFERAL IMS.TFORMAT

IMS.REFERAL,IMS.FORMAT, and IMS.TFORMAT are initialized during stage 2 of IMS system definition. IMS.FORMATA and IMS.FORMATB are created by copying the staging library, IMS.FORMAT. You must allocate one additional track for each user-defined format/message descriptor set for the IMS.FORMAT, IMS.REFERAL, and IMS.TFORMAT data sets.

### Log data sets

The log data sets include: IMS.DFSOLPnn IMS.DFSOLSnn IMS.DFSWADSn IMS.IEFRDER IMS.IEFRDER2 IMS.IMSMON IMS.MSDBCP1 IMS.MSDBCP2 IMS.MSDBCP3 IMS.MSDBCP4 IMS.RDS IMS.RDS2

### Message queue data sets

The message queue data sets are used for message queuing. The message queue data sets include: IMS.LGMSG

IMS.LGMSG1-LGMSG9

IMS.LGMSGL IMS.MODSTAT IMS.QBLKS IMS.QBLKSL IMS.SHMSG IMS.SHMSG1-SHMSG9 IMS.SHMSGL

### **MSDB** data sets

MSDB data sets contain information associated with MSDB databases. The MSDB data sets include:

- IMS.MSDBCP1
- IMS.MSDBCP2
- IMS.MSDBCP3
- IMS.MSDBCP4
- IMS.MSDBDUMP
- IMS.MSDBINIT

### Online change data sets

The online change data sets include:

- IMS.MODSTAT
- IMS.MODSTAT2
- IMSPLEX.OLCSTAT

### **PGMLIB** data sets

The IMS.PGMLIB data set contains user-written application programs. This dataset can be a PDS or a PDSE.

Restriction: COBOL5 requires all load modules to be in a PDSE.

### **PSBLIB** data sets

The IMS.PSBLIB data set contains the program specification blocks (PSBs) created by the Program Specification Block Generation (PSBGEN) utility.

### SYSOUT data sets

SYSOUT data sets include:

- IMS.SYSOnnn data set
- Direct output data sets

### Trace data sets

Trace data sets contain output from IMS internal tracing. The trace data sets include:

- IMS.DFSTRA01
- IMS.DFSTRA02
- IMS.DFSTRA0T

T

T

1

### **IMS.ACBLIB**

ACBLIB contains the application control blocks (ACBs) that are created by the Application Control Blocks Maintenance (ACBGEN) utility. Its contents are copied by the Online Change Copy utility to either the IMS.ACBLIBA data set or the IMS.ACBLIBB data set.

This data set has the following attributes:

```
DSORG
Partitioned
DSNTYPE
PDS
RECFM
U
LRECL
0
BLKSIZE
```

User choice. The default is 6144.

### IMS.ACBLIBA, IMS.ACBLIBB

ACBLIBA and ACBLIBB contain ACBLIB members. When one of these libraries is active (in use by the online system), the contents of IMS.ACBLIB are copied to the other, or inactive, library for use in the next online change run.

IMS.ACBLIBA or IMS.ACBLIBB can be brought online by a sequence of master terminal operator /MODIFY commands.

If you specify DOPT in the APPLCTN macro, concatenate the library that contains these PSBs after the library that contains the non-DOPT PSBs (that is, after the library pointed to by the IMS.ACBLIBA or IMS.ACBLIBB DD statements). The order of concatenation must be the same for the IMS.ACBLIBA and IMS.ACBLIBB data sets.

These data sets have the following attributes:

### DSORG Partitioned DSNTYPE PDS RECFM U LRECL 0

#### BLKSIZE

User choice. The default is 6144.

### IMS.DBDLIB

DBDLIB contains the database description blocks (DBDs) that are created by the Database Description Generation (DBDGEN) utility. Each DBD (one per database)

requires approximately 1500 bytes to 2500 bytes of direct-access storage. Exact requirements depend on the number of data set groups, segments, fields, and hierarchic levels.

This data set has the following attributes:

# DSORG Partitioned DSNTYPE PDS RECFM U LRECL 0 BLKSIZE User choice. The default is 6144.

### IMS.DFSOLPnn, v.DFSOLSnn

DFSOLP*nn* and DFSOLS*nn* are the online log data sets (OLDS) that are used by the IMS online systems. OLDSs can occur singly (SNGL) or in pairs (DUAL). DFSOLP*nn* is the primary (or SNGL) OLDS. DFSOLS*nn* is the secondary OLDS. The *nn* suffix can range from 00 to 99. A minimum of 3 OLDSs (SNGL or DUAL) must be available to start IMS. The OLDSs do not support compression.

These data sets have the following attributes:

#### DSORG

Sequential

#### RECFM

VB

#### LRECL

BLKSIZE-4

#### BLKSIZE

Multiple of 2048 greater than or equal to 6144. These data sets must be allocated as a single extent (contiguous tracks). Secondary allocation must not be specified. Choose a block size that results in from 1 to 4 blocks per track.

#### IMS.DFSTRA01, IMS.DFSTRA02

DFSTRA01 and DFSTRA02 are the external trace data sets that are used by the IMS online systems. The two data sets are used when the trace table 0UT parameter is used in the DFSVSMxx OPTIONS statement or when the /TRACE SET ON TABLE nnn 0PTION LOG command is used. When DFSTRA01 fills, DFSTRA02 is used; when DFSTRA02 fills, DFSTRA01 is used.

These data sets have the following attributes:

#### DSORG

Sequential

### RECFM

VB

#### LRECL

4016

#### BLKSIZE

 $(LRECL \times n) + 4$ . The block size must be a multiple of the LRECL (4016), with an additional 4 bytes for the block descriptor word.

**Recommendation:** Use a BLKSIZE of 20 084, which is 5 logical records (4016 x 5) plus the block descriptor word (4). The BLKSIZE of 20 084 is recommended for current DASD, because it is 1/2 track.

These data sets must be allocated as a single extent (contiguous tracks). Secondary allocation must not be specified.

### IMS.DFSTRA0T

If you use tape for the external trace data set, you must use DFSTRA0T instead of DFSTRA01 and DFSTRA02.

DFSTRA0T must be dynamically allocated.

This data set has the following attributes:

```
DSORG
```

Sequential

```
RECFM
```

VB

```
LRECL
```

4016

#### BLKSIZE

 $(LRECL \times n) + 4$ 

### IMS.DFSWADSn

DFSWADSn are the write-ahead data sets (WADS) used by the IMS online systems. WADS can occur singly (SNGL) or in pairs (DUAL), but primary or secondary concepts do not apply as they do with OLDS. The n suffix can range from 0 to 9. To start IMS, a minimum of 1 WADS must be available.

These data sets have the following attributes:

### DSORG

Sequential

```
RECFM
F
LRECL
4096
BLKSIZE
```

4096

These data sets must be allocated as a single extent (contiguous tracks). Secondary allocation must not be specified.

### **IMS.FORMAT**

FORMAT contains the Message Format Service (MFS) blocks created by the MFS Language utility. Its contents are copied by the Online Change Utility to either IMS.FORMATA or IMS.FORMATB.

This data set has the following attributes:

### DSORG

Partitioned

```
DSNTYPE
PDS
```

RECFM U

LRECL

0

#### BLKSIZE

User choice. Default 6144. The FORMAT, FORMATA, FORMATB, and TFORMAT data sets must all have the same BLKSIZE.

### IMS.FORMATA, IMS.FORMATB

FORMATA and FORMATB contain FORMAT members. When one of these libraries is active (in use by the online system), the contents of IMS.FORMAT are copied to the other, or inactive, library for use in the next online change run.

IMS.FORMATA or IMS.FORMATB can be brought online by a sequence of master terminal operator /MODIFY commands.

These data sets have the following attributes:

### DSORG

Partitioned

### DSNTYPE

PDS

#### RECFM

U

LRECL

### 0

#### BLKSIZE

User choice. The default is 6144. The FORMAT, FORMATA, FORMATB, and TFORMAT data sets must all have the same BLKSIZE.

### IMS.IEFRDER, IMS.IEFRDER2

IEFRDER typically refers to the primary IMS batch log. IEFRDER2 typically refers to the secondary IMS batch log. They can also refer to the input data set in the IMSRDR procedure.

In batch logging, these data sets have the following attributes:

#### DSORG

Sequential

### RECFM

VB

LRECL

BLKSIZE-4

### BLKSIZE

User choice between 4 KB and 32 KB

**Recommendation:** Choose a block size that is a 2 KB multiple greater than or equal to 6 KB.

### **IMS.IMSDALIB**

IMSDALIB defines the non-authorized partitioned data set (PDS) in which members to be dynamically allocated can be stored. Examples include RECON definitions, database definitions, and anything that is in a DFSMDA member.

This data set has the following attributes:

### DSORG Partitioned DSNTYPE

PDS

### RECFM

U

# LRECL 0

BLKSIZE

User choice

Note: The default is 6144.

### **IMS.IMSMON**

IMSMON contains the trace records for either the DB Monitor or IMS (System) Monitor if the trace records are not routed to the IMS log.

This data set has the following attributes:

### DSORG

Sequential

#### RECFM VB

LRECL

BLKSIZE-4

### BLKSIZE

User choice

**Recommendation:** Choose a block size that is a 2 KB multiple greater than or equal to 6 KB.

### IMS.MODSTAT

MODSTAT contains information to indicate which of the following suffixed data sets the IMS online system must use at initialization time. MODSTAT must be the ddname for these data sets.

ACBLIBA or ACBLIBB FORMATA or FORMATB MODBLKSA or MODBLKSB

This data set has the following attributes:

| DSORG      |
|------------|
| Sequential |
| RECFM      |
| F          |
| LRECL      |
| 80         |
| BLKSIZE    |
| 80         |

This data set is a single-record BSAM data set and requires one track of storage.

Before the IMS system can be run, you need to initialize IMS.MODSTAT.

### IMS.MODSTAT2

MODSTAT2 is used only in an XRF complex; this data set is identical in function to IMS.MODSTAT. Its ddname must be MODSTAT2. As with MODSTAT, you need to initialize this data set before the IMS system can run.

This data set has the following attributes:

DSORG Sequential RECFM F LRECL 80 BLKSIZE 80

This data set is a single-record BSAM data set and requires one track of storage.

### IMS.MSDBCP1, IMS.MSDBCP2

MSDBCP1 and MSDBCP2 are required if MSDBs are defined to the system. During each IMS checkpoint, a control record followed by the contents of the contiguous block of virtual storage occupied by the MSDBs is written to one of these data sets. The data sets are used alternately by successive checkpoints, with each subsequent checkpoint overlaying a previous one.

These data sets have the following attributes:

DSORG

Sequential

RECFM

Determined by IMS

LRECL

Determined by IMS

### BLKSIZE

Determined by IMS

These data sets must be allocated as a single extent (contiguous tracks). Secondary allocation must not be specified.

### IMS.MSDBCP3, IMS.MSDBCP4

MSDBCP3 and MSDBCP4 are used only in an XRF complex; these data sets are identical in function to MSDBCP1 and MSDBCP2. With XRF, any two of the four data sets can contain the latest MSDB checkpoint. Although an active subsystem can select the data set containing the latest MSDB checkpoint and any other, the alternate subsystem must select the two data sets not used by the active subsystem.

These data sets have the following attributes:

### DSORG

Sequential

#### RECFM

Determined by IMS

#### LRECL

Determined by IMS

### BLKSIZE

Determined by IMS

These data sets must be allocated as a single extent (contiguous tracks). Secondary allocation must not be specified.

### IMS.MSDBDUMP

MSDBDUMP is required when the command /DBDUMP specifies database MSDB. This command causes a dump of all MSDBs to be written to this data set. The contents are identical to that of MSDBCPx. Successive executions of the command cause the previous contents to be overlaid.

This data set has the following attributes:

### DSORG

Sequential

#### RECFM

Determined by IMS

#### LRECL

Determined by IMS

### BLKSIZE

Determined by IMS

This data set must be allocated as a single extent (contiguous tracks). Secondary allocation must not be specified.

#### IMS.MSDBINIT

MSDBINIT is required for an IMS system that includes MSDBs. This data set contains a record for each MSDB segment. It is read during all cold starts and during a normal restart if the MSDBLOAD parameter is specified for the /NRESTART command. It is produced by executing the MSDB Dump Recovery or MSDB Maintenance utility. MSDBINIT can contain one, several, or all MSDBs defined.

This data set has the following attributes:

#### DSORG

Sequential

### RECFM

VBT

LRECL

BLKSIZE-4

#### BLKSIZE

User choice

This data set must be allocated as a single extent (contiguous tracks). Secondary allocation must not be specified.

#### IMS.PGMLIB

PGMLIB contains user-written application programs.

This data set has the following attributes:

#### DSORG

Partitioned or Partitioned Extended (PDSE)

RECFM

U

LRECL

0

#### BLKSIZE

User choice. Default 6144.

### **IMSPLEX.OLCSTAT**

OLCSTAT is an optional data set that contains global online change information and status. OLCSTAT is a global data set that is dynamically allocated by IMS. The MODSTAT and MODSTAT2 data sets do not need to be defined in the IMS control region JCL when OLCSTAT is used.

To enable global online change, OLCSTAT must be defined instead of the local MODSTAT data set. All IMS systems in an IMSplex must define the same physical OLCSTAT data set. Otherwise, IMS initialization fails. OLCSTAT is required if OLC=GLOBAL is defined.

To initialize the OLCSTAT data set, run the Global Online Change utility, DFSUOLC0.

This data set has the following attributes:

DSORG

Sequential

RECFM

V

**LRECL** 5204

BLKSIZE

Default 5208

### IMS.PSBLIB

PSBLIB contains the program specification blocks (PSBs) created by the PSBGEN utility. Each PSB (one per program) requires approximately 250 bytes to 500 bytes of direct-access storage. Exact requirements depend on the number of I/O PCBs and databases (PCBs) in the PSB and the number of sensitive segments. This data set is required in DB and DB/DC systems.

This data set has the following attributes:

```
DSORG
Partitioned
DSNTYPE
PDS
RECFM
U
LRECL
0
BLKSIZE
```

User choice. Default 6144.

### IMS.QBLKS, IMS.SHMSG/1-9, IMS.LGMSG/1-9

QBLKS, SHMSG, and LGMSG are required by the IMS DB/DC system for message queuing. Space requirements for message queue data sets vary with the system environment.

These data sets have the following attributes:

#### DSORG

Sequential

#### RECFM

Determined by IMS

#### LRECL

Determined by IMS

#### BLKSIZE

Determined by IMS

These data sets must be allocated as a single extent (contiguous tracks). Secondary allocation must not be specified.

For SHMSG and LGMSG, up to 10 data sets can be provided for each. Multiple message queue data sets provide for configuration flexibility and performance.

If you use multiple data sets, you must do the following:

- Add the data sets in sequence, with SHMSG or LGMSG specified first.
- Specify the same space allocation for all data sets. Even if you allocate different amounts for multiple data sets, the smallest amount specified is the amount used for all data sets. For example, if four data sets are allocated with 600, 600, 500, and 400 cylinders respectively, the actual total available space is 1600 cylinders (4 X 400), rather than 2100 cylinders (the sum of the allocated amounts). Records are assigned to the data sets cyclically; thus, the smallest space allocated controls the amount of space for all, which in turn determines the total space available and the highest valid record number.

The DD names for the data sets must be:

- For SHMSG:
  - SHMSG
  - SHMSG1
  - SHMSG2
  - SHMSG3
  - SHMSG4
  - SHMSG5
  - SHMSG6
  - SHMSG7
  - SHMSG8
  - SHMSG9
- For LGMSG:
  - LGMSG
  - LGMSG1
  - LGMSG2
  - LGMSG3
  - LGMSG4
  - LGMSG5
  - LGMSG6
  - LGMSG7
  - LGMSG8
  - LGMSG9

### IMS.QBLKSL, IMS.SHMSGL, IMS.LGMSGL

QBLKSL, SHMSGL, and LGMSGL are used only in an XRF complex; these data sets are similar in function to the regular message queue data sets. These data sets are always cold started and used as local message queues on an XRF alternate subsystem, from startup until completion of takeover, when the regular message queues become available. The DCB specification for the local message queue data sets must match the regular message queue data sets. However, the local message queues can be much smaller. The local message queues must be large enough to hold the shutdown message margin, plus primary and secondary IMS master terminal messages until they are dequeued. These data sets have the following attributes:

#### DSORG

Sequential

### RECFM

Determined by IMS

#### LRECL

Determined by IMS

#### BLKSIZE

Determined by IMS

These data sets must be allocated as a single extent (contiguous tracks). Secondary allocation must not be specified.

#### IMS.RDS

The restart data set (RDS) contains information required for recovery, including the checkpoint ID table required for restarting IMS. The RDS also contains OSAM and VSAM buffer pool definition changes made by the UPDATE POOL TYPE(DBAS) command to be retained across emergency restart. However, RDS does not contain any log records.

This data set has the following attributes:

#### DSORG

Sequential

#### RECFM

Determined by IMS

#### LRECL

Determined by IMS

#### BLKSIZE

Determined by IMS

The BLKSIZE value is set to the buffer size as specified on the RDS= parameter on the IMSCTF macro. The default is 4 KB.

You should allocate a minimum of one cylinder of contiguous tracks to this data set. The data set must be allocated large enough to contain at least 90 blocks reserved for RDS1 components BCPT, RRE, SIDX, and LCRE.

#### IMS.RDS2

RDS2 is used only in an XRF complex; this data set is identical in function to IMS.RDS.

This data set has the following attributes:

#### DSORG

Sequential

#### RECFM

Determined by IMS

#### LRECL

Determined by IMS

#### BLKSIZE

Determined by IMS

The BLKSIZE value is set to the buffer size as specified on the RDS= parameter on the IMSCTF macro. The default is 4 KB.

You should allocate a minimum of one cylinder of contiguous tracks to this data set. The data set must be allocated large enough to contain at least 90 blocks reserved for RDS1 components BCPT, RRE, SIDX, and LCRE.

Do not manage either RDS with a migration or recall system that might recall the data set to a volume other than the one to which it was originally allocated. If you do so, IMS might be unable to warm start or emergency start the system.

#### IMS.RECON1, IMS.RECON2, IMS.RECON3

RECON1, RECON2, and RECON3 data sets contain system restart and recovery information managed by the Database Recovery Control (DBRC) function.

These data sets have the following attribute:

#### DSORG

VSAM KSDS

### IMS.REFERAL

REFERAL contains intermediate text copies of descriptions supplied to the MFS Language utility.

This data set has the following attributes:

### DSORG Partitioned DSNTYPE PDS RECFM FB

LRECL

80

#### BLKSIZE

Multiple of 80

### IMS.SYSOnnn

The SYSOnnn DASD data sets are used to store spool SYSOUT data. The contents of these data sets can be printed using the SPOOL SYSOUT Print utility. This utility is either scheduled automatically or must be submitted manually, depending upon an option in the LINEGRP system definition macro. *nnn* is a one- to three-digit suffix assigned sequentially by IMS during system definition.

This data set has the following attributes:

DSORG

Sequential

#### RECFM

UM

These data sets must be allocated as a single extent (contiguous tracks). Secondary allocation must not be specified.

These data sets must be initialized before they are used by IMS. For example, these data sets can be allocated on the SYSUT2 DD statement for the IEBGENER utility. Use DD DUMMY for SYSUT1. Specify DCB attributes for both SYSUT1 and SYSUT2.

### **IMS.TFORMAT**

TFORMAT contains the online MFS descriptors, created by the MFS Language utility, for MFSTEST (test mode) online execution.

This data set must be concatenated in front of FORMATA or FORMATB in the IMSTFMTA or IMSTFMTB DD statements in the IMS execution procedure.

If you change MFS formats online, two DD statements must point to this TFORMAT data set, or the DD statements can point to two separate TFORMAT data sets.

This data set has the following attributes:

```
DSORG
```

Partitioned

```
DSNTYPE
PDS
RECFM
U
```

LRECL

#### BLKSIZE

User Choice. Default 6144. The FORMAT, FORMATA, FORMATB, and TFORMAT data sets must all have the same BLKSIZE.

This data set must be allocated as a single extent (contiguous tracks). Secondary allocation must not be specified.

### **IRLM data sets**

The IRLM data sets are the distribution and target libraries associated with the IRLM.

### **IMS.ADXRLOAD**

ADXRLOAD is the IRLM distribution library that contains object modules.

This data set has the following attributes:

#### DSORG

Partitioned

```
DSNTYPE
PDS
```

#### RECFM

U

# LRECL 0

BLKSIZE

User choice. Greater than or equal to 6144.

### **IMS.ADXRSAMP**

ADXRSAMP is the IRLM distribution library that contains JCL.

This data set has the following attributes:

DSORG Partitioned DSNTYPE

PDS

RECFM FB

LRECL

80

BLKSIZE Multiple of 80.

### **IMS.SDXRSAMP**

SDXRSAMP is the IRLM target library that contains load modules.

This data set has the following attributes:

DSORG Partitioned DSNTYPE PDS RECFM FB LRECL 80 BLKSIZE Multiple of 80.

#### **IMS.SDXRRESL**

IMS.SDXRRESL is the IRLM target library that contains load modules.

Prior to running online, you should APF authorize IMS.SDXRRESL to the z/OS system.

This data set has the following attributes:

#### DSORG

Partitioned

DSNTYPE PDS RECFM U

LRECL 0

BLKSIZE

User choice. Greater than or equal to 32760.

# **Optional source data set (IMS.ADFSOPSC)**

ADFSOPSC is not installed by SMP/E.

ADFSOPSC contains optional machine-readable material (assembler language source output from the PL/X compiler) for the IMS System Services and IMS Database Manager (IMS DB) licensed program product and its dependent features and functions.

This data set has the following attributes:

```
DSORG
Partitioned
DSNTYPE
PDS
RECFM
FB
LRECL
80
BLKSIZE
Multiple of 80
```

# User data set (USER.ISPTABL)

These data sets can be allocated by the user.

Some IMS features use ISPF as a dialog manager and might require the use of a user table data set. The user data set might be required to use some of the features of DFSSPOC, DFSHALDB, and Syntax Checker. The USER.ISPTABL data set must be the only data set allocated to file ISPTABL and must also be in the ISPTLIB concatenation before the IMS.SDFSTLIB data set.

Multiple users cannot use the same USER.ISPTABL data set at the same time. A user can have more than one USER.ISPTABL data set, but can use only one data set at a time.

This data set has the following attributes:

```
DSORG
```

Partitioned

```
DSNTYPE
PDS
RECFM
```

FB

LRECL

80

BLKSIZE Multiple of 80

# **IVP** variables

The IVP dialog uses user modifiable variables when creating the JOBs and supporting materials used for the IVP process.

The variables that are presented by the IVP dialog are determined by the environment options you select during the Initialization phase. You can print additional documentation for the IVP variables using the DOC action during the variable-gathering phase of the IVP Dialog.

Use the IVP dialog to obtain current information regarding IVP variables. In the lists in these topics, the variables are presented in the same sequence in which they are used by the IVP dialog.

- "General variables"
- "Data set allocation variables" on page 101

### **General variables**

The IVP dialog uses these variables for jobs and tasks other than data set allocation.

Name Title

#### IXUIVPHQ

IVP - High-level DSNAME qualifier for IVP (IVP) data sets

#### IXURLMHQ

IVP - High-level DSNAME qualifier for IRLM (RLM) data sets

#### **IXUSMPHQ**

IVP - High-level DSNAME qualifier for SMP/E (SMP) data sets

#### **IXUDLBHQ**

IVP - High-level DSNAME qualifier for IMS DLIB (DLB) data sets

#### IXUSYSHQ

IVP - High-level DSNAME qualifier for IMS System (SYS) data sets

#### IXUEXEHQ

IVP - High-level DSNAME qualifier for Execution (EXE) data sets

#### IXUUTLHQ

IVP - High-level DSNAME qualifier for utility (UTL) data sets

#### **IXUVSMHQ**

IVP - High-level DSNAME qualifier for VSAM (VSM) data sets

#### IXUSSCLS

SMS - Storage Class

#### IXUSSCL2

SMS - Storage Class for PRA RECON data sets

#### IXUSMCLS

SMS - Management Class

**IXUSMCL2** SMS - Management Class for PRA RECON data sets IXUSDCL2 SMS - Data Class for PRA RECON data sets IXUIVPVS IVP - VOLSER for IVP (IVP) data sets **IXUDLBVS** IVP - VOLSER for IMS distribution, DLIB, (DLB) data sets **IXUSYSVS** IVP - VOLSER for IMS System, (SYS) data sets **IXUEX1VS** IVP - VOLSER for IMS Execution (EX1) data sets - group 1 **IXUEX2VS** IVP - VOLSER for IMS Execution (EX2) data sets - group 2 **IXUUTLVS** IVP - VOLSER for utility (UTL) data sets - non-VSAM **IXUUTVVS** IVP - VOLSER for utility (UTL) data sets - VSAM **IXUIVPDT** IVP - Device type for IVP (IVP) data sets **IXUDLBDT** IVP - Device type for IMS Distribution (DLB) data sets IXUSYSDT IVP - Device type for IMS System (SYS) data sets **IXUEX1DT** IVP - Device type for IMS Execution (EX1) data sets **IXUEX2DT** IVP - Device type for IMS Execution (EX2) data sets IXUUTLDT IVP - Device type for utility (UTL) data sets - non-VSAM **IXUUTVDT** IVP - Device type for utility (UTL) data sets - VSAM **IXUTEMPU** IVP - Device type for temporary data sets **IXUPDSFB** IVP - BLKSIZE for PDSs with RECFM=FB and LRECL=80 - (PFB) **IXUPDSU0** IVP - BLKSIZE for PDSs with RECFM=U and LRECL=0 - (PU0) **IXUSEQVB** IVP - BLKSIZE for RECFM=VB sequential data sets - (SVB) **IXUOBJFB** IVP - BLKSIZE for OBJDSET (STAGE2 assembly output) (OBJ) **IXURESU0** IVP - BLKSIZE for IMS SDFSRESL (RESLIB)

**IXUOLDVB** IVP - BLKSIZE for IMS OLDS (Online Log Data Set) (OLD) **IXULOGVB** IVP - BLKSIZE for IMS MONITOR and Batch Logs data sets (LOG) IXUTRCVB IVP - BLKSIZE for IMS External Trace data sets (TRC) **IXUVSAMD** IVP - BLKSIZE for VSAM data CIs (VSD) **IXUGZDSN** SMP - Fully Qualified DSNAME - IMS SMP/E Global Zone IXUTZONE SMP - Zone ID - IMS SMP/E Target Zone IXUSPROC IVP - Fully qualified DSNAME - SYS1.PROCLIB **IXUSMACL** SMP - Fully qualified DSNAME - SYS1.MACLIB (or AMACLIB) **IXUSAMOD** SMP - Fully qualified DSNAME - SYS1.MODGEN (or AMODGEN) **IXUSMACT** SMP - Fully qualified DSNAME - High Level Assembler Toolkit Feature MACLIB IXUUMAC1 SMP - Fully qualified DSNAME - User Macro Library #1 >>> See description IXUUMAC2 SMP - Fully qualified DSNAME - User Macro Library #2 >>> See description IXUUMAC3 SMP - Fully qualified DSNAME - User Macro Library #3 >>> See description **IXULELKD** SMP - Fully Qualified DSNAME - IBM Language Environment® for z/OS Data Set IXULESPC SMP - Fully Qualified DSNAME - IBM Language Environment for z/OS Resident DS **IXULECRL** JCL - Fully Qualified DSNAME - System C Runtime Library **IIXUTCPDS** JCL - Fully Qualified DSNAME - TCP/IP Data Set **IXUTCPHN** JCL - TCP/IP Hostname IXUJESTY JCL - JES VERSION. (JES2 OR JES3)

#### IXUUPROC

JCL - User PROCLIB ddname (JES2) or ddname suffix (JES3)

IXUJOBNM JCL - JOBNAME - USE IVP JOBNAME (Y) OR TSO USERID (N) IXUJACT1 JCL - JOB statement accounting information - Part 1 of 5 **IXUJACT2** JCL - JOB statement accounting information - Part 2 of 5 **IXUJACT3** JCL - JOB statement accounting information - Part 3 of 5 **IXUJACT4** JCL - JOB statement accounting information - Part 4 of 5 **IXUJACT5** JCL - JOB statement accounting information - Part 5 of 5 **IXUPGMNM** JCL - JOB statement programmer name IXUJCLAS JCL - JOB statement CLASS parameter - IVP JOBs IXUJCLS2 JCL - JOB statement CLASS parameter - SYSDEF STAGE2 JOBs IXUMCLAS JCL - JOB statement MSGCLASS parameter **IXUGROUP** JCL - JOB statement GROUP parameter **IXUUSRID** JCL - JOB statement USER parameter **IXUPASWD** JCL - JOB statement PASSWORD parameter **IXUNOTFY** JCL - JOB statement NOTIFY parameter **IXURGNSZ** JCL - JOB statement REGION parameter (4M or larger) **IXUITIME** JCL - JOB statement TIME parameter **IXUSTIM1** JCL - EXEC statement TIME parameter for SMP/E, STAGE1, STAGE2 **IXUSTIM2** JCL - EXEC statement TIME parameter for DL/I Batch and BMP Jobs **IXUSTIM3** JCL - EXEC statement TIME parameter for MPPs, IFPs, and other programs IXUJESC1 JCL - JESx statement - 1 of 5 **IXUJESC2** JCL - JESx statement - 2 of 5 **IXUJESC3** JCL - JESx statement - 3 of 5

IXUJESC4 JCL - JESx statement - 4 of 5 **IXUJESC5** JCL - JESx statement - 5 of 5 IXUJPATH JCL - Path prefix for Java native code **IXUSPATH** JCL - Path prefix for Java sample applications **IXUJHOME** JCL - Path name for JDK installation IXUJOUT JCL - Standard output file and path name **IXUJERR** JCL - Standard error file and path name **IXUIMIDB** GEN - IMSID for Batch >>> See description **IXUIMID1** GEN - IMSID for DB/DC (and DB/DC with XRF) >>> See description **IXUIMID2** GEN - IMSID for DB/DC with XRF >>> See description **IXUIMID3** GEN - IMSID for DBCTL >>> See description IXUIMID4 GEN - IMSID for DCCTL >>> See description IXUCRC1 GEN - Command Recognition Character (CRC) for CCTL - IVP1 IXUCRC2 GEN - Command Recognition Character (CRC) for CCTL - IVP2 IXUCRC3 GEN - Command Recognition Character (CRC) for CCTL - IVP3 **IXUSVCT2** GEN - IMS Type 2 SVC **IXUSVCT4** GEN - IMS Type 4 SVC (for DBRC) **IXURLSS** IVP - IRLM Subsystem Names IXURLNM1 IVP - IRLM #1 JOBNAME IXUIMNM1 IVP - IMS DB/DC JOBNAME and PROC name for system IVP1 **IXUIMNM2** IVP - IMS DB/DC JOBNAME and PROC name for system IVP2 **IXUIMNM3** IVP - IMS DBCTL JOBNAME and PROC name for system IVP3

**IXUIMNM4** IVP - IMS DCCTL JOBNAME and PROC name for system IVP4 **IXURCNM1** GEN - DBRC procedure name for system IVP1 IXURCNM2 IVP - DBRC procedure name for system IVP2 **IXURCNM3** GEN - DBRC procedure name for system IVP3 IXURCNM4 GEN - DBRC procedure name for system IVP4 IXUDLNM1 GEN - DLISAS procedure name for system IVP1 IXUDLNM2 IVP - DLISAS procedure name for system IVP2 IXUDLNM3 GEN - DLISAS procedure name for system IVP3 IXUPRDR1 GEN - IMSRDR procedure name for system IVP1 **IXUPRDR2** IVP - IMSRDR procedure name for system IVP2 **IXUPRDR3** IVP - IMSRDR procedure name for system IVP3 **IXUPRDR4** IVP - IMSRDR procedure name for system IVP4 IXUCQSN1 IVP - CQS JOBNAME for system IVP1 **IXUSCIN1** IVP - SCI JOBNAME for system IVP1 **IXUOMNM1** IVP - OM JOBNAME for system IVP1 **IXURMNM1** IVP - RM JOBNAME for system IVP1 IXUMPP11 IVP - MPP #1 - JOBNAME and JOBS member name - IVP1 IXUMPP21 IVP - MPP #1 - JOBNAME and JOBS member name - IVP2 **IXUMPP41** IVP - MPP #1 - JOBNAME and JOBS member name - IVP4 IXUIFP11 IVP - IFP #1 - JOBNAME and JOBS member name - IVP1 IXUIFP21 IVP - IFP #1 - JOBNAME and JOBS member name - IVP2 **IXUIFP41** IVP - IFP #1 - JOBNAME and JOBS member name - IVP4

IXUIFP12 IVP - IFP #2 - JOBNAME and JOBS member name - IVP1 **IXUIFP22** IVP - IFP #2 - JOBNAME and JOBS member name - IVP2 IXUIFP13 IVP - IFP #3 - JOBNAME and JOBS member name - IVP1 IXUJMP11 IVP - JMP #1 - JOBNAME and JOBS member name - IVP1 IXUJMP21 IVP - JMP #1 - JOBNAME and JOBS member name - IVP2 **IXUHWSN1** IVP - IMS Connect JOBNAME for system IVP1 **IXUTCPIN** IVP - TCP/IP JOBNAME for IMS Connect IXUTCPPI IVP - TCP/IP Port ID IXUCICSP IVP - Local TCP/IP port to communicate with CICS IXUKEEPI IVP - Number of seconds for a TCP/IP KeepAlive interval **IXRHSTNM** JCL - TCP/IP hostname of the remote CICS subsystem **IXRMTCNM** IVP - Remote CICS subsystem name **IXRMTPNB** IVP - Remote CICS subsystem port number **IXUISCID** IVP - Unique ID for this ISC statement **IXUISCND** IVP - ISC node name defined to the local IMS **IXUISCPX** IVP - IMS Connect name that identifies it in the IMSplex IXUCICSA IVP - APPLID of the remote CICS subsystem **IXUCICSN** IVP - NETWORK ID of the remote CICS subsystem **IXUXCFGN** IVP - XCF GROUP NAME for IMS OTMA IXUVAPL1 GEN - VTAM APPLID for system IVP1 IXUVAPL2 GEN - VTAM APPLID for system IVP2 **IXUVAPL4** GEN - VTAM APPLID for system IVP4

T

Т

Т

Т

Ι

**IXUVPWD1** GEN - VTAM PASSWORD for system IVP1 IXUVPWD2 GEN - VTAM PASSWORD for system IVP2 IXUVPWD4 GEN - VTAM PASSWORD for system IVP4 **IXUVNDP1** GEN - VTAM node name for the Master Terminal - IVP1 **IXUVNDP2** GEN - VTAM node name for the Master Terminal - IVP2 IXUVNDP4 GEN - VTAM node name for the Master Terminal - IVP4 **IXULTNP1** GEN - LTERM name for the Master Terminal **IXULTNS1** GEN - LTERM name for the Secondary Master Terminal **IXUVNDU1** GEN - VTAM node name for IMS User Terminal #1 **IXULTNU1** GEN - LTERM name for IMS User Terminal #1 IXUVNDU2 GEN - VTAM node name for IMS User Terminal #2 IXULTNU2 GEN - LTERM name for IMS User Terminal #2 **IXUSUFIX** GEN - Character to be assigned as the IMS Nucleus suffix **IXURSENM** IVP - IMS RSE name for XRF **IXURAID1** IVP - RACF defined user ID #1 **IXURAID2** IVP - RACF defined user ID #2 **IXURAID3** IVP - RACF defined user ID #3 **IXURAPSW** IVP - RACF user logon password **IXURAGRP** IVP - RACF defined group **IXUDBRGR** IVP - DBRC Group ID for shared RECONs IXUIPLEX IVP - IMSplex name IXUOBJD OBJDSET allocation parameters - HLQ,VOL,BLK,TYP,PRM,SEC,DIR IXULGNI LGENIN allocation parameters - HLQ, VOL, BLK, TYP, PRM, SEC, DIR **IXULGNO** LGENOUT allocation parameters - HLQ, VOL, BLK, TYP, PRM, SEC, DIR IXUPROC PROCLIB allocation parameters - HLQ, VOL, BLK, TYP, PRM, SEC, DIR **IXUMBKS** MODBLKS allocation parameters - HLQ, VOL, BLK, TYP, PRM, SEC, DIR **IXUMBKA** MODBLKSA allocation parameters - HLQ, VOL, BLK, TYP, PRM, SEC, DIR **IXUMBKB** MODBLKSB allocation parameters - HLQ, VOL, BLK, TYP, PRM, SEC, DIR **IXUMTRX** MATRIX allocation parameters - HLQ, VOL, BLK, TYP, PRM, SEC, DIR **IXUMRXA** MATRIXA allocation parameters - HLQ, VOL, BLK, TYP, PRM, SEC, DIR **IXUMRXB** MATRIXB allocation parameters - HLQ, VOL, BLK, TYP, PRM, SEC, DIR IXUPGML PGMLIB allocation parameters - HLQ, VOL, BLK, TYP, PRM, SEC, DIR **IXUPSBL** PSBLIB allocation parameters - HLQ, VOL, BLK, TYP, PRM, SEC, DIR **IXUDBDL** DBDLIB allocation parameters - HLQ, VOL, BLK, TYP, PRM, SEC, DIR **IXUACBL** ACBLIB allocation parameters - HLQ, VOL, BLK, TYP, PRM, SEC, DIR **IXUACBA** ACBLIBA allocation parameters - HLQ,VOL,BLK,TYP,PRM,SEC,DIR **IXUACBB** ACBLIBB allocation parameters - HLQ, VOL, BLK, TYP, PRM, SEC, DIR **IXUFMTL** FORMAT allocation parameters - HLQ, VOL, BLK, TYP, PRM, SEC, DIR **IXUFMTA** FORMATA allocation parameters - HLQ, VOL, BLK, TYP, PRM, SEC, DIR **IXUFMTB** FORMATB allocation parameters - HLQ, VOL, BLK, TYP, PRM, SEC, DIR **IXUTFMT** TFORMAT allocation parameters - HLQ, VOL, BLK, TYP, PRM, SEC, DIR 00206000 DFSIXV48 N EXE SYS PUO N IXURFRL REFERAL allocation parameters - HLQ, VOL, BLK, TYP, PRM, SEC, DIR **IXUMST1** MODSTAT allocation parameters - HLQ, VOL, BLK, TYP, PRM **IXUMST2** MODSTAT2 allocation parameters - HLQ, VOL, BLK, TYP, PRM - XRF

**IXUMON1** IMSMON allocation parameters - HLQ, VOL, BLK, TYP, PRM, SEC **IXUMON2** IMSMON2 allocation parameters - HLQ, VOL, BLK, TYP, PRM, SEC - IVP2 IXUTRC1 DFSTRA01 allocation parameters - HLQ, VOL, BLK, TYP, PRM **IXUTRC2** DFSTRA02 allocation parameters - HLQ, VOL, BLK, TYP, PRM IXUTRC3 DFSTRA01 allocation parameters - HLQ, VOL, BLK, TYP, PRM - IVP2 **IXUTRC4** DFSTRA02 allocation parameters - HLQ,VOL,BLK,TYP,PRM - IVP2 IXURDS1 IMSRDS allocation parameters - HLQ, VOL, BLK, TYP, PRM **IXURDS2** IMSRDS2 allocation parameters - HLQ, VOL, BLK, TYP, PRM - XRF **IXURCN1** RECON1 allocation parameters - HLQ, VOL, BLK, TYP, PRM, SEC **IXURCN2** RECON2 allocation parameters - HLQ, VOL, BLK, TYP, PRM, SEC **IXURCN3** RECON3 allocation parameters - HLQ, VOL, BLK, TYP, PRM, SEC **IXUOLP0** DFSOLP00 allocation parameters - HLQ, VOL, BLK, TYP, PRM **IXUOLP1** DFSOLP01 allocation parameters - HLQ, VOL, BLK, TYP, PRM IXUOLP2 DFSOLP02 allocation parameters - HLQ,VOL,BLK,TYP,PRM **IXUOLP3** DFSOLP03 allocation parameters - HLQ, VOL, BLK, TYP, PRM **IXUOLP4** DFSOLP04 allocation parameters - HLQ,VOL,BLK,TYP,PRM IXUOLP5 DFSOLP05 allocation parameters - HLQ, VOL, BLK, TYP, PRM **IXUOLP9** DFSOLP99 allocation parameters - HLQ, VOL, BLK, TYP, PRM **IXUOLS0** DFSOLS00 allocation parameters - HLQ, VOL, BLK, TYP, PRM IXUOLS1 DFSOLS01 allocation parameters - HLQ, VOL, BLK, TYP, PRM **IXUOLS2** DFSOLS02 allocation parameters - HLQ, VOL, BLK, TYP, PRM **IXUOLS3** DFSOLS03 allocation parameters - HLQ, VOL, BLK, TYP, PRM

**IXUOLS4** DFSOLS04 allocation parameters - HLQ, VOL, BLK, TYP, PRM **IXUOLS5** DFSOLS05 allocation parameters - HLQ,VOL,BLK,TYP,PRM **IXUOLS9** DFSOLS99 allocation parameters - HLQ, VOL, BLK, TYP, PRM **IXUWAD0** DFSWADS0 allocation parameters - HLQ, VOL, BLK, TYP, PRM **IXUWAD1** DFSWADS1 allocation parameters - HLQ, VOL, BLK, TYP, PRM **IXUWAD8** DFSWADS8 allocation parameters - HLQ, VOL, BLK, TYP, PRM **IXUWAD9** DFSWADS9 allocation parameters - HLQ, VOL, BLK, TYP, PRM **IXUJOB1** JOBS allocation parameters - HLQ,VOL,BLK,TYP,PRM,SEC,DIR **IXUJOB2** JOBS allocation parameters - HLQ, VOL, BLK, TYP, PRM, SEC, DIR - IVP **IXUTCFS** TCFSLIB allocation parameters - HLQ,VOL,BLK,TYP,PRM,SEC,DIR **IXUOBK1** QBLKS allocation parameters - HLQ, VOL, BLK, TYP, PRM **IXUOBK2** QBLKS allocation parameters - HLQ, VOL, BLK, TYP, PRM - IVP2 IXUQBL1 QBLKSL allocation parameters - HLQ, VOL, BLK, TYP, PRM - XRF **IXUOBL2** QBLKSL allocation parameters - HLQ, VOL, BLK, TYP, PRM - IVP2 **IXUSHM1** SHMSG allocation parameters - HLQ, VOL, BLK, TYP, PRM IXUSHM2 SHMSG allocation parameters - HLQ, VOL, BLK, TYP, PRM - IVP2 **IXUSHM3** SHMSG1 allocation parameters - HLQ, VOL, BLK, TYP, PRM **IXUSHM4** SHMSG1 allocation parameters - HLQ, VOL, BLK, TYP, PRM - IVP2 IXUSHL1 SHMSGL allocation parameters - HLQ, VOL, BLK, TYP, PRM - XRF **IXUSHL2** SHMSGL allocation parameters - HLQ, VOL, BLK, TYP, PRM - IVP2 IXULGM1 LGMSG allocation parameters - HLQ, VOL, BLK, TYP, PRM IXULGM2 LGMSG allocation parameters - HLQ, VOL, BLK, TYP, PRM - IVP2

IXULGM3 LGMSG1 allocation parameters - HLQ, VOL, BLK, TYP, PRM IXULGM4 LGMSG1 allocation parameters - HLQ,VOL,BLK,TYP,PRM - IVP2 IXULGM5 LGMSG2 allocation parameters - HLQ, VOL, BLK, TYP, PRM IXULGM6 LGMSG2 allocation parameters - HLQ, VOL, BLK, TYP, PRM - IVP2 IXULGL1 LGMSGL allocation parameters - HLQ, VOL, BLK, TYP, PRM - XRF **IXULGL2** LGMSGL allocation parameters - HLQ,VOL,BLK,TYP,PRM - IVP2 IXUSPL1 SYSO1 allocation parameters - HLQ, VOL, BLK, TYP, PRM IXUSP12 SYSO1 allocation parameters - HLQ, VOL, BLK, TYP, PRM - IVP2 IXUSPL2 SYSO2 allocation parameters - HLQ, VOL, BLK, TYP, PRM IXUSP22 SYSO2 allocation parameters - HLQ, VOL, BLK, TYP, PRM - IVP2 **IXUSPL3** SYSO3 allocation parameters - HLQ, VOL, BLK, TYP, PRM IXUSP32 SYSO3 allocation parameters - HLQ, VOL, BLK, TYP, PRM - IVP2 IXUMCP1 MSDBCP1 allocation parameters - HLQ, VOL, BLK, TYP, PRM IXUMCP2 MSDBCP2 allocation parameters - HLQ, VOL, BLK, TYP, PRM IXUMCP3 MSDBCP3 allocation parameters - HLQ, VOL, BLK, TYP, PRM - XRF **IXUMCP4** MSDBCP4 allocation parameters - HLQ, VOL, BLK, TYP, PRM - XRF IXUMDM1 MSDBDUMP allocation parameters - HLQ, VOL, BLK, TYP, PRM IXUMDM2 MSDBDMP2 allocation parameters - HLQ, VOL, BLK, TYP, PRM - XRF **IXUODBM IVP - ODBM JOBNAME** IXUODNM **IVP - ODBM NAME** IXUCSLD CSLD suffix **IXUBPEC** BPE configuration file used for OPDB

### IXUDRDA

DRDA Port ID

# IXUCSLC

The suffix of the member CSLDCXXX in the PROCLIB

# IXUMCRE

The maximum communication retry

#### **IXUCORM**

The maximum amount, in kilobytes, of in-core storage

#### IXUSAFC

The SAF security class name

#### **IXUVBFN**

The number of VSAM buffers in the VSAM LSR pool

### **IXUVBFS**

The size in kilobytes of the VSAM LSR pool buffer

#### **IXUXCFT**

The number of XCF listener threads available

#### IXURCFN

The name of the configuration file for the repository server

#### IXURSPN

IVP - The name of the repository server

#### IXUBPER

IVP - The BPE configuration name used for the repository server

### IXURCGN

IVP - The XCF group name for repository

### IXUIMRN

IVP - The IMS repository name

### IXUAUDI

IVP - The audit

### IXUAUID

IVP - The audit ID

### IXUAFAI

IVP - Start or cancel RS if log stream is unavailable

### IXUALOG

IVP - The MVS<sup>™</sup> log stream name

### IXUALVL

IVP - The audit level

#### IXUADFL

IVP - The audit default

#### IXURPNM

IVP - IMSplex group name for the repository

### IXURLRI

IVP - The CSLRIxxx suffix used by RM in the repository

### IXURRMN\_

IVP - The name of the RM used in the repository

IXURLSI IVP - The CSLSIxxx suffix used by SCI in the repository **IXURCSN** IVP - The name of the SCI used in the repository IXURLOI IVP - The CSLOIxxx suffix used by OM in the repository **IXUACVTN** IVP - The asynchronous callout converter name **IXUSCVTN** IVP - The synchronous callout converter name **IXUCATAL** IVP - The alias name to use for the IMS catalog **Related reference:** FRPCFG member of the IMS PROCLIB data set (System Definition) Data set allocation variables The IVP uses these variables for data set allocation. Name Title IXUOBID OBJDSET allocation parameters - HLQ, VOL, BLK, TYP, PRM, SEC, DIR IXULGNI LGENIN allocation parameters - HLQ, VOL, BLK, TYP, PRM, SEC, DIR **IXULGNO** LGENOUT allocation parameters - HLQ, VOL, BLK, TYP, PRM, SEC, DIR **IXUPROC** PROCLIB allocation parameters - HLQ,VOL,BLK,TYP,PRM,SEC,DIR **IXUMBKS** MODBLKS allocation parameters - HLQ, VOL, BLK, TYP, PRM, SEC, DIR **IXUMBKA** MODBLKSA allocation parameters - HLQ,VOL,BLK,TYP,PRM,SEC,DIR **IXUMBKB** MODBLKSB allocation parameters - HLQ, VOL, BLK, TYP, PRM, SEC, DIR **IXUMTRX** MATRIX allocation parameters - HLQ, VOL, BLK, TYP, PRM, SEC, DIR **IXUMRXA** MATRIXA allocation parameters - HLQ, VOL, BLK, TYP, PRM, SEC, DIR **IXUMRXB** MATRIXB allocation parameters - HLQ, VOL, BLK, TYP, PRM, SEC, DIR **IXUPGML** PGMLIB allocation parameters - HLQ, VOL, BLK, TYP, PRM, SEC, DIR **IXUPSBL** PSBLIB allocation parameters - HLQ, VOL, BLK, TYP, PRM, SEC, DIR **IXUDBDL** DBDLIB allocation parameters - HLQ, VOL, BLK, TYP, PRM, SEC, DIR

Ι

L

**IXUACBL** ACBLIB allocation parameters - HLQ, VOL, BLK, TYP, PRM, SEC, DIR **IXUACBA** ACBLIBA allocation parameters - HLQ, VOL, BLK, TYP, PRM, SEC, DIR **IXUACBB** ACBLIBB allocation parameters - HLQ, VOL, BLK, TYP, PRM, SEC, DIR **IXUFMTL** FORMAT allocation parameters - HLQ, VOL, BLK, TYP, PRM, SEC, DIR **IXUFMTA** FORMATA allocation parameters - HLQ, VOL, BLK, TYP, PRM, SEC, DIR **IXUFMTB** FORMATB allocation parameters - HLQ, VOL, BLK, TYP, PRM, SEC, DIR **IXUTFMT** TFORMAT allocation parameters - HLQ, VOL, BLK, TYP, PRM, SEC, DIR **IXURFRL** REFERAL allocation parameters - HLQ, VOL, BLK, TYP, PRM, SEC, DIR **IXUMST1** MODSTAT allocation parameters - HLQ, VOL, BLK, TYP, PRM **IXUMST2** MODSTAT2 allocation parameters - HLQ, VOL, BLK, TYP, PRM - XRF **IXUMON1** IMSMON allocation parameters - HLQ, VOL, BLK, TYP, PRM, SEC **IXUMON2** IMSMON2 allocation parameters - HLQ, VOL, BLK, TYP, PRM, SEC - IVP2 IXUTRC1 DFSTRA01 allocation parameters - HLQ, VOL, BLK, TYP, PRM **IXUTRC2** DFSTRA02 allocation parameters - HLQ, VOL, BLK, TYP, PRM **IXUTRC3** DFSTRA01 allocation parameters - HLQ,VOL,BLK,TYP,PRM - IVP2 **IXUTRC4** DFSTRA02 allocation parameters - HLQ,VOL,BLK,TYP,PRM - IVP2 IXURDS1 IMSRDS allocation parameters - HLQ, VOL, BLK, TYP, PRM IXURDS2 IMSRDS2 allocation parameters - HLQ, VOL, BLK, TYP, PRM - XRF **IXURCN1** RECON1 allocation parameters - HLQ, VOL, BLK, TYP, PRM, SEC **IXURCN2** RECON2 allocation parameters - HLQ, VOL, BLK, TYP, PRM, SEC **IXURCN3** RECON3 allocation parameters - HLQ, VOL, BLK, TYP, PRM, SEC **IXUOLP0** DFSOLP00 allocation parameters - HLQ, VOL, BLK, TYP, PRM

**IXUOLP1** DFSOLP01 allocation parameters - HLQ, VOL, BLK, TYP, PRM IXUOLP2 DFSOLP02 allocation parameters - HLQ,VOL,BLK,TYP,PRM **IXUOLP3** DFSOLP03 allocation parameters - HLQ,VOL,BLK,TYP,PRM **IXUOLP4** DFSOLP04 allocation parameters - HLQ,VOL,BLK,TYP,PRM IXUOLP5 DFSOLP05 allocation parameters - HLQ,VOL,BLK,TYP,PRM **IXUOLP9** DFSOLP99 allocation parameters - HLQ, VOL, BLK, TYP, PRM **IXUOLS0** DFSOLS00 allocation parameters - HLQ, VOL, BLK, TYP, PRM **IXUOLS1** DFSOLS01 allocation parameters - HLQ, VOL, BLK, TYP, PRM **IXUOLS2** DFSOLS02 allocation parameters - HLQ, VOL, BLK, TYP, PRM **IXUOLS3** DFSOLS03 allocation parameters - HLQ, VOL, BLK, TYP, PRM **IXUOLS4** DFSOLS04 allocation parameters - HLQ, VOL, BLK, TYP, PRM IXUOLS5 DFSOLS05 allocation parameters - HLQ, VOL, BLK, TYP, PRM **IXUOLS9** DFSOLS99 allocation parameters - HLQ, VOL, BLK, TYP, PRM **IXUWAD0** DFSWADS0 allocation parameters - HLQ,VOL,BLK,TYP,PRM **IXUWAD1** DFSWADS1 allocation parameters - HLQ,VOL,BLK,TYP,PRM **IXUWAD8** DFSWADS8 allocation parameters - HLQ,VOL,BLK,TYP,PRM **IXUWAD9** DFSWADS9 allocation parameters - HLQ, VOL, BLK, TYP, PRM IXUJOB1 JOBS allocation parameters - HLQ, VOL, BLK, TYP, PRM, SEC, DIR **IXUJOB2** JOBS allocation parameters - HLQ, VOL, BLK, TYP, PRM, SEC, DIR - IVP **IXUTCFS** TCFSLIB allocation parameters - HLQ,VOL,BLK,TYP,PRM,SEC,DIR IXUQBK1 QBLKS allocation parameters - HLQ, VOL, BLK, TYP, PRM IXUQBK2 QBLKS allocation parameters - HLQ, VOL, BLK, TYP, PRM - IVP2

IXUOBL1 QBLKSL allocation parameters - HLQ, VOL, BLK, TYP, PRM - XRF IXUQBL2 QBLKSL allocation parameters - HLQ, VOL, BLK, TYP, PRM - IVP2 **IXUSHM1** SHMSG allocation parameters - HLQ, VOL, BLK, TYP, PRM **IXUSHM2** SHMSG allocation parameters - HLQ, VOL, BLK, TYP, PRM - IVP2 **IXUSHM3** SHMSG1 allocation parameters - HLQ, VOL, BLK, TYP, PRM **IXUSHM4** SHMSG1 allocation parameters - HLQ, VOL, BLK, TYP, PRM - IVP2 **IXUSHL1** SHMSGL allocation parameters - HLQ, VOL, BLK, TYP, PRM - XRF IXUSHL2 SHMSGL allocation parameters - HLQ, VOL, BLK, TYP, PRM - IVP2 **IXULGM1** LGMSG allocation parameters - HLQ, VOL, BLK, TYP, PRM IXULGM2 LGMSG allocation parameters - HLQ, VOL, BLK, TYP, PRM - IVP2 **IXULGM3** LGMSG1 allocation parameters - HLQ, VOL, BLK, TYP, PRM **IXULGM4** LGMSG1 allocation parameters - HLQ, VOL, BLK, TYP, PRM - IVP2 IXULGM5 LGMSG2 allocation parameters - HLQ, VOL, BLK, TYP, PRM IXULGM6 LGMSG2 allocation parameters - HLQ,VOL,BLK,TYP,PRM - IVP2 IXULGL1 LGMSGL allocation parameters - HLQ, VOL, BLK, TYP, PRM - XRF IXULGL2 LGMSGL allocation parameters - HLQ, VOL, BLK, TYP, PRM - IVP2 IXUSPL1 SYSO1 allocation parameters - HLQ, VOL, BLK, TYP, PRM IXUSP12 SYSO1 allocation parameters - HLQ,VOL,BLK,TYP,PRM - IVP2 IXUSPL2 SYSO2 allocation parameters - HLQ, VOL, BLK, TYP, PRM IXUSP22 SYSO2 allocation parameters - HLQ, VOL, BLK, TYP, PRM - IVP2 **IXUSPL3** SYSO3 allocation parameters - HLQ, VOL, BLK, TYP, PRM IXUSP32 SYSO3 allocation parameters - HLQ, VOL, BLK, TYP, PRM - IVP2

| IXUM | CP1<br>MSDBCP1 allocation parameters - HLQ,VOL,BLK,TYP,PRM               |
|------|--------------------------------------------------------------------------|
| IXUM | C <b>P2</b><br>MSDBCP2 allocation parameters - HLQ,VOL,BLK,TYP,PRM       |
| IXUM | C <b>P3</b><br>MSDBCP3 allocation parameters - HLQ,VOL,BLK,TYP,PRM - XRF |
| IXUM | C <b>P4</b><br>MSDBCP4 allocation parameters - HLQ,VOL,BLK,TYP,PRM - XRF |
| IXUM | DM1<br>MSDBDUMP allocation parameters - HLQ,VOL,BLK,TYP,PRM              |
| IXUM | DM2<br>MSDBDMP2 allocation parameters - HLQ,VOL,BLK,TYP,PRM - XRF        |

# IVP jobs and tasks

I

This section identifies all the jobs and tasks that can be used during the IVP process.

The jobs and tasks that are presented by the IVP dialog are determined by your choice of environment options and IVP suboptions. The final list in this group, Steps Zx for index of additional PDS members does not identify jobs or tasks in the IVP process. It identifies members of SDFSSLIB and SDFSISRC that support the IVP process. Additional documentation for the IVP jobs and tasks can be printed using the DOC action during either the File Tailoring phase or the Execution phase of the IVP dialog.

Use the IVP dialog to obtain current information regarding IVP jobs and tasks.

In these lists, the jobs and tasks are presented in the same sequence that is used by the IVP dialog. The naming convention used for jobs and tasks is:

IV\_ssnnt

Where:

- \_ (underscore) identifies the selected environment option:
  - 1 DBB Batch
  - 2 DBC DBCTL
  - 3 DBT DB/DC
  - 4 XRF DB/DC with XRF
  - 9 DCC DCCTL
- *ss* identifies the IVP step
- *nn* a number assigned by IVP that provides a unique name
- *t* identifies the item type:
  - J JOB

A PDS member with the same name is placed into INSTALIB during the file-tailoring phase. Items of type J are intended to be submitted for execution.

– T - task

Tasks represent items of work that must be prepared by the user. For some tasks, an example is provided in the INSTALIB data set. These examples are not intended for execution.

- N - Supporting materials

The INSTALIB data set can also contain members that support other jobs (such as CLISTs and control statements).

### **Related concepts:**

"IVP output" on page 8

# Steps Ax for IVP preparation

The items within the A series of steps are used to perform initialization for the IVP dialog.

Name Title

### IV\_A001T

NOTE - Introduction - Dialog Set-up

### IV\_A301N

CLIST - Offline Formatted Dump - IVP1/2/3/4

### IV\_A302N

CLIST - Offline Dump Formatter - BATCH

### IV\_A303N

CNTRL - MSDB Load Cntrl Stmts - DBFSAMD1/DBFSAMD2

# Steps Cx for system definition (SYSDEF)

The C series of steps include the jobs and tasks that are necessary to perform IMS system definition.

### Name Title

### IV\_C001T

NOTE - Introduction - System Definition

### IV\_C101J

JOB - Allocate SYSDEF Data Sets

### IV\_C105J

JOB- ASM/BIND RACF Security Exits

### IV\_C201T

TASK - Browse the STAGE1 Source Deck

### IV\_C202J

JOB - Run SYSDEF Preprocessor

### IV\_C203J

JOB - Run SYSDEF STAGE1

### IV\_C301J

JOB - Run SYSDEF STAGE2

### IV\_C401J

JOB - Run SMP/E JCLIN

### IV\_C405T

TASK - Edit IMS PROCLIB Members

# Steps Dx for interface IMS to z/OS and VTAM

The D series of steps identify the jobs and tasks which you must perform in order to establish the interfaces between IMS and z/OS, and between IMS and VTAM.

Name Title

IV\_D001T NOTE - Introduction - z/OS and VTAM Interface **IV\_D101T** TASK - XMPL - Allocate Interface Data Sets **IV\_D102T** TASK - XMPL - Allocate Sharing Control Data Sets (SHCDS) IV\_D200T TASK - XMPL - Update JESx Procedure **IV\_D201T** TASK - XMPL - Update IEAAPFxx or PROGxx - Authorized DSN IV\_D202T TASK - XMPL - Update IEALPAxx - MLPA Modules IV\_D203T TASK - XMPL - Update IFAPRDxx - DFSMStvs enablement - PRA **IV D204T** TASK - XMPL - Update IGDSMSxx - SMS initialization - PRA IV\_D205T TASK - XMPL - Update IEFSSNxx - SMS & z/OS Resource Recovery Services Subsystem Names **IV D206T** TASK - XMPL - Update IEFSSNxx - RLM Subsystem Names **IV D207T** TASK - XMPL - Update IEASVCxx - SVC Numbers **IV D209T** TASK - XMPL - Install TYPE 2 SVC **IV\_D210T** TASK - XMPL - Bind TYPE 4 SVC IV\_D215T TASK - XMPL - Update BLSCECTX IPCS exits **IV\_D216T** TASK - XMPL - IPCS ISPF Data Set Concatenation **IV\_D217T** TASK - XMPL - Define z/OS Dump Options IV\_D218T TASK - XMPL - Define RACF Security Profile **IV\_D301T** TASK - XMPL - Define VTAM Application Nodes **IV D302T** TASK - XMPL - Define VTAM Network Nodes **IV D303T** TASK - XMPL - Define VTAM Logon Mode Tables IV\_D304T TASK - XMPL - Define VTAM Interpret Tables **IV D305T** TASK - XMPL - Define VTAM USS Definition Tables

```
IV_D306T
```

```
TASK - XMPL - Define VTAM Configuration List (ATCCONxx)
```

# IV\_D307T

TASK - XMPL - Define VTAM Start Option List (ATCSTRxx)

# IV\_D308T

TASK - XMPL - Copy VTAM Procedure to SYS1.PROCLIB

# IV\_D401T

TASK - Restart z/OS with MLPA or CLPA Option

# Steps Ex for preparing IVP applications and system

The E series of steps include the jobs and tasks that you must perform to prepare the sample applications and the sample IMS system for execution.

Name Title

# IV E001T

NOTE - Introduction - Build IVP Appl / System

# IV\_E101J

JOB - Allocate Data Sets

### IV\_E201J

JOB - DBDGENs

# IV\_E202J

JOB - PSBGENs

# IV\_E203J

JOB - ACBGEN

# IV\_E204J

JOB - MFS Language utility

# IV\_E206J

JOB - Assembly/Bind Applications

# IV\_E207J

JOB - Assembly/Bind Install. Default Block

# IV\_E301J

JOB - Create Dynamic Allocation Members

# IV\_E302J

JOB - Add Control Statements to IMS.PROCLIB

# IV\_E303J

JOB - Add SCI/OM/RM Members to IMS.PROCLIB

# IV\_E304J

JOB - Add CQS Members to IMS.PROCLIB

# IV\_E305J

JOB - Define EXEC PARM Defaults

# IV\_E306T

TASK - Syntax Checker Sample

# IV\_E307T

TASK - Define z/OS Policies

# IV\_E308J

JOB - Define DRA Start-up Table

IV\_E309J JOB - Verify TCO Scripts IV\_E310J JOB - Create XRF Procedures IV\_E311T TASK - Modify IMS PROCs >>> SEE DESCRIPTION IV\_E312J JOB - Copy STC Procedures to SYS1.PROCLIB IV\_E313J JOB - Copy Jobs to IMS JOBS IV\_E314J JOB - Copy DBRC Skeletons to IMS.PROCLIB IV\_E315J JOB - Assembly/Bind User Exits IV\_E317J JOB - Initialize MODSTAT IV\_E318J JOB - Copy Staging Libraries IV\_E319J JOB - Allocate and load the IMS catalog database IV\_E401T TASK - Back up System

# Steps Fx for IVP execution - DBB system (batch)

The F series of steps include the jobs and tasks that you must perform during the execution of the DBB batch sample system.

Name Title

### IV\_F001T

NOTE - Introduction - IVP Execution - DBB

### IV\_F101J

JOB - Allocate Data Sets

# IV\_F102J

JOB - Initialize RECON / Register Data Bases

### IV\_F103J

JOB - Data Base Initial Load

# IV\_F104J

JOB - Batch Image Copy

### IV\_F105T

z/OS - Clear z/OS DUMPxx Data Sets

### IV\_F106J

JOB - Dump Data Base Using DFSDDLT0 (DBBBATCH)

### IV\_F201J

JOB - Start IRLM

# IV\_F204J

JOB - FF HIDAM Update

IV\_F205J JOB - FF HDAM Update IV\_F206J JOB - FF HIDAM Update IV\_F207J JOB - FF HDAM Update IV\_F208T TASK - z/OS - Cancel jobs with dump IV\_F209J JOB - Batch Backout utility - HIDAM Updates IV\_F210J JOB - Batch Backout utility - HDAM Updates IV\_F211J JOB - FF HIDAM Update IV\_F212J JOB - FF HDAM Update IV\_F213T z/OS - Stop IRLM IV\_F301J JOB - List RECON data set IV\_F302J JOB - Print a log with DFDSS IV\_F303J JOB - Print DB Monitor Report IV\_F305J JOB - File Select and Print utility IV\_F401J JOB - Scratch Data Sets

# Steps Gx for IVP execution - DBC system (DBCTL)

The G series of steps include the jobs and tasks that you must perform during the execution of the DBC (DBCTL) sample system.

Name Title

# IV\_G001T

NOTE - Introduction - IVP Execution - DBC

# IV\_G101J

JOB - Allocate Data Sets

# IV\_G102J

JOB - Initialize RECON data set / Register Data Bases

# IV\_G103J

JOB - Data Base Initial Load

# IV\_G104J

JOB - Batch Image Copy

# IV\_G105T

z/OS - Clear z/OS DUMPxx Data Sets

IV\_G201J JOB - Start IRLM IV\_G203J JOB - Start DBCTL Region - IVP3 IV\_G204T z/OS - Cold Start DBCTL IV\_G205T z/OS - Review DBCTL Operator Commands IV\_G206J JOB - FP BMP - DEDB Load IV\_G207J JOB - FF BMP - Online Image Copy IV\_G208J JOB - Concurrent Image Copy IV\_G209J JOB - FF BMP - HIDAM Update IV\_G210J JOB - FF BMP - HDAM Update IV\_G211J JOB - FP BMP - DEDB Update IV\_G212J JOB - FF JBP - HDAM Update IV\_G213T TASK - MVS - Stop DBCTL with a /CHE FREEZE IV\_G214J JOB - Start DBCTL Region - IVP3 IV\_G215T TASK - MVS - Warm Start DBCTL IV\_G216J JOB - FF BMP - HIDAM Update IV\_G217J JOB - FF BMP - HDAM Update IV\_G218J JOB - FP BMP - DEDB Update IV\_G219T TASK - MVS - Stop BMP Regions with a /STO REGION ABDUMP IV\_G220J JOB - FF BMP - HIDAM Update IV\_G221J JOB - FF BMP - HDAM Update IV\_G222J JOB - FP BMP - DEDB Update IV\_G223T TASK - MVS - Stop DBCTL with a MODIFY IMS, DUMP

IV\_G224J JOB - Log Recovery Utility - CLS / WADS IV\_G225J JOB - Start DBCTL Region - IVP3 IV\_G226T TASK - MVS - Emergency Restart DBCTL IV\_G227J JOB - FF BMP - HIDAM Update IV\_G228J JOB - FF BMP - HDAM Update IV\_G229J JOB - FP BMP - DEDB Update IV\_G230T TASK - MVS - Stop DBCTL with /CHE FREEZE IV\_G231T TASK - MVS - Stop IRLM IV\_G301J JOB - List RECON data set IV\_G302J JOB - Print an OLDS with DFDSS IV\_G303J JOB - Print DC Monitor Reports IV\_G305J JOB - Print Fast Path Log Analysis IV\_G306J JOB - Log Recovery utility - PSB Mode IV\_G307J JOB - File Select and Print utility IV\_G308J JOB - Program Isolation (PI) Trace Report IV\_G309T TASK - IPCS Dump Sample for DBCTL IV\_G401J JOB - Scratch Data Sets

# Steps Hx for IVP execution - DBT system (DB/DC)

The H series of steps include the jobs and tasks that you must perform during the execution of the DBT (DB/DC) sample system.

Name Title

### IV\_H001T

NOTE - Introduction - IVP Execution - DBT

### IV\_H101J

JOB - Allocate Data Sets

# IV\_H102J

JOB - Initialize RECON

IV\_H103J JOB - Register Data Bases IV\_H104J JOB - Data Base Initial Load IV\_H105J JOB - Batch Image Copy IV\_H106T z/OS - Clear z/OS DUMPxx Data Sets IV\_H201J JOB - Start IRLM IV\_H203J JOB - Start DB/DC Region IVP1 IV\_H204T TASK - IVP1 - Cold Start IMS IV\_H205T TASK - IVP1 - Review MTO Operator Commands IV\_H206T TASK - USER - Review User Operator Commands IV\_H207J JOB - FP BMP - DEDB Load IV\_H208J JOB - FF BMP - Online Image Copy IV\_H209J JOB - Concurrent Image Copy IV\_H210J JOB - FF BMP - HIDAM Update IV\_H211J JOB - FF BMP - HDAM Update IV\_H212J JOB - FP BMP - DEDB Update IV\_H213J JOB - FF JBP - HDAM Update IV\_H214T USER - FP MPP Transactions IV\_H215T USER - FP IFP Transactions IV\_H216T USER - FF JMP Transactions IV\_H225T IVP1 - Stop IMS with a /CHE DUMPQ IV\_H226J JOB - Start DB/DC Region - IVP1 IV\_H227T IVP1 - Warm Start IMS

T

L

```
IV_H228J
      JOB - FF BMP - HIDAM Update
IV_H229J
      JOB - FP BMP - HDAM Update
IV_H230J
      JOB - FP BMP DEDB Update
IV_H231T
      USER - FF MPP Transaction
IV_H232T
      IVP1 - Stop Dependent Region /STO REGION ABDUMP
IV_H233J
      JOB - FF BMP - HIDAM Update
IV_H234J
      JOB - FF BMP - HDAM Update
IV_H235J
      JOB - FF BMP - DEDB Update
IV H236T
      TASK - USER - FF MPP Transaction
IV_H237J
      JOB - FP BMP - HIDAM Update
IV_H238J
      JOB - FF BMP - HDAM Update
IV_H239J
      JOB - FP BMP - DEDB Update
IV_H240T
      TASK - USER - FF MPP Transaction
IV_H241T
      z/OS - Stop IMS with a MODIFY IMS, DUMP
IV_H242J
      JOB - Log Recovery Utility - CLS/WADS
IV_H243J
      JOB - Start DB/DC Region - IVP1
IV_H244T
      IVP1 - Emergency Restart IMS
IV_H245J
      JOB - FF BMP - HIDAM Update
IV_H246J
      JOB - FF BMP - HDAM Update
IV_H247J
      JOB - FP BMP - DEDB Update
IV H248T
      USER - FF MPP Transaction
IV_H249T
      IVP1 - Stop IMS with a /CHE FREEZE
```

IV\_H250T z/OS - Stop IRLM IV\_H301J JOB - List RECON data set IV\_H302J JOB - Print an OLDS with DFDSS IV\_H303J JOB - Print DC Monitor Reports IV\_H305J JOB - Print Log Statistics IV\_H306J JOB - Print Log Transaction Analysis IV\_H307J JOB - Print Fast Path Log Analysis IV\_H308J JOB - Log Recovery utility - PSB Mode IV\_H309J JOB - File Select and Print utility IV\_H310J JOB - PI Trace Report utility IV\_H311T

TASK - IPCS Dump Sample for DB/DC and XRF

### IV\_H401J

JOB - Scratch Data Sets

# Steps Ix for IVP execution - XRF system (DB/DC with XRF)

The I series of steps include the jobs and tasks that you must perform during the execution of the XRF (DB/DC with XRF) sample system.

### Name Title

IV\_I001T

NOTE - Introduction - IVP Execution - XRF

### IV\_I101J

JOB - Allocate Data Sets

### IV\_I102J

JOB - Initialize RECON

### IV\_I103J

JOB - Register Data Bases

### IV\_I104J

JOB - Data Base Initial Load

### IV\_I105J

JOB - Batch Image Copy

### IV\_I106T

TASK - MVS - Clear MVS DUMPxx Data Sets

### IV\_I201J

JOB - Start IRLM

IV\_I203J JOB - Start DB/DC Region - IVP1 IV\_I204T TASK - IVP1 - Cold Start IVP1 as Active IV\_I205J JOB - Start DB/DC Region - IVP2 IV\_I206T TASK - IVP2 - Emergency Restart IVP2 as Alternate IV\_I207J JOB - FP BMP - DEDB Load IV\_I208J JOB - FF JBP - HDAM Update IV\_I209T USER - FF MPP Transactions IV\_I210T USER - FP IFP Transactions IV I211T USER - FF JMP Transactions IV\_I212T IVP1 - /DIS HSB IV\_I213T IVP2 - /DIS HSB **IV I214T** z/OS - TKOVR IVP1 to IVP2 with a MODIFY IVP1,STOP IV\_I215T IVP2 - /UNLOCK SYSTEM IV\_I216J JOB - Start DB/DC Region - IVP1 IV\_I217T IVP1 - Emergency Restart IVP1 as Alternate IV\_I218T TASK - USER - FF MPP Transactions IV\_I219T TASK - USER - FP IFP Transactions IV\_I220T TASK - USER - FF JMP Transactions IV\_I221T TASK - IVP1 - TKOVER IVP2 to IVP1 with /SWI SYSTEM FORCE IV\_I222T IVP1 - /UNLOCK SYSTEM IV\_I223J JOB - Start DB/DC Region - IVP2 IV\_I224T IVP2 - Emergency Restart IVP2 as Alternate

IV\_I225T USER - FF MPP Transactions IV\_I226T **USER - FP IFP Transactions** IV\_I227T USER - FF JMP Transactions IV\_I228T IVP2 - Stop IVP2 with a /STO BACKUP IV\_I229T IVP1 - Stop IVP1 with a /CHE FREEZE IV\_I230T z/OS - Stop IRLM IV\_I301J JOB - List RECON data set IV\_I401J JOB - Scratch Data Sets

# Steps Jx for IVP execution - DCC system (DCCTL)

The J series of steps include the jobs and tasks that you must perform during the execution of the DCC (DCCTL) sample system.

Name Title IV\_J001T NOTE - Introduction - IVP Execution - DCC IV\_J101J JOB - Allocate Data Sets IV\_J102J JOB - Initialize RECON data set IV\_J103T z/OS - Clear z/OS DUMPxx Data Sets IV\_J201J JOB - Start DCCTL Region IVP4 IV\_J202T IVP4 - Cold Start IMS IV\_J203T IVP4 - Review MTO Operator Commands IV\_J204T USER - Review User Operator Commands IV\_J205J JOB - Start the WFI BMP IV\_J206T USER - BMP/MPP/IFP Transactions IV\_J208T IVP4 - Stop IMS with a /CHE DUMPQ IV\_J209J JOB - Start DCCTL Region IVP4

IV\_J210T IVP4 - Warm Start IMS IV\_J211J JOB - Start the WFI BMP IV\_J212T USER - BMP TADD Transaction IV\_J214T IVP4 - Abend the WFI BMP - /STO REGION ABDUMP IV\_J215J JOB - Restart (XRST) the WFI BMP IV\_J216T USER - BMP TADD Transaction IV\_J218T z/OS - Stop IMS with a MODIFY IMS, DUMP IV\_J219J JOB - Log Recovery utility - CLS/WADS IV\_J220J JOB - Start DCCTL Region IVP4 IV\_J221T IVP4 - Emergency Restart IMS IV\_J222J JOB - Restart (XRST) the WFI BMP IV\_J223T USER - WFI BMP TADD Transaction IV\_J224T USER - BMP/MPP/IFP Transactions IV\_J225T IVP4 - Stop IMS with a /CHE FREEZE IV\_J301J JOB - List RECON data set IV\_J302J JOB - Print an OLDS with DFDSS IV\_J303J JOB - Print DC Monitor Reports IV\_J305J JOB - Print Log Statistics IV\_J306J JOB - Print Log Transaction Analysis IV\_J307J JOB - Log Recovery utility - PSB Mode IV\_J308J JOB - File Select and Print utility IV\_J309T TASK - IPCS Dump Sample for DCCTL

IV\_J401J

JOB - Scratch Data Sets

# Steps Nx for execution - partition database sample application

The N series of steps include the jobs and tasks that you must perform during the execution of the IMS partition database sample application.

Name Title

**IV\_N001T** NOTE - Introduction - Partition Data Base Sample **IV\_N101J** JOB - Allocate Data Sets IV\_N102J JOB - Initialize RECON data set / Register Data Bases **IV N103** JOB - Data Base Initial Load IV\_N202J JOB - Unload Data Base - Migrate = YES IV\_N203J JOB - Delete DBD IV\_N204J JOB - DBDGEN IV\_N205J JOB - ACBGEN IV\_N206T TASK - HALDB Partition Definition Utility IV\_N207J JOB - Allocate Partitioned Data Bases IV\_N208J JOB - Initialize Partitioned Data Bases IV\_N209J JOB - Reload Data Bases IV\_N210J JOB - Batch Image Copy IV\_N211J JOB - Copy Staging Library IV\_N301J JOB - Start IRLM IV\_N303J JOB - Start DB/DC Region - IVP1 **IV N304T** 

z/OS - Cold Start IMS - IVP1

# IV\_N305T

USER - Sample Transactions

IV\_N306T

IVP1 - Stop IMS with a /CHE FREEZE

```
IV_N307T
      z/OS - Stop IRLM
IV_N313J
      JOB - Start DBCTL Region - IVP3
IV N314T
      z/OS - Cold Start DBCTL
IV_N315J
      JOB - FF BMP - HIDAM Update
IV_N316T
      z/OS - Stop DBCTL with a /CHE FREEZE
IV_N317T
      z/OS- Stop IRLM
IV_N401J
      JOB - Cleanup
IV_N402J
      JOB - Scratch Data Sets
```

# Steps Ox for Common Service Layer and Common Queue Server sample application

The O series of steps include the jobs and tasks that you must perform during the execution of the Common Service Layer sample application.

```
Name Title
IV_0001T
       NOTE - Introduction - CSL, DRD, OM Audit Trail, IMS Catalog
IV_O002T
       NOTE - Introduction - CSL, CQS, DRD, OM Audit Trail, IMS Catalog
IV O004T
       NOTE - Introduction - CSL, CQS, DRD, OM Audit Trail, IMS Catalog
IV_0101J
       JOB - Allocate Data Sets
IV_0102J
       JOB - Allocate CQS Execution Data Sets
IV_0103J
       JOB - Initialize RECON data set/Register Data Bases
IV_0104J
       JOB - Data Base Initial Load
IV_0105J
       JOB - Batch Image Copy
IV_0201J
       JOB - Start SCI
IV_0202J
       JOB - Start OM
IV_0203J
       JOB - Start CQS
```

Ι

Т

T

Т

IV\_O204J JOB - Start RM IV\_0205T TASK - SPOC Sample IV\_0210J JOB - Start IRLM IV\_O214J JOB - Start DCCTL Region IVP4 IV\_0215J JOB - Start DB/DC Region IVP1 IV\_O216J JOB - Start DBCTL Region - IVP3 IV\_0217T TASK - IVP1 - Cold Start IMS **IV\_0218T** TASK - IVP3 - Cold Start DBCTL IV\_0219T TASK - IVP4 - Cold Start DCCTL IV\_O220T TASK - Type-2 commands sample IV\_O221T TASK - Dynamic Resource Definition sample IV\_O222T TASK - OM Audit Trail sample IV\_O231J JOB - Start the WFI BMP IV\_0232J JOB - FF BMP - HDAM Update IV\_O233J JOB - FF BMP - HDAM Update IV\_O234T **USER - FF MPP Transactions** IV\_0235T USER - BMP Transaction IV\_0236T IVP1 - Stop IMS with a /CHE FREEZE NOCQSSHUT IV\_0237T z/OS - Stop DBCTL with a /CHE FREEZE IV\_O238T IVP1 - Stop DCCTL with a /CHE FREEZE IV\_0239J JOB - Start DB/DC Region - IVP1 IV\_O240J JOB - Start DBCTL Region - IVP3

IV\_O241J JOB - Start DCCTL Region - IVP4 IV\_O242T IVP1 - Cold Start IMS IV\_0243T IVP3 - Cold Start DBCTL IV\_O244T IVP4 - Cold Start DCCTL IV\_0245J JOB - Start the WFI BMP IV\_O246J JOB - FF BMP - HDAM Update IV\_0247J JOB - FF BMP - HDAM Update IV\_0248T USER - FF MPP Transactions IV 0249T USER - BMP Transaction IV\_0250T IVP1 - Stop DCCTL with a /CHE FREEZE IV\_0251T IVP1 - Stop IMS and CQS with a /CHE FREEZE IV 0252T z/OS - Stop DBCTL with a /CHE FREEZE IV\_O253T z/OS - Shut Down SCI/OM/RM IV\_0254T TASK - Introduction to the IMS Catalog IV\_0255J JOB - Start DB/DC region with XRF IV\_0256J JOB - Start DB/DC region IV\_0257J JOB - Start DBCTL region IV\_0258T TASK - Cold start IMS IV\_0259T TASK - Cold Start DBCTL IV\_0260J JOB - Retrieve data from the IMS catalog database IV\_O261J JOB - Run Java sample (SQL with type-2 connectivity) IV\_O262J JOB - Run Java sample (DL/I with type-2 connectivity)

1

Т

T

Т

1

| <br> | IV_O263T<br>TASK - Stop IMS with /CHE FREEZE                      |
|------|-------------------------------------------------------------------|
|      | IV_O264T<br>TASK - Start TCP/IP and RRS                           |
|      | IV_0265J<br>JOB - Start SCI                                       |
|      | IV_O266J<br>JOB - Start OM                                        |
|      | IV_O267J<br>JOB - Start RM                                        |
|      | IV_O268J<br>JOB - Start DB/DC with XRF                            |
|      | IV_0269J<br>JOB - Start DB/DC                                     |
|      | IV_O270J<br>JOB - Start DBCTL                                     |
|      | IV_0271T<br>TASK - Cold start IMS DB/DC                           |
|      | IV_0272T<br>TASK - Cold start IMS DBCTL                           |
|      | IV_0273J<br>JOB - Start ODBM                                      |
|      | IV_0274J<br>JOB - Start IMS Connect                               |
|      | IV_O275J<br>JOB - Run Java sample (SQL with type-4 connectivity)  |
|      | IV_O276J<br>JOB - Run Java sample (DL/I with type-4 connectivity) |
|      | IV_0277T<br>TASK - Shut down CSL components                       |
|      | IV_O278T<br>TASK - Stop TCP/IP and RRS                            |
|      | IV_O279T<br>TASK - Stop IMS Connect region                        |
|      | IV_O280T<br>TASK - Stop IMS with /CHE FREEZE                      |
|      | IV_O282T<br>TASK - Stop IRLM                                      |
|      | IV_O401J<br>JOB - Scratch Data Sets                               |
|      |                                                                   |

# Steps Px for type-2 command environment sample application

The P series of steps include the jobs and tasks that you must perform during the execution of the enhanced command environment sample application.

**IV\_P001T** NOTE - Introduction - Type-2 Command Environment Sample IV\_P101J JOB - Allocate Data Sets IV\_P102J JOB - Initialize RECON data set/Register Databases IV\_P103J JOB - Database Initial Load IV\_P104J JOB - Batch Image Copy IV\_P210J JOB - Start IRLM IV\_P214J JOB - Start DCCTL Region IVP4 IV\_P215J JOB - Start DB/DC Region IVP1 IV\_P216J JOB - Start DBCTL Region IVP3 IV\_P217T TASK - SPOC Sample I IV\_P218T IVP1 - Cold Start IMS IV\_P219T IVP3 - Cold Start DBCTL IV\_P220T IVP4 - Cold Start DCCTL IV\_P221T TASK - SPOC Sample II IV\_P229T IVP4 - Stop DCCTL with a /CHE FREEZE IV\_P230T IVP1 - Stop IMS with a /CHE FREEZE IV\_P231T IVP3 - Stop DBCTL with a /CHE FREEZE IV\_P232T z/OS - Shut Down SCI/OM IV\_P233T z/OS - Stop IRLM IV\_P401J JOB - Scratch data sets

# Steps Qx for execution - full-function MPP transaction using the IMS Connect sample application

The Q series of steps include the jobs and tasks that you must perform during the execution of full-function MPP transaction using the IMS Connect sample application.

Name Title IV\_Q001T NOTE - Introduction to the IMS Connect Sample IV\_Q101J JOB - Allocate Data sets IV\_Q102J JOB - Initialize RECON IV\_Q103J JOB - Register Data Bases IV\_Q104J JOB - Data Base Initial Load IV\_Q105J JOB - Batch Image Copy IV\_Q201J JOB - Start IRLM IV\_Q202JT TASK - Start TCPIP IV Q203J JOB - Start DB/DC Region - IVP1 IV\_Q204T TASK - Cold Start IMS - IVP1 IV\_Q205J JOB - Start IMS Connect Region IV\_Q206J JOB - IMS Connect client application IV\_Q207T TASK - IMS Connect command IV\_Q210T TASK - IVP1 - Stop IMS Connect Region IV\_Q211T TASK - Stop IMS with a /CHE FREEZE IV\_Q212T z/OS - Stop IRLM IV\_Q401J JOB - Scratch Data Sets

# Steps Rx for the parallel RECON access sample

The R series of steps include the jobs and tasks that you must perform during the execution of the parallel RECON access samples.

Name Title

### IV\_R001T

L

L

NOTE - Intro - Parallel RECON Access sample

### IV\_R002T

TASK - z/OS Resource Recovery Services (RRS)

IV\_R003T TASK - Start Transactional VSAM (TVS) IV\_R004J JOB - Start SCI IV\_R005J JOB - Assemble/Bind DBRC SCI Registration exit IV\_R101J JOB - Allocate Data Sets IV\_R102J JOB - Initialize RECON IV\_R103J JOB - Register Data Bases IV\_R104J JOB - Data Base Initial Load IV\_R105J JOB - Batch Image Copy IV\_R201J JOB - Start IRLM IV\_R203J JOB - Start DB/DC Region - IVP1 IV\_R204T IVP1 - Cold Start IMS IV\_R220J JOB - FF BMP - HIDAM Update IV\_R221T USER - FF MPP Transactions IV\_R222J USER - JOB - Start the WFI BMP IV\_R223T USER - BMP/MPP/IFP Transactions IV\_R224J JOB - List RECON IV\_R230T TASK - Stop DB/DC IV\_R231T TASK - Stop DBCTL IV\_R232T TASK - Stop DCCTL IV\_R233T z/OS - Stop IRLM **IV R234T** z/OS - Stop SCI IV\_R235T z/OS - Stop TVS

### IV\_R236T

z/OS - Stop RRS

IV\_R401J

JOB - Scratch Data Sets

# Steps Sx for callout samples

The S series of steps include the jobs and tasks that you must perform to set up the environment for running the synchronous and asynchronous callout IVP samples that use the IMS TM resource adapter, IMS Enterprise Suite SOAP Gateway, or a user-supplied IMS Connect client application.

# Name Title **IV\_S001T** NOTE - Introduction - Callout sample IV\_S101J JOB - Allocate Data Sets IV\_S102J JOB - Initialize RECON IV\_S103J JOB - Register Databases IV\_S104J JOB - Database Initial Load IV\_S105J JOB - Batch Image Copy IV\_S201J JOB - Start IRLM IV\_S202T TASK - Start TCP/IP IV\_S203J JOB - Start DB/DC Region IV\_S205T TASK - Cold Start IMS - IVP1 IV\_S207J JOB - Start IMS Connect Region IV\_S220J JOB - Host program sends an Async Callout message IV\_S221T TASK - Display transaction pipe status IV\_S222J JOB - Client program receives Async Callout request IV\_S223J JOB - IMS Program Sends a Sync Callout Message IV\_S224T TASK - Display TPIPE Status for Sync

IV\_S225J

JOB - User App Receives Sync Request; Sends Response

IV\_S226T TASK - NOTE - Callout Sample - IMS TM Resource Adapter IV\_S227J

JOB - IMS Program Sends an Async Callout Message

# IV\_S228J

JOB - IMS Program Sends a Sync Callout Message

# IV\_S229T

TASK - Callout Sample - IMS Enterprise Suite SOAP Gateway

# IV\_S230J

JOB - IMS Program Sends an Async Callout Message

# IV\_S231J

JOB - IMS Program Sends a Sync Callout Message

# IV\_S301T

TASK - Stop IMS Connect region

# IV\_S302T

TASK - Stop IMS with /CHE FREEZE

# IV\_S304T

TASK - Stop IRLM

# IV\_S401J

JOB - Scratch Data Sets

# Steps Tx for Open Database sample application

The T series of steps include the jobs and tasks that you must perform during the execution of the Open Database sample application.

# Name Title

# IV\_T101T

NOTE - Introduction - Open Database sample

# IV\_T101J

JOB - Allocate Data Sets

# IV\_T102J

JOB - Initialize RECON

# IV\_T103J

JOB - Register Data Bases

# IV\_T104J

JOB - Data Base Initial Load

# IV\_T105J

JOB - Batch Image Copy

# IV\_T201T

TASK - Start TCP/IP and z/OS Resource Recovery Services

# IV\_T201J

JOB - Start SCI

# IV\_T202J

JOB - Start OM

# IV\_T203J

JOB - Start RM

IV\_T204J JOB - Start IRLM IV\_T205J JOB - Start DB/DC with XRF IV\_T206J JOB - Start DB/DC IV\_T207J JOB - Start DBCTL **IV\_T208T** TASK - Cold Start IMS DB/DC IV\_T209T TASK - Cold Start IMS DBCTL IV\_T210J JOB - Start ODBM IV\_T211J JOB - Start IMS Connect IV\_T220J JOB - Create a UNIX Script to run the application IV\_T230J JOB - Run the sample and copy the output to job log IV\_T301T TASK - Stop OM, RM, SCI, ODBM, IMS Connect IV\_T302T TASK - Stop IMS with /CHE FREEZE IV\_T303T TASK - Stop IRLM IV\_T401J JOB - Scratch Data Sets

# Steps Ux for the IMSRSC repository sample application

The U series of steps include the jobs and tasks that you must perform during the execution of the IMSRSC repository sample application.

### Name Title

# IV\_U101T

NOTE - Introduction to IMSRSC repository Usage For DRD resources

### IV\_U101J

JOB - Allocate data sets

# IV\_U102J

JOB - Start SCI

# IV\_U103J

JOB - Start OM

### IV\_U104J

JOB - Start the Repository Server (RS)

### IV\_U105J

JOB - Add an IMSRSC repository to the RS catalog repository and then start the repository

### IV\_U106J

JOB - Start RM

### IV\_U202J

JOB - List status information for all repositories

#### IV\_U204J

JOB - Populate the IMSRSC repository

#### IV\_U205J

JOB - Stop and rename the IMSRSC repository in the RS catalog repository

### IV\_U206J

JOB - List detail information for a single repository

#### IV\_U207J

JOB - Modify / update definitions for a repository

### IV\_U208J

JOB - Delete a repository in the RS catalog repository

#### IV\_U209J

JOB - Request the RS to start an already deleted repository

### IV\_U401T

z/OS - Shut down SCI, OM, RM, and RS

### IV\_U402J

z/OS - Scratch data sets

### **Related concepts:**

"Dynamic resource definition sample application with the IMSRSC repository" on page 29

# Steps Zx for index of additional PDS members

The Z series of steps include the jobs and tasks for index of additional PDS members.

### Name Title

# IV\_Z001T

NOTE - Introduction - INDEX to PDS Members

### DFSAAAS0

Copyright Statement - //\*

### DFSAAAS1

Copyright Statement - \*

#### DFSAAAS2

Copyright Statement - /\* \*/

### DFSIXS00

IMBED - Copyright Statement - //\*

#### DFSIXS01

IMBED - Copyright Statement - \*

#### DFSIXS02

IMBED - Copyright Statement - /\* \*/

```
DFSIXS03
      IMBED - EXAMPLE Block
DFSIXS04
      IMBED - IMBED - JMP #1 Execution JCL for IVP1
DFSIXS05
      IMBED - Standard JOB Statement
DFSIXS06
      IMBED - SMP/E Cataloged Procedure
DFSIXS07
      IMBED - IRLM DXRJPROC In-line Procedure
DFSIXS08
      IMBED - JMP #1 Execution JCL for IVP2
DFSIXS09
      IMBED - DFSPBIV3 for DBCTL
DFSIXS10
      IMBED - DFSPBIV1 for DB/DC
DFSIXS11
      IMBED - DFSPBIV2 for XRF - System IVP2
DFSIXS12
      IMBED - DFSPBIV1 for XRF - System IVP1
DFSIXS13
      IMBED - DFSPBIV4 for DCCTL - System IVP4
DFSIXS14
      IMBED - IRLM #1 Execution JCL
DFSIXS15
      IMBED - IRLM #2 Execution JCL
DFSIXS16
      IMBED - DBCTL Execution Step for IVP3
DFSIXS17
      IMBED - DB/DC Execution Step for IVP1
DFSIXS18
      IMBED - DB/DC Execution Step for IVP2
DFSIXS19
      IMBED - MPP #1 Execution JCL for IVP1
DFSIXS20
      IMBED - IFP #1 Execution JCL for IVP1
DFSIXS21
      IMBED - IFP #2 Execution JCL for IVP1
DFSIXS22
      IMBED - IFP #3 FP Sample Application for IVP1
DFSIXS23
      IMBED - MPP #1 Execution JCL for IVP2
DFSIXS24
      IMBED - IFP #1 Execution JCL for IVP2
```

DFSIXS25 IMBED - IFP #2 Execution JCL for IVP2 DFSIXS26 IMBED - HIDAM BMP Execution Step for IVP3 DFSIXS27 IMBED - HDAM BMP Execution Step for IVP3 DFSIXS28 IMBED - DEDB BMP LOAD Execution Step for IVP3 DFSIXS29 IMBED - DEDB BMP Execution Step for IVP3 DFSIXS30 IMBED - DBRC in-line procedure DFSIXS32 IMBED - DBRC Skeletal JCL - JOBJCL2 DFSIXS33 IMBED - DBRC Skeletal JCL - ARCHJCL DFSIXS34 IMBED - DBRC Skeletal JCL - CAJCL DFSIXS35 IMBED - DBRC Skeletal JCL - ICJCL DFSIXS36 IMBED - DBRC Skeletal JCL - JOBJCL DFSIXS37 IMBED - DBRC Skeletal JCL - LOGCLJCL DFSIXS38 IMBED - DBRC Skeletal JCL - OICJCL DFSIXS39 IMBED - DBRC Skeletal JCL - RECOVJCL DFSIXS40 IMBED - Stage 1 Source - IVP Sample Application DFSIXS41 IMBED - Stage 1 Source - IMS Sample Application DFSIXS42 IMBED - Stage 1 Source - FP Sample Application DFSIXS43 IMBED - Stage 1 Source - Communications DFSIXS46 IMBED - JES Control Statement for User PROCLIB DFSIXS47 IMBED - User Supplied JES Control Statements DFSIXS48 IMBED - IVPB HIDAM Batch execution step DFSIXS49 IMBED - IVPB HDAM Batch execution step

```
DFSIXS50
      IMBED - IVP1 HIDAM BMP execution step
DFSIXS51
      IMBED - IVP1 HDAM BMP execution step
DFSIXS52
      IMBED - IVP1 DEDB BMP LOAD execution step
DFSIXS5A
      IMBED - IVP1 HDAM JBP execution step
DFSIXS53
      IMBED - IMSWT000 - IVP1/IVP4
DFSIXS54
      IMBED - IMSWT000 - IVP2
DFSIXS56
      IMBED - Statistical Analysis utility In-line Proc
DFSIXS57
      IMBED - Log Transact Analysis utility In-line Proc
DFSIXS58
      IMBED - FP Log Analysis utility In-line Proc
DFSIXS59
      IMBED - DEDB BMP Execution Step for IVP1
DFSIXS60
      IMBED - DFSIVD1 - HIDAM/OSAM - DB Load JOB Step
DFSIXS61
      IMBED - DFSIVD2 - HDAM/VSAM - DB Load JOB Step
DFSIXS62
      IMBED - DFSIVD3 - DEDB/VSAM - DB Load JOB Step
DFSIXS63
      IMBED - DI21PART - HISAM/VSAM - DB Load JOB Step
DFSIXS64
      IMBED - DBFSAMD3 - DEDB/VSAM - DB Load JOB Step
DFSIXS65
      IMBED - DBFSAMD4 - HDAM/VSAM - DB Load JOB Step
DFSIXS66
      IMBED - MSDBs - DB Load JOB Step - IVP & FP Sample
DFSIXS67
      IMBED - INIT.RECON data set Control Statement
DFSIXS68
      IMBED - INIT.DB/DBDS/ADS - DFSIVD1 - HIDAM/OSAM
DFSIXS69
      IMBED - INIT.DB/DBDS/ADS - DFSIVD2 - HDAM/VSAM
DFSIXS70
      IMBED - INIT.DB/DBDS/ADS - DFSIVD3 - DEDB/VSAM
DFSIXS71
      IMBED - INIT.DB/DBDS/ADS - DI21PART - HISAM/VSAM
```

DFSIXS72 IMBED - INIT.DB/DBDS/ADS - DBFSAMD3 - DEDB/VSAM DFSIXS73 IMBED - INIT.DB/DBDS/ADS - DBFSAMD4 - HDAM/VSAM DFSIXS74 IMBED - Allocation JCL - DFSIVD1 - HIDAM/OSAM DFSIXS75 IMBED - Allocation JCL - DFSIVD2 - HDAM/VSAM DFSIXS76 IMBED - Allocation JCL - DFSIVD3 - DEDB/VSAM DFSIXS77 IMBED - Allocation JCL - DI21PART - HISAM/VSAM DFSIXS78 IMBED - Allocation JCL - DBFSAMD3 - DEDB/VSAM DFSIXS79 IMBED - Allocation JCL - DBFSAMD4 - HDAM/VSAM DFSIXS80 IMBED - Allocation JCL - MSDBINIT - IVP & FP SMPL DFSIXS81 IMBED - Allocation JCL - DBRC RECON data set Data Sets DFSIXS82 IMBED - Scratch JCL - DFSIVD1 - HIDAM/OSAM DFSIXS83 IMBED - Scratch JCL - DFSIVD2 - HDAM/VSAM DFSIXS84 IMBED - Scratch JCL - DFSIVD3 - DEDB/VSAM DFSIXS85 IMBED - Scratch JCL - DI21PART - HISAM/VSAM DFSIXS86 IMBED - Scratch JCL - DBFSAMD3 - DEDB/VSAM DFSIXS87 IMBED - Scratch JCL - DBFSAMD4 - HDAM/VSAM DFSIXS88 IMBED - Scratch JCL - MSDBINIT - IVP & FP SMPL DFSIXS89 IMBED - Scratch JCL - DBRC RECON data set Data Sets DFSIXS90 IMBED - DCCTL execution step for system IVP4 DFSIXS91 IMBED - Execution step for BMP - IVP4 DFSIXS92 IMBED - Execution JCL for MPP #1 - IVP4 DFSIXS93 IMBED - Execution JCL for IFP #1 - IVP4

```
DFSIXS94
      IMBED - XRST Execution JCL for WFI BMP - IVP4
DFSIXS95
      IMBED - PI Trace Report utility - In-line Proc
DFSIXS96
      IMBED - Scratch JCL - CQS Execution data sets
DFSIXS97
      IMBED - Scratch JCL - Java data sets
DFSIXS98
      IMBED - Allocation JCL - Java data sets
DFSIXS99
      IMBED - Java AUTO and EMPL - DB Load JOB Step
DFSIVC04
      IVP - CPY - HD DB Load control statements
DFSIVC05
      IVP - CPY - HD DB DLI/DBB/BMP control statements
DFSIVC06
      IVP - CPY - MSDB Load control statements
DFSIVC07
      IVP - CPY - WFI BMP (DCCTL) load statements
DFSIVD1
      IVP - DBD - HIDAM/OSAM
DFSIVD1I
      IVP - DBD - HIDAM Index/VSAM
DFSIVD2
      IVP - DBD - HDAM/VSAM
DFSIVD3
      IVP - DBD - DEDB/VSAM
DFSIVD4
      IVP - DBD - MSDB
DFSIVD5
      IVP - DBD - GSAM/BSAM
DFSIVP1
      IVP - PSB - Non-conv HIDAM
DFSIVP2
      IVP - PSB - Non-conv HDAM
DFSIVP3
      IVP - PSB - Conv HDAM
DFSIVP31
      IVP - PSB - Conv HDAM - PASCAL Version
DFSIVP32
      IVP - PSB - Conv HDAM - C Version
DFSIVP33
      IVP - PSB - Conv HDAM - Java Version
```

```
DFSIVP34
      IVP - PSB - Conv HDAM - COBOL Version
DFSIVP35
      IVP - PSB - Conv HDAM - REXX Version
DFSIVP37
      IVP - PSB - Conv HDAM - Java Version
DFSIVP4
      IVP - PSB - IFP DEDB
DFSIVP5
      IVP - PSB - IFP MSDB
DFSIVP6
      IVP - PSB - DLI/DBB/BMP HIDAM
DFSIVP61
      IVP - PSB - DLI/DBB/BMP HIDAM - PASCAL Version
DFSIVP62
      IVP - PSB - DLI/DBB/BMP HIDAM - C Version
DFSIVP64
      IVP - PSB - DLI/DBB/BMP HIDAM - COBOL Version
DFSIVP65
      IVP - PSB - DLI/DBB/BMP HIDAM - REXX Version
DFSIVP67
      IVP - PSB - DLI/DBB/JBP HDAM - Java Version
DFSIVP7
      IVP - PSB - DLI/DBB/BMP HDAM
DFSIVP8
      IVP - PSB - BMP DEDB
DFSIVP9
      IVP - PSB - OLIC BMP - HIDAM/OSAM
DFSIVPA
      IVP - PSB - HIDAM Load
DFSIVPB
      IVP - PSB - HDAM Load
DFSIVPC
      IVP - PSB - DEDB Load
DFSIVPD
      IVP - PSB - DCCTL WFI BMP
DFSIVPE
      IVP - PSB - DCCTL Non-Conversational MPP
DFSIVPF
      IVP - PSB - DCCTL Conversational MPP
DFSIVPG
      IVP - PSB - DCCTL IFP
DFSIVF1
      IVP - MFS - Non-conv HIDAM
```

```
DFSIVF2
      IVP - MFS - Non-conv HDAM
DFSIVF3
      IVP - MFS - Conv HDAM
DFSIVF31
      IVP - MFS - Conv HDAM - PASCAL Version
DFSIVF32
      IVP - MFS - Conv HDAM - C Version
DFSIVF33
      IVP - MFS - Conv HDAM - Java Version
DFSIVF34
      IVP - MFS - Conv HDAM - COBOL Version
DFSIVF35
      IVP - MFS - Conv HDAM - REXX Version
DFSIVF37
      IVP - MFS - Conv HDAM - Java Version
DFSIVF4
      IVP - MFS - IFP DEDB
DFSIVF5
      IVP - MFS - IFP MSDB
DFSIVFD
      IVP - MFS - WFI BMP
DFSIVFE
      IVP - MFS - Non-Conversational MPP
DFSIVFF
      IVP - MFS - Conversational MPP
DFSIVFG
      IVP - MFS - IFP
DFSIVA1
      IVP - PGM - Non-conv HIDAM
DFSIVA2
      IVP - PGM - Non-conv HDAM
DFSIVA3
      IVP - PGM - Conv HDAM
DFSIVA31
      IVP - PGM - Conv HDAM - PASCAL Version
DFSIVA32
      IVP - PGM - Conv HDAM - C Version
DFSIVA34
      IVP - PGM - Conv HDAM - COBOL Version
DFSIVA35
      IVP - PGM - Conv HDAM - REXX Version
DFSIVA4
      IVP - PGM - IFP DEDB
```

```
DFSIVA5
      IVP - PGM - IFP MSDB
DFSIVA6
      IVP - PGM - DLI/DBB/BMP HIDAM
DFSIVA61
      IVP - PGM - DLI/DBB/BMP HIDAM - PASCAL Version
DFSIVA62
      IVP - PGM - DLI/DBB/BMP HIDAM - C Version
DFSIVA64
      IVP - PGM - DLI/DBB/BMP HIDAM - COBOL Version
DFSIVA65
      IVP - PGM - DLI/DBB/BMP HIDAM - REXX Version
DFSIVA7
      IVP - PGM - DLI/DBB/BMP HDAM
DFSIVA8
      IVP - PGM - BMP DEDB
DFSIVA9
      IVP - PGM - IMS Connect client
DFSIVAC
      IVP - PGM - DEDB Load
DFSIVAD
      IVP - PGM - WFI BMP for DCCTL
DFSIVAE
      IVP - PGM - Non-Conversational MPP for DCCTL
DFSIVAF
      IVP - PGM - Conversational MPP for DCCTL
DFSIVAG
      IVP - PGM - IFP for DCCTL
IV REXX
      IVP - PGM - IVPREXX Generic EXEC Driver
DFSIVG20
      IVP - PGM - WTOR Subroutine for PASCAL
DFSIVG30
      IVP - PGM - WTOR Subroutine for C
DFSIVJG2
      IVP - JCL - Sample Assemble and Link for DFSIVG20
DFSIVJG3
      IVP - JCL - Sample Assemble and Link for DFSIVG30
DFSIVJP3
      IVP - JCL - Sample Compile and Link for DFSIVA31
DFSIVJP6
      IVP - JCL - Sample Compile and Link for DFSIVA61
DFSIVJC3
      IVP - JCL - Sample Compile and Link for DFSIVA32
```

```
DFSIVJC6
      IVP - JCL - Sample Compile and Link for DFSIVA62
DFSIVJB3
      IVP - JCL - Sample Compile and Link for DFSIVA34
DFSIVJB6
      IVP - JCL - Sample Compile and Link for DFSIVA64
DI21PART
      IMS - DBD - HISAM/VSAM
DFSSAMC1
      IMS - CPY - DI21PART Dump Control Statements
DFSSAM11
      IMS - PSB - DB Load
DFSSAM12
      IMS - PSB - PART Tran
DFSSAM13
      IMS - PSB - DSPINV Tran
DFSSAM14
      IMS - PSB - ADDPART/ADDINV/DLETPART/DLETINV Tran
DFSSAM15
      IMS - PSB - CLOSE Tran
DFSSAM16
      IMS - PSB - DISBURSE Tran
DFSSAM17
      IMS - PSB - DSPALLI Tran
DFSSAM18
      IMS - PSB - DB Dump
DFSSAM19
      IMS - PSB - Batch/BMP Misc
DFSSAM01
      IMS - PGM - DB Load
DFSSAM02
      IMS - PGM - PART Tran
DFSSAM03
      IMS - PGM - DSPINV Tran
DFSSAM04
      IMS - PGM - ADDPART/ADDINV/DLETPART/DLETINV Tran
DFSSAM05
      IMS - PGM - CLOSE Tran
DFSSAM06
      IMS - PGM - DISBURSE Tran
DFSSAM07
      IMS - PGM - DSPALLI Tran
DFSSAM08
      IMS - PGM - DB Dump
```

```
DFSSUT04
      IMS - PGM - Unexpected Status exit
MFDFSYSN
      IMS - CPY - DB Load input
DFSIVPC1
      IMS - PSB - IBM CICS Transaction Server for z/OS IVP DFHSAM04
DFSIVPC2
      IMS - PSB - CICS IVP DFHSAM05
DFSIVPC3
      IMS - PSB - CICS IVP DFHSAM14
DFSIVPC4
      IMS - PSB - CICS IVP DFHSAM24
DFSIVPC5
      IMS - PSB - CICS IVP DFHSAM15
DFSIVPC6
      IMS - PSB - CICS IVP DFHSAM25
DBFSAMD1
      FP - DBD - MSDB
DBFSAMD2
      FP - DBD - MSDB
DBFSAMD3
      FP - DBD - DEDB
DBFSAMD4
      FP - DBD - HDAM/VSAM
DBFSAMP1
      FP - PSB - DEDB Load
DBFSAMP2
      FP - PSB - HDAM Load
DBFSAMP3
      FP - PSB - FPSAMP1
DBFSAMP4
      FP - PSB - FPSAMP2
DBFSAMP5
      FP - PSB - HDAM MISC
DBFSAMP6
      FP - PSB - DEDB MISC
DBFSAMF1
      FP - MFS - FPSAMP1/FPSAMP2
DBFSAMA1
      FP - PGM - DEDB Load
DBFSAMA2
      FP - PGM - HDAM Load
DBFSAMA3
      FP - PGM - FPSAMP1/FPSAMP2
```

DFSIVJ01 JOB - Dialog init - Define ICF User Cat. / ALIASs DFSIVJ02 JOB - Dialog init - Alloc INSTALIB / Copy Tape DFSIVJ03 JOB - Dialog init - Alloc SYSLIBS / Copy from tape ARCHJCL SKEL - ARCHJCL CAJCL SKEL - CAJCL ICJCL SKEL - ICJCL JOBJCL SKEL - JOBJCL LOGCLICL SKEL - LOGCLJCL OICJCL SKEL - OICJCL RECOVICL SKEL - RECOVJCL

### IVP system definition stage 1 input streams

Use the sample source deck or input source for the IVP as an educational tool. This information is important during problem determination and troubleshooting.

The IMS system definition stage 1 input streams in this section are generated by the IVP dialog. The samples are not members of SDFSISRC.

### DBB - DB Batch (batch) stage 1

\*

T

T

1

This topic contains the stage 1 source for a DB batch system.

```
* IVP IMS 13.1
* SKELETON: DFSIXSC1
* FUNCTION: STAGE 1 SOURCE FOR A DBB SYSTEM
   LICENSED MATERIALS - PROPERTY OF IBM
*
 5635-A04
*
   COPYRIGHT IBM CORP. 1989, 1998 ALL RIGHTS RESERVED
US GOVERNMENT USERS RESTRICTED RIGHTS - USE, DUPLICATION OR
*
 DISCLOSURE RESTRICTED BY GSA ADP SCHEDULE CONTRACT WITH
*
 IBM CORP.
*
* IMSCTRL MACRO --
```

```
IMSCTRL SYSTEM=(VS/2, (BATCH, DB/DC), 390),
                                               Х
         IRLM=YES,
                                               Х
         IRLMNM=IRLM,
                                               Х
         DBRC=(,YES),
                                               χ
         IMSID=IVPB
* IMSCTF MACRO --
     IMSCTF SVCNO=(,203,202),
                                               Х
                                               Х
         LOG=SNGL,
         PRDR=IVP13RD1
IVP DATABASES DEFINITION
DATABASE DBD=IVPDB1,ACCESS=UP
                                  HIDAM/OSAM
     DATABASE INDEX, DBD=IVPDB11, ACCESS=UP HIDAM/VSAM INDEX
     DATABASE DBD=IVPDB2,ACCESS=UP
                                  HDAM/VSAM
IVP BATCH/BMP APPLICATION DEFINITION
*
SPACE 2
     APPLCTN PSB=DFSIVP6,PGMTYPE=BATCH
                                   HIDAM/OSAM-ASSEM
     SPACE 2
     APPLCTN PSB=DFSIVP61, PGMTYPE=BATCH
                                   HIDAM/OSAM-PASCAL
     SPACE 2
     APPLCTN PSB=DFSIVP62, PGMTYPE=BATCH
                                   HIDAM/OSAM-C
     SPACE 2
     APPLCTN PSB=DFSIVP64, PGMTYPE=BATCH
                                   HIDAM/OSAM-COBOL
     SPACE 2
     APPLCTN PSB=DFSIVP65,PGMTYPE=BATCH
                                   HIDAM/OSAM-REXX
     SPACE 2
     APPLCTN PSB=DFSIVP7, PGMTYPE=BATCH
                                   HDAM/VSAM
     SPACE 2
      APPLCTN PSB=DFSIVP9, PGMTYPE=BATCH
                                   HIDAM/OSAM OLIC
     SPACE 2
      APPLCTN PSB=DFSIVPA, PGMTYPE=BATCH
                                   HIDAM LOAD
      SPACE 2
     APPLCTN PSB=DFSIVPB, PGMTYPE=BATCH
                                  HDAM LOAD
     SPACE 2
* IMS SAMPLE DATABASES DEFINITION
SPACE 2
     DATABASE DBD=DI21PART,ACCESS=UP
                                   HISAM/VSAM
     EJECT ,
* IMS SAMPLE APPLICATION DEFINITION - CICS IVP
SPACE 2
     APPLCTN PSB=DFHSAM04, PGMTYPE=BATCH
     SPACE 2
      APPLCTN PSB=DFHSAM14, PGMTYPE=BATCH
     SPACE 2
     APPLCTN PSB=DFHSAM24, PGMTYPE=BATCH
      SPACE 2
      APPLCTN PSB=DFHSAM05, PGMTYPE=BATCH
     SPACE 2
     APPLCTN PSB=DFHSAM15, PGMTYPE=BATCH
     SPACE 2
     APPLCTN PSB=DFHSAM25, PGMTYPE=BATCH
     EJECT ,
* IMS SAMPLE APPLICATION DEFINITION
SPACE 2
     APPLCTN PSB=DFSSAM01,PGMTYPE=BATCH
     SPACE 2
```

APPLCTN PSB=DFSSAM08, PGMTYPE=BATCH SPACE 2 APPLCTN PSB=DFSSAM09,PGMTYPE=BATCH GENERAL PURPOSE SPACE 2 \* IMSGEN MACRO --IMSGEN ASM=(HLASM, SYSLIN), ASMPRT=OFF, Х LKPRT=(XREF,LIST),LKSIZE=(880K,63K),LKRGN=900K, Х SURVEY=YES. Х NODE=(IVPEXE13, Х IVPSYS13, Х IVPDLB13), Х OBJDSET=IVPSYS13.OBJDSET, Х PROCLIB=YES, Х USERLIB=IVPSYS13.SDFSRESL, Х UMACO=, Х MACSYS=SYS1.MACLIB, Х MODGEN=SYS1.MODGEN, Х UMAC1=, Х UMAC2=, Х UMAC3=, χ ONEJOB=(YES,YES), Х JCL=(IMSGEN, Х ACTINF01, Х 'PGMRNAME',H, Х (CLASS=A, χ MSGLEVEL=(1,1),REGION=512M,NOTIFY=SYSPROG)), Х SCL=(,,(TIME=600)), Х UJCL1=, Х UJCL2=, Х UJCL3=, Х UJCL4=, Х

END ,

L

### DBC - Database Control (DBCTL) stage 1

UJCL5=

This topic contains the stage 1 source for a DBCTL system.

```
* IVP IMS 13.1
* SKELETON: DFSIXSC1
*
* FUNCTION: STAGE 1 SOURCE FOR A DBC SYSTEM
LICENSED MATERIALS - PROPERTY OF IBM
*
 5635-A04
*
    COPYRIGHT IBM CORP. 1989,1998 ALL RIGHTS RESERVED
*
*
 US GOVERNMENT USERS RESTRICTED RIGHTS - USE, DUPLICATION OR
*
*
 DISCLOSURE RESTRICTED BY GSA ADP SCHEDULE CONTRACT WITH
 IBM CORP.
*
* IMSCTRL MACRO --
*
     IMSCTRL SYSTEM=(VS/2, (ALL, DBCTL), 390),
                                          Х
        IRLM=YES,
                                          Х
        IRLMNM=IRLM,
                                          Х
```

```
CMDCHAR=/.
                                                      Х
                                                      Х
           DBRCNM=IVP13RC3,
           DLINM=IVP13DL3,
                                                      Х
                                                      Х
           IMSID=IVP3,
           NAMECHK=(YES,S1),
                                                      Х
           MAXREGN=(005,512K,A,A),
                                                      Х
                                                      Х
           MCS=(2,7),
           DESC=7,
                                                      Х
           MAXCLAS=016
* IMSCTF MACRO --
      IMSCTF SVCN0=(,203,202),
                                                      Х
           LOG=SNGL,
                                                      Х
           CPLOG=500000,
                                                      Х
           RDS=(LGDK, 4096),
                                                      Х
           PRDR=IVP13RD3
* BUFPOOLS MACRO --
      BUFPOOLS PSB=24000,
                                                      Х
           DMB=24000,
                                                      Х
           SASPSB=(4000,20000),
                                                       χ
           PSBW=12000
* IVP DATABASES DEFINITION
DATABASE DBD=IVPDB1,ACCESS=UP HIDAM/OSAM
                              SS=UP HIDAM/VSAM INDEX
HDAM/VSAM
      DATABASE INDEX, DBD=IVPDB1I, ACCESS=UP
      DATABASE DBD=IVPDB2,ACCESS=UP
      DATABASE DBD=IVPDB3,ACCESS=UP
                                        DEDB
IVP BATCH/BMP APPLICATION DEFINITION
SPACE 2
      APPLCTN PSB=DFSIVP6,PGMTYPE=BATCH
                                        HIDAM/OSAM-ASSEM
      SPACE 2
      APPLCTN PSB=DFSIVP61, PGMTYPE=BATCH
                                        HIDAM/OSAM-PASCAL
      SPACE 2
      APPLCTN PSB=DFSIVP62, PGMTYPE=BATCH
                                        HIDAM/OSAM-C
      SPACE 2
      APPLCTN PSB=DFSIVP64, PGMTYPE=BATCH
                                        HIDAM/OSAM-COBOL
      SPACE 2
                                        HIDAM/OSAM-REXX
      APPLCTN PSB=DFSIVP65, PGMTYPE=BATCH
      SPACE 2
      APPLCTN PSB=DFSIVP67, PGMTYPE=BATCH
                                        HDAM/VSAM -JAVA
      SPACE 2
      APPLCTN PSB=DFSIVP7,PGMTYPE=BATCH
                                        HDAM/VSAM
      SPACE 2
      APPLCTN PSB=DFSIVP9, PGMTYPE=BATCH
                                        HIDAM/OSAM OLIC
      SPACE 2
      APPLCTN PSB=DFSIVPA, PGMTYPE=BATCH
                                        HIDAM LOAD
      SPACE 2
      APPLCTN PSB=DFSIVPB,PGMTYPE=BATCH
                                        HDAM LOAD
      SPACE 2
      APPLCTN PSB=DFSIVP8, PGMTYPE=BATCH
                                        DEDB/VSAM
      SPACE 2
      APPLCTN PSB=DFSIVPC,PGMTYPE=BATCH
                                        DEDB (DB LOAD)
      SPACE 2
      SPACE 2
      APPLCTN PSB=DFSIVP1,PGMTYPE=TP
                                        HIDAM/OSAM
* IMS SAMPLE DATABASES DEFINITION
SPACE 2
      DATABASE DBD=DI21PART,ACCESS=UP
                                        HISAM/VSAM
      EJECT ,
```

```
IMS SAMPLE APPLICATION DEFINITION - CICS IVP
SPACE 2
       APPLCTN PSB=DFHSAM04, PGMTYPE=BATCH
       SPACE 2
       APPLCTN PSB=DFHSAM14, PGMTYPE=BATCH
       SPACE 2
       APPLCTN PSB=DFHSAM24, PGMTYPE=BATCH
       SPACE 2
       APPLCTN PSB=DFHSAM05, PGMTYPE=BATCH
       SPACE 2
       APPLCTN PSB=DFHSAM15, PGMTYPE=BATCH
       SPACE 2
       APPLCTN PSB=DFHSAM25, PGMTYPE=BATCH
       EJECT
            .
IMS SAMPLE APPLICATION DEFINITION
SPACE 2
       APPLCTN PSB=DFSSAM01, PGMTYPE=BATCH
       SPACE 2
       APPLCTN PSB=DFSSAM08, PGMTYPE=BATCH
       SPACE 2
       APPLCTN PSB=DFSSAM09, PGMTYPE=BATCH
                                            GENERAL PURPOSE
       SPACE 2
* IMSGEN MACRO --
       IMSGEN ASM=(HLASM, SYSLIN), ASMPRT=OFF,
                                                          Х
            LKPRT=(XREF,LIST),LKSIZE=(880K,63K),LKRGN=900K,
                                                          Х
            SUFFIX=I,
                                                          Х
            SURVEY=YES.
                                                          Х
            NODE=(IVPEXE13,
                                                          Х
            IMSBLD.I13ATSMM,
                                                          Х
            IMSBLD.13ATSMM),
                                                          Х
            OBJDSET=IMSBLD.I13ATSMM.OBJDSET,
                                                          Х
            PROCLIB=YES,
                                                          Х
            USERLIB=IMSBLD.I13ATSMM.SDFSRESL,
                                                          Х
            UMACO=,
                                                          Х
            MACSYS=SYS1.MACLIB,
                                                          Х
            MODGEN=SYS1.MODGEN,
                                                          Х
            SCEERUN=CEE.SCEERUN,
                                                          Х
            UMAC1=,
                                                          Х
            UMAC2=,
                                                          Х
            UMAC3=,
                                                          Х
            ONEJOB=(YES,YES),
                                                          Х
            JCL=(IMSGEN,
                                                          Х
            ACTINF01,
                                                          Х
            'PGMRNAME',H,
                                                          Х
            (CLASS=A,
                                                          Х
            MSGLEVEL=(1,1),REGION=512M,NOTIFY=USRT001)),
                                                          Х
            SCL=(,,(TIME=600)),
                                                          Х
            UJCL1=,
                                                          χ
            UJCL2=,
                                                          Х
            UJCL3=,
                                                          Х
            UJCL4=,
                                                          Х
            UJCL5=
       END ,
```

I

I

I

T L

\*

### DBT - Database/Transaction Manager (DB/DC) stage 1

This topic contains the stage 1 source for a DBT (DB/DC) system.

\* IVP IMS 13.1

```
* SKELETON: DFSIXSC1
* FUNCTION: STAGE 1 SOURCE FOR A DBT SYSTEM
LICENSED MATERIALS - PROPERTY OF IBM
*
*
  5635-A04
*
*
*
     COPYRIGHT IBM CORP. 1989, 1998 ALL RIGHTS RESERVED
*
 US GOVERNMENT USERS RESTRICTED RIGHTS - USE, DUPLICATION OR
*
 DISCLOSURE RESTRICTED BY GSA ADP SCHEDULE CONTRACT WITH
*
*
 IBM CORP.
*
* IMSCTRL MACRO --
      IMSCTRL SYSTEM=(VS/2,(ALL,DB/DC),390),
                                                      Х
           IRLM=YES,
                                                      Х
           IRLMNM=IRLM,
                                                      Х
                                                      Х
           CMDCHAR=,
           DBRCNM=IVP13RC1,
                                                      Х
           DLINM=IVP13DL1,
                                                      Х
                                                      Х
           DCLWA=YES.
           IMSID=IVP1,
                                                      Х
           NAMECHK=(YES,S1),
                                                      Х
           MAXREGN=(005,512K,A,A),
                                                      Х
           MCS=(2,7),
                                                      Х
           DESC=7,
                                                      Х
           ETOFEAT=(,,ALL),
                                                      Х
           MAXCLAS=016
* IMSCTF MACRO --
      IMSCTF SVCNO=(,203,202),
                                                      Х
                                                      Х
           LOG=SNGL,
           CPLOG=500000,
                                                      Х
           RDS=(LGDK, 4096),
                                                      Х
           PRDR=IVP13RD1
*
* MSGQUEUE MACRO --
*
      MSGQUEUE DSETS=(LGDK,LGDK,LGDK),
                                                      Х
           RECLNG=(392,3360),
                                                      Х
           BUFFERS=(5,6720),
                                                      Х
           SHUTDWN=100
 BUFPOOLS MACRO --
*
      BUFPOOLS PSB=24000,
                                                      Х
           SASPSB=(4000,20000),
                                                      Х
           PSBW=12000,
                                                      Х
           DMB=24000,
                                                      Х
           FORMAT=24000,
                                                      Х
           FRE=30
  IVP DATABASES DEFINITION
*
DATABASE DBD=IVPDB1,ACCESS=UP HIDAM/OSAM
                                   HIDAM/VSAM INDEX
      DATABASE INDEX,DBD=IVPDB1I,ACCESS=UP
      DATABASE DBD=IVPDB2,ACCESS=UP
                                        HDAM/VSAM
      DATABASE DBD=IVPDB3,ACCESS=UP
                                        DEDB
      DATABASE DBD=IVPDB4
                                        MSDB
```

IVP BATCH/BMP APPLICATION DEFINITION SPACE 2 APPLCTN PSB=DFSIVP6, PGMTYPE=BATCH HIDAM/OSAM-ASSEM SPACE 2 APPLCTN PSB=DFSIVP61, PGMTYPE=BATCH HIDAM/OSAM-PASCAL SPACE 2 APPLCTN PSB=DFSIVP62, PGMTYPE=BATCH HIDAM/OSAM-C SPACE 2 APPLCTN PSB=DFSIVP64, PGMTYPE=BATCH HIDAM/OSAM-COBOL SPACE 2 APPLCTN PSB=DFSIVP65, PGMTYPE=BATCH HIDAM/OSAM-REXX SPACE 2 HDAM/VSAM -JAVA APPLCTN PSB=DFSIVP67, PGMTYPE=BATCH SPACE 2 APPLCTN PSB=DFSIVP7, PGMTYPE=BATCH HDAM/VSAM SPACE 2 APPLCTN PSB=DFSIVP9, PGMTYPE=BATCH HIDAM/OSAM OLIC SPACE 2 APPLCTN PSB=DFSIVPA, PGMTYPE=BATCH HIDAM LOAD SPACE 2 APPLCTN PSB=DFSIVPB, PGMTYPE=BATCH HDAM LOAD SPACE 2 APPLCTN PSB=DFSIVP8, PGMTYPE=BATCH DEDB/VSAM SPACE 2 APPLCTN PSB=DFSIVPC, PGMTYPE=BATCH DEDB (DB LOAD) SPACE 2 IVP NON-CONVERSATIONAL APPLICATIONS DEFINITION FOR DB/DC SPACE 2 APPLCTN PSB=DFSIVP1,PGMTYPE=TP HIDAM/OSAM TRANSACT CODE=IVTNO, MODE=SNGL, AOI=TRAN, Х MSGTYPE=(SNGLSEG,NONRESPONSE,1) SPACE APPLCTN PSB=DFSIVP2,PGMTYPE=TP HDAM/VSAM TRANSACT CODE=IVTNV, MODE=SNGL, Х MSGTYPE=(SNGLSEG,NONRESPONSE,1) SPACE 2 IVP CONVERSATIONAL APPLICATION DEFINITION FOR DB/DC SPACE 2 APPLCTN PSB=DFSIVP3, PGMTYPE=TP HDAM/VSAM-ASSEM TRANSACT CODE=IVTCV, SPA=(80,), MODE=SNGL, Х MSGTYPE=(SNGLSEG,NONRESPONSE,1) APPLCTN PSB=DFSIVP31, PGMTYPE=TP HDAM/VSAM-PASCAL TRANSACT CODE=IVTCP, SPA=(80,), MODE=SNGL, Х MSGTYPE=(SNGLSEG,NONRESPONSE,1) APPLCTN PSB=DFSIVP32, PGMTYPE=TP HDAM/VSAM-C TRANSACT CODE=IVTCC, SPA=(80,), MODE=SNGL, Х MSGTYPE=(SNGLSEG,NONRESPONSE,1) APPLCTN PSB=DFSIVP34, PGMTYPE=TP HDAM/VSAM-COBOL TRANSACT CODE=IVTCB, SPA=(80,), MODE=SNGL, Х MSGTYPE=(SNGLSEG,NONRESPONSE,1) APPLCTN PSB=DFSIVP35, PGMTYPE=TP HDAM/VSAM-REXX TRANSACT CODE=IVTCX, SPA=(80,), MODE=SNGL, Х MSGTYPE=(SNGLSEG,NONRESPONSE,1) APPLCTN PSB=DFSIVP37, PGMTYPE=TP HDAM/VSAM-JAVA TRANSACT CODE=IVTCM, SPA=(80,), MODE=SNGL, Х MSGTYPE=(SNGLSEG,NONRESPONSE,1) SPACE 2 IVP DEDB AND MSDB APPLICATION DEFINITIONS FOR DB/DC SPACE 2

```
APPLCTN RESIDENT, PSB=DFSIVP4, FPATH=256
                                   DEDB
       TRANSACT CODE=IVTFD, MODE=SNGL,
                                                Х
          MSGTYPE=(SNGLSEG, RESPONSE, 1)
      SPACE 2
      APPLCTN RESIDENT, PSB=DFSIVP5, FPATH=256
                                   MSDB
       TRANSACT CODE=IVTFM, MODE=SNGL,
                                                χ
         MSGTYPE=(SNGLSEG, RESPONSE, 1)
* IVP APPLICATIONS DEFINITION FOR DB/DC, DCCTL
SPACE 2
      APPLCTN GPSB=IVPREXX, PGMTYPE=TP, LANG=ASSEM REXXTDLI SAMPLE
       TRANSACT CODE=IVPREXX,MODE=SNGL,
                                                Х
          MSGTYPE=(SNGLSEG,NONRESPONSE,1)
      SPACE 2
IVP APPLICATIONS DEFINITION - AUTO DEALER SAMPLE - JAVA
DATABASE DBD=AUTODB,ACCESS=UP
                                   HDAM, OSAM
      DATABASE DBD=EMPDB2,ACCESS=UP
                                   LOGICAL
      DATABASE DBD=SINDEX11,ACCESS=UP
                                   INDEX,VSAM
      DATABASE DBD=SINDEX22,ACCESS=UP
                                   INDEX,VSAM
      APPLCTN PSB=AUTPSB11,PGMTYPE=TP,SCHDTYP=PARALLEL
      TRANSACT CODE=AUTRAN11,PRTY=(7,10,2),INQUIRY=NO,MODE=SNGL,
                                                Х
          MSGTYPE=(SNGLSEG,NONRESPONSE,1)
      TRANSACT CODE=AUTRAN12, PRTY=(7,10,2), INQUIRY=NO, MODE=SNGL,
                                                Х
         MSGTYPE=(SNGLSEG,NONRESPONSE,1)
      SPACE 2
IVP APPLICATIONS DEFINITION - PURCHASE ORDER SAMPLE - XQUERY
DATABASE DBD=IPODB,ACCESS=UP
                                   PHIDAM, OSAM
      APPLCTN PSB=IPOPSB, PGMTYPE=TP, SCHDTYP=PARALLEL
      TRANSACT CODE=IPOQRY, MODE=SNGL,
                                                Х
         MSGTYPE=(SNGLSEG,NONRESPONSE,1)
IMS SAMPLE DATABASES DEFINITION
SPACE 2
      DATABASE DBD=DI21PART,ACCESS=UP
                                    HISAM/VSAM
      EJECT ,
* IMS SAMPLE APPLICATION DEFINITION - CICS IVP
SPACE 2
      APPLCTN PSB=DFHSAM04, PGMTYPE=BATCH
      SPACE 2
      APPLCTN PSB=DFHSAM14, PGMTYPE=BATCH
      SPACE 2
      APPLCTN PSB=DFHSAM24, PGMTYPE=BATCH
      SPACE 2
      APPLCTN PSB=DFHSAM05, PGMTYPE=BATCH
      SPACE 2
      APPLCTN PSB=DFHSAM15, PGMTYPE=BATCH
      SPACE 2
      APPLCTN PSB=DFHSAM25, PGMTYPE=BATCH
      EJECT
          ,
* IMS SAMPLE APPLICATION DEFINITION
SPACE 2
      APPLCTN PSB=DFSSAM01, PGMTYPE=BATCH
      SPACE 2
      SPACE 2
      APPLCTN PSB=DFSSAM02
      TRANSACT CODE=PART, PRTY=(7,10,2), INQUIRY=YES, MODE=SNGL
      SPACE 2
```

```
APPLCTN PSB=DFSSAM03
       TRANSACT CODE=DSPINV, PRTY=(7,10,2), INQUIRY=YES, MODE=SNGL
       SPACE 2
       APPLCTN PSB=DFSSAM04
       TRANSACT CODE=ADDPART, PRTY=(7,10,2), INQUIRY=NO, MODE=SNGL
       TRANSACT CODE=ADDINV, PRTY=(7,10,2), INQUIRY=NO, MODE=SNGL
       TRANSACT CODE=DLETPART, PRTY=(7,10,2), INQUIRY=NO, MODE=SNGL
       TRANSACT CODE=DLETINV, PRTY=(7,10,2), INQUIRY=NO, MODE=SNGL
       SPACE 2
       APPLCTN PSB=DFSSAM05
       TRANSACT CODE=CLOSE, PRTY=(7,10,2), INQUIRY=NO, MODE=SNGL
       SPACE 2
       APPLCTN PSB=DFSSAM06
       TRANSACT CODE=DISBURSE, PRTY=(7,10,2), INQUIRY=NO, MODE=SNGL
       SPACE 2
       APPLCTN PSB=DFSSAM07
       TRANSACT CODE=DSPALLI, PRTY=(7,10,2), INQUIRY=NO, MODE=SNGL
       SPACE 2
       APPLCTN PSB=DFSSAM08, PGMTYPE=BATCH
       SPACE 2
       APPLCTN PSB=DFSSAM09, PGMTYPE=BATCH
                                           GENERAL PURPOSE
      SPACE 2
* FAST PATH SAMPLE DATABASES DEFINITION
SPACE 2
                                GENERAL LEDGER - MSDB
      DATABASE DBD=DBFSAMD1
       DATABASE DBD=DBFSAMD2
                                      TELLER - MSDB
       DATABASE DBD=DBFSAMD3, ACCESS=UP CUSTOMER ACCNT - DEDB
      DATABASE DBD=DBFSAMD4, ACCESS=UP CUSTOMER LOAN - HDAM/VSAM
      EJECT
FAST PATH SAMPLE APPLICATION DEFINITION
SPACE 2
       APPLCTN PSB=DBFSAMP1,PGMTYPE=BATCH
                                        DEDB LOAD
       SPACE 2
       APPLCTN PSB=DBFSAMP3, PGMTYPE=(TP), FPATH=256
       TRANSACT CODE=FPSAMP1,MSGTYPE=(SNGLSEG,RESPONSE)
       SPACE 2
       APPLCTN PSB=DBFSAMP4
       TRANSACT CODE=FPSAMP2,MODE=SNGL
       SPACE 2
       APPLCTN PSB=DBFSAMP6,PGMTYPE=BATCH
                                        DEDB MISC.
       SPACE 2
       APPLCTN PSB=DBFSAMP2, PGMTYPE=BATCH
                                        HDAM LOAD
       SPACE 2
       APPLCTN PSB=DBFSAMP5, PGMTYPE=BATCH
                                        HDAM MISC.
       SPACE 2
* IVP COMMUNICATIONS NETWORK DEFINITION
SPACE 2
* THE IVP SYSTEMS
* MAKE USE OF 5 TERMINALS --
      MVS MASTER CONSOLE - IMS LTERM NAME = WTOR
      IMS MASTER CONSOLE - IMS LTERM NAME = PMASTER
      IMS SECONDARY MASTER - IMS LTERM NAME = SMASTER
      IMS USER TERMINALS - IMS LTERM NAME = USER1
IMS USER TERMINALS - IMS LTERM NAME = USER2
```

```
* THE MVS MASTER TERMINAL IS DEFINED AUTOMATICALLY.
* THE SECONDARY MASTER IS DEFINED AS A PRINTER LINE GROUP. (A SPOOL
* LINE GROUP IS ALSO AVAILABLE FOR USE AS A SECONDARY MASTER)
* THE USER MUST MAKE A CHOICE IN THE DEFINITION OF THE OTHER
* TERMINALS. THIS SAMPLE STAGE 1 SOURCE DECK INCLUDES SAMPLE
* TERMINAL DEFINITIONS FOR THE FOLLOWING TERMINAL TYPE --
        VTAM 3270 LOCAL
* THE IVP IS NOT DEPENDENT UPON NODE (LINE/PTERM) NAMES.
* LTERM NAMES AND TRANSACTION CODES ARE USED TO ESTABLISH TERMINAL
* SECURITY.
* THE USER MUST ENSURE THAT THE SELECTED TERMINALS ARE PROPERLY
* DEFINED TO VTAM AND MVS.
* THE MESSAGE FORMAT SERVICES USED BY THE IVP TRANSACTIONS ARE
* DEFINED FOR A DEVICE TYPE OF 3270-A02 (A 24X80 SCREEN SIZE).
* IF THE TERMINALS WHICH ARE SELECTED SPECIFY A DIFFERENT TYPE,
* THEN THE MFS SOURCE WILL HAVE TO BE CHANGED.
SPACE 2
*
* COMM
      MACRO --
    THE APPLID OPERAND SPECIFIES VTAM APPLID FOR THE IMS CONTROL
*
*
        REGION.
        THE PASSWD OPERAND SPECIFIES APPLICATION PASSWORDS.
*
*
        THESE OPERANDS MUST MATCH THE APPLICATION IDENTIFICATION
        SPECIFIED IN THE VTAM ACB(S) FOR THESE IMS DB/DC
        SYSTEMS.
      COMM RECANY=(5,4096),
                                                   Х
          APPLID=IVPAPLL1,
                                                   Х
          PASSWD=IVPPASS1,
                                                   Х
          OPTIONS=(PAGING, TIMESTAMP, MFSTEST, FMTMAST,
                                                   Х
          NOUSEMSG,
                                                   Х
          VTAMAUTH, BLKREQD),
                                                   Х
          COPYLOG=ALL
      EJECT ,
* IVP PRINTER LINE GROUP
LINEGRP DDNAME=IVPPRT1,UNITYPE=PRINTER
       LINE
             ADDR=000
       TERMINAL
         NAME (SMASTER, SECONDARY)
         NAME IVPPRT1
      EJECT ,
IVP SPOOL LINE GROUP
*
LINEGRP DDNAME=(IVPSPL1, IVPSPL2, IVPSPL3), UNITYPE=SPOOL
       LINE
             BUFSIZE=166
SP00L001
       TERMINAL FEAT=AUTOSCH
         NAME IVPSPL1
      EJECT ,
IVP VTAM DEFINITIONS
SPACE 2
IVP 3270 LOCAL - VTAM
SPACE 2
```

```
TYPE UNITYPE=(3270,LOCAL),TYPE=3270-A02,SIZE=(24,80)
           TERMINAL NAME=PMASTER1
             NAME (PMASTER, MASTER)
         SPACE 2
           TERMINAL NAME=USER1, OPTIONS=(TRANRESP, NOCOPY)
             NAME USER1
                                      USED BY THE IMS SAMPLE APPLICATION
             NAME HOWARD
         SPACE 2
           TERMINAL NAME=USER2, OPTIONS=(TRANRESP, NOCOPY)
             NAME USER2
         SPACE 2
* IMSGEN MACRO --
         IMSGEN ASM=(HLASM, SYSLIN), ASMPRT=OFF,
                                                                          Х
               LKPRT=(XREF,LIST),LKSIZE=(880K,63K),LKRGN=900K,
                                                                          Х
               SUFFIX=I,
                                                                          Х
               SURVEY=YES.
                                                                          Х
               NODE=(IVPEXE13,
                                                                          Х
               IMSBLD.I13ATSMM,
                                                                          Х
               IMSBLD.13ATSMM),
                                                                          Х
               OBJDSET=IMSBLD.I13ATSMM.OBJDSET,
                                                                          Х
               PROCLIB=YES,
                                                                          Х
               USERLIB=IMSBLD.I13ATSMM.SDFSRESL,
                                                                          Х
               UMAC0=,
                                                                          Х
               MACSYS=SYS1.MACLIB,
                                                                          Х
               MODGEN=SYS1.MODGEN,
                                                                          Х
               SCEERUN=CEE.SCEERUN,
                                                                          Х
               UMAC1=,
                                                                          Х
               UMAC2=,
                                                                          Х
               UMAC3=,
                                                                          Х
               ONEJOB=(YES,YES),
                                                                          Х
               JCL=(IMSGEN,
                                                                          Х
               ACTINF01.
                                                                          Х
               'PGMRNAME',H,
                                                                          Х
               (CLASS=A,
                                                                          Х
               MSGLEVEL=(1,1),REGION=512M,NOTIFY=USRT001)),
                                                                          Х
               SCL=(,,(TIME=600)),
                                                                          Х
               UJCL1=,
                                                                          Х
               UJCL2=,
                                                                          Х
               UJCL3=,
                                                                          Х
               UJCL4=,
                                                                          Х
               UJCL5=
```

```
END ,
```

I

I

L

T

\*

## XRF - Database/Transaction Manager with Extended Recovery Facility (DB/DC with XRF) stage 1

This topic contains the stage 1 source for a DB/DC system with XRF.

```
* IVP IMS 13.1
* SKELETON: DFSIXSC1
* FUNCTION: STAGE 1 SOURCE FOR A XRF SYSTEM
LICENSED MATERIALS - PROPERTY OF IBM
 5635-A04
*
*
                                 *
   COPYRIGHT IBM CORP. 1989, 1998 ALL RIGHTS RESERVED
*
                                 *
```

```
US GOVERNMENT USERS RESTRICTED RIGHTS - USE, DUPLICATION OR
*
                                                         *
*
  DISCLOSURE RESTRICTED BY GSA ADP SCHEDULE CONTRACT WITH
                                                         *
*
  IBM CORP.
                                                         *
* IMSCTRL MACRO --
*
       IMSCTRL SYSTEM=(VS/2,(ALL,DB/DC),390),
                                                         Х
                                                         Х
            IRLM=YES,
            IRLMNM=IRLM,
                                                         Х
            CMDCHAR=,
                                                         Х
            DBRCNM=IVP13RC1,
                                                         Х
            DLINM=IVP13DL1,
                                                         Х
            DCLWA=YES,
                                                         Х
            IMSID=IVP1,
                                                         Х
                                                         Х
            NAMECHK=(YES,S1),
            MAXREGN=(005,512K,A,A),
                                                         Х
            MCS=(2,7),
                                                         Х
            DESC=7,
                                                         Х
            HSB=YES,
                                                         Х
            ETOFEAT=(,,ALL),
                                                         Х
            MAXCLAS=016
* IMSCTF MACRO --
4
       IMSCTF SVCNO=(,203,202),
                                                         Х
                                                         Х
            LOG=SNGL,
            CPLOG=500000.
                                                         Х
            RDS=(LGDK,4096),
                                                         Х
            PRDR=IVP13RD1
 MSGQUEUE MACRO --
*
       MSGQUEUE DSETS=(LGDK,LGDK,LGDK),
                                                         Х
            RECLNG=(392,3360),
                                                         Х
            BUFFERS=(5,6720),
                                                          Х
            SHUTDWN=100
* BUFPOOLS MACRO --
       BUFPOOLS PSB=24000,
                                                         Х
            SASPSB=(4000,20000),
                                                         Х
            PSBW=12000,
                                                         Х
            DMB=24000,
                                                         Х
            FORMAT=24000,
                                                         Х
            FRE=30
IVP DATABASES DEFINITION
*
DATABASE DBD=IVPDB1,ACCESS=UP HIDAM/OSAM
DATABASE INDEX.DBD=IVPDB1I.ACCESS=UP HIDAM/VSAM
       DATABASE INDEX, DBD=IVPDB1I, ACCESS=UP
                                         HIDAM/VSAM INDEX
       DATABASE DBD=IVPDB2,ACCESS=UP
                                          HDAM/VSAM
       DATABASE DBD=IVPDB3,ACCESS=UP
                                          DEDB
       DATABASE DBD=IVPDB4
                                           MSDB
* IVP BATCH/BMP APPLICATION DEFINITION
SPACE 2
       APPLCTN PSB=DFSIVP6, PGMTYPE=BATCH
                                           HIDAM/OSAM-ASSEM
       SPACE 2
       APPLCTN PSB=DFSIVP61, PGMTYPE=BATCH
                                           HIDAM/OSAM-PASCAL
       SPACE 2
       APPLCTN PSB=DFSIVP62,PGMTYPE=BATCH
                                           HIDAM/OSAM-C
       SPACE 2
       APPLCTN PSB=DFSIVP64, PGMTYPE=BATCH
                                           HIDAM/OSAM-COBOL
       SPACE 2
```

| APPLCTN PSB=DFSIVP65,PGMTYPE=BATCH                                                                           | HIDAM/OSAM-REXX  |   |
|----------------------------------------------------------------------------------------------------|------------------|---|
| SPACE 2<br>APPLCTN PSB=DFSIVP67,PGMTYPE=BATCH                                                                | HDAM/VSAM -JAVA  |   |
| SPACE 2<br>APPLCTN PSB=DFSIVP7,PGMTYPE=BATCH                                                                 | HDAM/VSAM        |   |
| SPACE 2<br>APPLCTN PSB=DFSIVP9,PGMTYPE=BATCH                                                                 | HIDAM/OSAM OLIC  |   |
| SPACE 2                                                                                                    | ·                |   |
| APPLCTN PSB=DFSIVPA,PGMTYPE=BATCH<br>SPACE 2                                                                 | HIDAM LOAD       |   |
| APPLCTN PSB=DFSIVPB,PGMTYPE=BATCH<br>SPACE 2                                                                 | HDAM LOAD        |   |
| APPLCTN PSB=DFSIVP8,PGMTYPE=BATCH<br>SPACE 2                                                                 | DEDB/VSAM        |   |
| APPLCTN PSB=DFSIVPC,PGMTYPE=BATCH<br>SPACE 2                                                                 | DEDB (DB LOAD)   |   |
| ***************************************                                                                      |                  |   |
| * IVP NON-CONVERSATIONAL APPLICATIONS DEFINITION F<br>************************************                   | •                |   |
| SPACE 2                                                                                                    |                  |   |
| APPLCTN PSB=DFSIVP1,PGMTYPE=TP<br>TRANSACT CODE=IVTN0,MODE=SNGL,AOI=TRAN,<br>MSGTYPE=(SNGLSEG,NONRESPONSE,1) | HIDAM/OSAM       | Х |
| SPACE<br>APPLCTN PSB=DFSIVP2,PGMTYPE=TP                                                                      | HDAM/VSAM        |   |
| TRANSACT CODE=IVTNV,MODE=SNGL,                                                                               |                  | Х |
| MSGTYPE=(SNGLSEG,NONRESPONSE,1) SPACE 2                                                                      |                  |   |
| SPALE 2                                                                                                    | *****            |   |
| * IVP CONVERSATIONAL APPLICATION DEFINITION FOR DB                                                           |                  |   |
| ***************************************                                                                      | ****             |   |
| SPACE 2                                                                                                    |                  |   |
| APPLCTN PSB=DFSIVP3,PGMTYPE=TP                                                                               | HDAM/VSAM-ASSEM  |   |
| TRANSACT CODE=IVTCV,SPA=(80,),MODE=SNGL,                                                                     |                  | Х |
| MSGTYPE=(SNGLSEG,NONRESPONSE,1)                                                                              |                  |   |
| APPLCTN PSB=DFSIVP31,PGMTYPE=TP<br>TRANSACT CODE=IVTCP,SPA=(80,),MODE=SNGL,                                  | HDAM/VSAM-PASCAL | Х |
| MSGTYPE=(SNGLSEG,NONRESPONSE,1)                                                                              |                  | ^ |
| APPLCTN PSB=DFSIVP32,PGMTYPE=TP                                                                              | HDAM/VSAM-C      |   |
| TRANSACT CODE=IVTCC, SPA=(80,), MODE=SNGL,                                                                   | HDANY VJAN-C     | Х |
| MSGTYPE=(SNGLSEG,NONRESPONSE,1)                                                                              |                  | ~ |
| APPLCTN PSB=DFSIVP34,PGMTYPE=TP                                                                              | HDAM/VSAM-COBOL  |   |
| TRANSACT CODE=IVTCB,SPA=(80,),MODE=SNGL,                                                                     |                  | Х |
| MSGTYPE=(SNGLSEG,NONRESPONSE,1)                                                                              |                  |   |
| APPLCTN PSB=DFSIVP35,PGMTYPE=TP                                                                              | HDAM/VSAM-REXX   |   |
| <pre>TRANSACT CODE=IVTCX,SPA=(80,),MODE=SNGL,</pre>                                                          |                  | Х |
| MSGTYPE=(SNGLSEG,NONRESPONSE,1)                                                                              |                  |   |
| APPLCTN PSB=DFSIVP37, PGMTYPE=TP                                                                             | HDAM/VSAM-JAVA   | v |
| <pre>TRANSACT CODE=IVTCM,SPA=(80,),MODE=SNGL,<br/>MSGTYPE=(SNGLSEG,NONRESPONSE,1)</pre>                      |                  | Х |
| SPACE 2                                                                                                    |                  |   |
| ***************************************                                                                      | ****             |   |
| * IVP DEDB AND MSDB APPLICATION DEFINITIONS FOR DB                                                           | /DC              |   |
| ******                                                                                                    | ****             |   |
| SPACE 2                                                                                                    |                  |   |
| APPLCTN RESIDENT,PSB=DFSIVP4,FPATH=256                                                                       | DEDB             |   |
| TRANSACT CODE=IVTFD,MODE=SNGL,                                                                               |                  | Х |
| MSGTYPE=(SNGLSEG,RESPONSE,1)                                                                                 |                  |   |
| SPACE 2                                                                                                    | MCDD             |   |
| APPLCTN RESIDENT,PSB=DFSIVP5,FPATH=256<br>TRANSACT CODE=IVTFM,MODE=SNGL,                                     | MSDB             | Х |
| MSGTYPE=(SNGLSEG, RESPONSE, 1)                                                                               |                  | ^ |
| "IGGITTE-(SNGLSEG, RESPONSE, 1)                                                                              | *****            |   |
| * IVP APPLICATIONS DEFINITION FOR DB/DC, DCCTL                                                               |                  |   |
| ***************************************                                                                      | *****            |   |
| SPACE 2                                                                                                    |                  |   |
| APPLCTN GPSB=IVPREXX,PGMTYPE=TP,LANG=ASSEM                                                                   | REXXTDLI SAMPLE  |   |
|                                                                                                    |                  |   |

| | L Т I T T L T T Т T T T L I I I L I I Т I I T T L I T Т L I I I T I T T T T I I L I T L I I T L I T L I Ι T T I

```
TRANSACT CODE=IVPREXX.MODE=SNGL.
                                                   Х
          MSGTYPE=(SNGLSEG,NONRESPONSE,1)
      SPACE 2
* IVP APPLICATIONS DEFINITION - AUTO DEALER SAMPLE - JAVA
DATABASE DBD=AUTODB,ACCESS=UP HDAM,OSAM
                                   LOGICAL
      DATABASE DBD=EMPDB2,ACCESS=UP
      DATABASE DBD=SINDEX11,ACCESS=UP
DATABASE DBD=SINDEX22,ACCESS=UP
                                    INDEX,VSAM
                                     INDEX,VSAM
      APPLCTN PSB=AUTPSB11, PGMTYPE=TP, SCHDTYP=PARALLEL
       TRANSACT CODE=AUTRAN11, PRTY=(7,10,2), INQUIRY=NO, MODE=SNGL,
                                                   Х
          MSGTYPE=(SNGLSEG,NONRESPONSE,1)
       TRANSACT CODE=AUTRAN12,PRTY=(7,10,2),INQUIRY=NO,MODE=SNGL,
                                                   Х
          MSGTYPE=(SNGLSEG,NONRESPONSE,1)
       SPACE 2
IVP APPLICATIONS DEFINITION - PURCHASE ORDER SAMPLE - XOUERY
*
DATABASE DBD=IPODB,ACCESS=UP PHIDAM,OSAM
      APPLCTN PSB=IPOPSB, PGMTYPE=TP, SCHDTYP=PARALLEL
       TRANSACT CODE=IPOQRY, MODE=SNGL,
                                                   Х
          MSGTYPE=(SNGLSEG,NONRESPONSE,1)
* IMS SAMPLE DATABASES DEFINITION
SPACE 2
      DATABASE DBD=DI21PART.ACCESS=UP
                                      HISAM/VSAM
      EJECT ,
* IMS SAMPLE APPLICATION DEFINITION - CICS IVP
SPACE 2
      APPLCTN PSB=DFHSAM04, PGMTYPE=BATCH
      SPACE 2
      APPLCTN PSB=DFHSAM14, PGMTYPE=BATCH
      SPACE 2
      APPLCTN PSB=DFHSAM24, PGMTYPE=BATCH
      SPACE 2
      APPLCTN PSB=DFHSAM05, PGMTYPE=BATCH
      SPACE 2
      APPLCTN PSB=DFHSAM15, PGMTYPE=BATCH
      SPACE 2
      APPLCTN PSB=DFHSAM25, PGMTYPE=BATCH
      EJECT ,
IMS SAMPLE APPLICATION DEFINITION
SPACE 2
      APPLCTN PSB=DFSSAM01, PGMTYPE=BATCH
      SPACE 2
      SPACE 2
      APPLCTN PSB=DFSSAM02
      TRANSACT CODE=PART, PRTY=(7,10,2), INQUIRY=YES, MODE=SNGL
      SPACE 2
      APPLCTN PSB=DFSSAM03
      TRANSACT CODE=DSPINV,PRTY=(7,10,2),INQUIRY=YES,MODE=SNGL
      SPACE 2
      APPLCTN PSB=DFSSAM04
      TRANSACT CODE=ADDPART, PRTY=(7,10,2), INQUIRY=NO, MODE=SNGL
      TRANSACT CODE=ADDINV, PRTY=(7,10,2), INQUIRY=NO, MODE=SNGL
      TRANSACT CODE=DLETPART, PRTY=(7,10,2), INQUIRY=NO, MODE=SNGL
      TRANSACT CODE=DLETINV,PRTY=(7,10,2),INQUIRY=NO,MODE=SNGL
      SPACE 2
      APPLCTN PSB=DFSSAM05
      TRANSACT CODE=CLOSE, PRTY=(7,10,2), INQUIRY=NO, MODE=SNGL
      SPACE 2
```

```
APPLCTN PSB=DFSSAM06
       TRANSACT CODE=DISBURSE, PRTY=(7,10,2), INQUIRY=NO, MODE=SNGL
       SPACE 2
       APPLCTN PSB=DFSSAM07
       TRANSACT CODE=DSPALLI, PRTY=(7,10,2), INQUIRY=NO, MODE=SNGL
       SPACE 2
       APPLCTN PSB=DFSSAM08, PGMTYPE=BATCH
       SPACE 2
       APPLCTN PSB=DFSSAM09, PGMTYPE=BATCH
                                          GENERAL PURPOSE
       SPACE 2
* FAST PATH SAMPLE DATABASES DEFINITION
SPACE 2
       DATABASE DBD=DBFSAMD1
                               GENERAL LEDGER - MSDB
       DATABASE DBD=DBFSAMD2
                                     TELLER - MSDB
      DATABASE DBD=DBFSAMD3, ACCESS=UP CUSTOMER ACCNT - DEDB
      DATABASE DBD=DBFSAMD4, ACCESS=UP CUSTOMER LOAN - HDAM/VSAM
      EJECT ,
* FAST PATH SAMPLE APPLICATION DEFINITION
SPACE 2
       APPLCTN PSB=DBFSAMP1, PGMTYPE=BATCH
                                       DEDB LOAD
       SPACE 2
       APPLCTN PSB=DBFSAMP3, PGMTYPE=(TP), FPATH=256
       TRANSACT CODE=FPSAMP1,MSGTYPE=(SNGLSEG,RESPONSE)
       SPACE 2
       APPLCTN PSB=DBFSAMP4
       TRANSACT CODE=FPSAMP2,MODE=SNGL
       SPACE 2
       APPLCTN PSB=DBFSAMP6, PGMTYPE=BATCH
                                       DEDB MISC.
       SPACE 2
       APPLCTN PSB=DBFSAMP2, PGMTYPE=BATCH
                                       HDAM LOAD
       SPACE 2
       APPLCTN PSB=DBFSAMP5, PGMTYPE=BATCH
                                       HDAM MISC.
      SPACE 2
* IVP COMMUNICATIONS NETWORK DEFINITION
SPACE 2
* THE IVP SYSTEMS
* MAKE USE OF 5 TERMINALS --
      MVS MASTER CONSOLE - IMS LTERM NAME = WTOR
*
*
      IMS MASTER CONSOLE - IMS LTERM NAME = PMASTER
      IMS SECONDARY MASTER - IMS LTERM NAME = SMASTER
      IMS USER TERMINALS - IMS LTERM NAME = USER1
      IMS USER TERMINALS - IMS LTERM NAME = USER2
* THE IMS DB/DC SYSTEM WITH XRF ADDS ONE MORE TERMINAL --
      XRF ISC LINK
                      - IMS LTERM NAME = ISC4XRF
* THE XRF SURVEILLANCE ISC DEFINITION REQUIRES A PAIR OF NODE NAMES
* WHICH MATCH THE VTAM APPLID'S SPECIFIED ON THE COMM MACRO
* FOR THE ACTIVE AND ALTERNATE SYSTEMS. THE IMS PRIMARY MASTER
* TERMINAL DEFINITION IDENTIFIES TWO TERMINALS (ACTIVE AND
* ALTERNATE SYSTEM PRIMARY MASTER TERMINALS).
* THE MVS MASTER TERMINAL IS DEFINED AUTOMATICALLY.
* THE SECONDARY MASTER IS DEFINED AS A PRINTER LINE GROUP. (A SPOOL
```

```
* LINE GROUP IS ALSO AVAILABLE FOR USE AS A SECONDARY MASTER)
* THE USER MUST MAKE A CHOICE IN THE DEFINITION OF THE OTHER
* TERMINALS. THIS SAMPLE STAGE 1 SOURCE DECK INCLUDES SAMPLE
* TERMINAL DEFINITIONS FOR THE FOLLOWING TERMINAL TYPE --
        VTAM 3270 LOCAL
*
* THE IVP IS NOT DEPENDENT UPON NODE (LINE/PTERM) NAMES.
* LTERM NAMES AND TRANSACTION CODES ARE USED TO ESTABLISH TERMINAL
* SECURITY.
* THE USER MUST ENSURE THAT THE SELECTED TERMINALS ARE PROPERLY
* DEFINED TO VTAM AND MVS.
* THE MESSAGE FORMAT SERVICES USED BY THE IVP TRANSACTIONS ARE
* DEFINED FOR A DEVICE TYPE OF 3270-A02 (A 24X80 SCREEN SIZE).
* IF THE TERMINALS WHICH ARE SELECTED SPECIFY A DIFFERENT TYPE.
* THEN THE MFS SOURCE WILL HAVE TO BE CHANGED.
SPACE 2
*
* COMM
      MACRO --
    THE APPLID OPERAND SPECIFIES VTAM APPLID FOR THE IMS CONTROL
*
*
        REGION.
        THE PASSWD OPERAND SPECIFIES APPLICATION PASSWORDS.
*
        THESE OPERANDS MUST MATCH THE APPLICATION IDENTIFICATION
*
        SPECIFIED IN THE VTAM ACB(S) FOR THESE IMS DB/DC
*
        SYSTEMS.
*
        IN AN XRF ENVIRONMENT, APPLID'S AND PASSWORD'S ARE
*
        SPECIFIED FOR BOTH THE ACTIVE AND ALTERNATE SYSTEMS.
      COMM RECANY=(5, 4096),
                                                   Х
          APPLID=(IVPAPLL1,IVPAPLL2),
                                                   Х
          PASSWD=(IVPPASS1,IVPPASS2),
                                                   Х
          OPTIONS=(PAGING, TIMESTAMP, MFSTEST, FMTMAST,
                                                   Х
          NOUSEMSG,
                                                   Х
          VTAMAUTH, BLKREQD),
                                                    Х
          COPYLOG=ALL
      EJECT ,
*********
        * IVP PRINTER LINE GROUP
LINEGRP DDNAME=IVPPRT1,UNITYPE=PRINTER
       LINE
             ADDR=000
       TERMINAL
         NAME (SMASTER, SECONDARY)
         NAME IVPPRT1
      EJECT ,
IVP SPOOL LINE GROUP
*
LINEGRP DDNAME=(IVPSPL1, IVPSPL2, IVPSPL3), UNITYPE=SPOOL
       LINE
             BUFSIZE=166
SP00L001
       TERMINAL FEAT=AUTOSCH
         NAME IVPSPL1
      EJECT ,
IVP VTAM DEFINITIONS
SPACE 2
IVP 3270 LOCAL - VTAM
SPACE 2
```

```
TYPE UNITYPE=(3270,LOCAL),TYPE=3270-A02,SIZE=(24,80)
          TERMINAL NAME=(PMASTER1, PMASTER2)
            NAME (PMASTER, MASTER)
        SPACE 2
          TERMINAL NAME=USER1, OPTIONS=(TRANRESP, NOCOPY)
            NAME USER1
                                  USED BY THE IMS SAMPLE APPLICATION
           NAME HOWARD
        SPACE 2
          TERMINAL NAME=USER2, OPTIONS=(TRANRESP, NOCOPY)
           NAME USER2
        SPACE 2
IVP LU6 - VTAM
SPACE 2
*
* LU6 (ISC) DEFINITION --
      THE FOLLOWING ISC LINK IS USED BY XRF AS A SURVEILLANCE
*
           LINK BETWEEN THE ACTIVE AND ALTERNATE SYSTEMS.
*
      THE NAME= OPERAND ON THE TERMINAL MACRO SPECIFIES THE VTAM
*
           APPLID'S OF THE ACTIVE AND ALTERNATE SYSTEMS. THESE NAMES
           MUST MATCH THE NAMES SPECIFIED ON THE COMM MACRO, ABOVE.
        TYPE UNITYPE=LUTYPE6,
                                                                  Х
              OPTIONS=(TRANRESP, OPNDST, NOMTOMSG, NLTWA, FORCSESS),
                                                                  Х
              MSGDEL=SYSINFO,
                                                                  Х
              SESSION=1.
                                                                  Х
              OUTBUF=256,
                                                                  Х
              SEGSIZE=256
          TERMINAL NAME=(IVPAPLL1, IVPAPLL2),
                                                                  Х
              COMPT1=(SINGLE1,VLVB)
            NAME ISC4XRF,COMPT=1,ICOMPT=1
* IMSGEN MACRO --
        IMSGEN ASM=(HLASM, SYSLIN), ASMPRT=OFF,
                                                                  Х
              LKPRT=(XREF,LIST),LKSIZE=(880K,63K),LKRGN=900K,
                                                                  Х
              SUFFIX=I,
                                                                  Х
              SURVEY=YES,
                                                                  Х
              NODE=(IVPEXE13,
                                                                  Х
              IMSBLD.I13ATSMM,
                                                                  Х
              IMSBLD.13ATSMM),
                                                                  Х
              OBJDSET=IMSBLD.I13ATSMM.OBJDSET,
                                                                  Х
              PROCLIB=YES,
                                                                  Х
              USERLIB=IMSBLD.I13ATSMM.SDFSRESL,
                                                                  Х
              UMACO=,
                                                                  Х
             MACSYS=SYS1.MACLIB,
                                                                  Х
             MODGEN=SYS1.MODGEN,
                                                                  Х
              SCEERUN=CEE.SCEERUN,
                                                                  Х
              UMAC1=,
                                                                  Х
              UMAC2=,
                                                                   Х
              UMAC3=,
                                                                  Х
              ONEJOB=(YES, YES),
                                                                  χ
              JCL=(IMSGEN,
                                                                  Х
              ACTINF01,
                                                                   Х
              'PGMRNAME',H,
                                                                   Х
              (CLASS=A,
                                                                   χ
              MSGLEVEL=(1,1),REGION=512M,NOTIFY=USRT001)),
                                                                   χ
              SCL=(,,(TIME=600)),
                                                                  Х
              UJCL1=,
                                                                  Х
              UJCL2=,
                                                                  Х
              UJCL3=,
                                                                  Х
              UJCL4=,
                                                                  Х
              UJCL5=
```

END,

I

I

### DCC - Transaction Manager Control (DCCTL) stage 1

This topic contains the stage 1 source for a DCCTL system.

```
* IVP IMS 13.1
* SKELETON: DFSIXSC1
* FUNCTION: STAGE 1 SOURCE FOR A DCC SYSTEM
     LICENSED MATERIALS - PROPERTY OF IBM
*
*
 5635-A04
*
*
    COPYRIGHT IBM CORP. 1989,1998 ALL RIGHTS RESERVED
*
 US GOVERNMENT USERS RESTRICTED RIGHTS - USE, DUPLICATION OR
*
 DISCLOSURE RESTRICTED BY GSA ADP SCHEDULE CONTRACT WITH
*
 IBM CORP.
*
* IMSCTRL MACRO --
      IMSCTRL SYSTEM=(VS/2,(ALL,DCCTL),390),
                                                  Х
          DBRCNM=IVP13RC4,
                                                  Х
                                                  Х
          DCLWA=YES,
          IMSID=IVP4,
                                                  Х
                                                  Х
          NAMECHK=(YES,S1),
          MAXREGN=(005,512K,A,A),
                                                  Х
                                                  Х
          MCS=(2,7),
          DESC=7,
                                                  Х
          ETOFEAT=(,,ALL),
                                                  Х
          MAXCLAS=016
* IMSCTF MACRO --
      IMSCTF SVCNO=(,203,202),
                                                  Х
          LOG=SNGL,
                                                  Х
                                                  Х
          CPLOG=500000,
          RDS=(LGDK,4096),
                                                  Х
          PRDR=IVP13RD4
* MSGQUEUE MACRO --
      MSGQUEUE DSETS=(LGDK,LGDK,LGDK),
                                                  Х
          RECLNG=(392,3360),
                                                  Х
          BUFFERS=(5,6720),
                                                   Х
          SHUTDWN=100
* BUFPOOLS MACRO --
      BUFPOOLS PSB=24000,
                                                  Х
          PSBW=12000,
                                                  Х
          FORMAT=24000.
                                                  Х
          FRE=30
* IVP APPLICATIONS DEFINITION FOR DCCTL
SPACE 2
      APPLCTN PSB=DFSIVPD, PGMTYPE=BATCH
                                     WFI BMP
       TRANSACT CODE=IVTC1, MODE=SNGL, AOI=TRAN,
                                                  Х
          MSGTYPE=(SNGLSEG,NONRESPONSE,1),WFI
```

T

```
SPACE 2
       APPLCTN PSB=DFSIVPE, PGMTYPE=TP
                                           NON-CONV MPP
        TRANSACT CODE=IVTC2, MODE=SNGL,
                                                         Х
            MSGTYPE=(SNGLSEG,NONRESPONSE,1)
       SPACE 2
       APPLCTN PSB=DFSIVPF, PGMTYPE=TP
                                           CONV MPP
        TRANSACT CODE=IVTC3, SPA=(80,), MODE=SNGL,
                                                         Х
            MSGTYPE=(SNGLSEG,NONRESPONSE,1)
       SPACE 2
       APPLCTN PSB=DFSIVPG, PGMTYPE=TP, FPATH=256
                                           IFP
        TRANSACT CODE=IVTC4, MODE=SNGL,
                                                         Х
            MSGTYPE=(SNGLSEG, RESPONSE, 1)
       SPACE 2
IVP APPLICATIONS DEFINITION FOR DB/DC, DCCTL
SPACE 2
       APPLCTN GPSB=IVPREXX, PGMTYPE=TP, LANG=ASSEM REXXTDLI SAMPLE
        TRANSACT CODE=IVPREXX,MODE=SNGL,
                                                         Х
            MSGTYPE=(SNGLSEG,NONRESPONSE,1)
       SPACE 2
* IVP COMMUNICATIONS NETWORK DEFINITION
SPACE 2
* THE IVP SYSTEMS
* MAKE USE OF 5 TERMINALS --
      MVS MASTER CONSOLE - IMS LTERM NAME = WTOR
*
      IMS MASTER CONSOLE - IMS LTERM NAME = PMASTER
      IMS SECONDARY MASTER - IMS LTERM NAME = SMASTER
      IMS USER TERMINALS - IMS LTERM NAME = USER1
      IMS USER TERMINALS - IMS LTERM NAME = USER2
* THE MVS MASTER TERMINAL IS DEFINED AUTOMATICALLY.
* THE SECONDARY MASTER IS DEFINED AS A PRINTER LINE GROUP. (A SPOOL
* LINE GROUP IS ALSO AVAILABLE FOR USE AS A SECONDARY MASTER)
* THE USER MUST MAKE A CHOICE IN THE DEFINITION OF THE OTHER
* TERMINALS. THIS SAMPLE STAGE 1 SOURCE DECK INCLUDES SAMPLE
* TERMINAL DEFINITIONS FOR THE FOLLOWING TERMINAL TYPE --
         VTAM 3270 LOCAL
* THE IVP IS NOT DEPENDENT UPON NODE (LINE/PTERM) NAMES.
* LTERM NAMES AND TRANSACTION CODES ARE USED TO ESTABLISH TERMINAL
* SECURITY.
* THE USER MUST ENSURE THAT THE SELECTED TERMINALS ARE PROPERLY
* DEFINED TO VTAM AND MVS.
* THE MESSAGE FORMAT SERVICES USED BY THE IVP TRANSACTIONS ARE
* DEFINED FOR A DEVICE TYPE OF 3270-A02 (A 24X80 SCREEN SIZE).
* IF THE TERMINALS WHICH ARE SELECTED SPECIFY A DIFFERENT TYPE,
* THEN THE MFS SOURCE WILL HAVE TO BE CHANGED.
SPACE 2
* COMM
       MACRO --
```

```
THE APPLID OPERAND SPECIFIES VTAM APPLID FOR THE IMS CONTROL
*
*
        REGION.
*
        THE PASSWD OPERAND SPECIFIES APPLICATION PASSWORDS.
        THESE OPERANDS MUST MATCH THE APPLICATION IDENTIFICATION
*
        SPECIFIED IN THE VTAM ACB(S) FOR THESE IMS DB/DC
*
        SYSTEMS.
      COMM RECANY=(5, 4096),
                                                   Х
                                                   Х
          APPLID=IVPAPPL4,
          PASSWD=IVPPASS4,
                                                   Х
          OPTIONS=(PAGING, TIMESTAMP, MFSTEST, FMTMAST,
                                                   Х
          NOUSEMSG,
                                                   Х
          VTAMAUTH, BLKREQD),
                                                   Х
          COPYLOG=ALL
      EJECT ,
IVP PRINTER LINE GROUP
*
LINEGRP DDNAME=IVPPRT1,UNITYPE=PRINTER
       LINE
             ADDR=000
        TERMINAL
         NAME (SMASTER, SECONDARY)
         NAME IVPPRT1
      EJECT ,
  * IVP SPOOL LINE GROUP
LINEGRP DDNAME=(IVPSPL1, IVPSPL2, IVPSPL3), UNITYPE=SPOOL
       LINE
            BUFSIZE=166
SP00L001
      TERMINAL FEAT=AUTOSCH
         NAME IVPSPL1
      EJECT ,
IVP VTAM DEFINITIONS
SPACE 2
* IVP 3270 LOCAL - VTAM
SPACE 2
      TYPE UNITYPE=(3270,LOCAL),TYPE=3270-A02,SIZE=(24,80)
       TERMINAL NAME=PMASTER4
         NAME (PMASTER, MASTER)
      SPACE 2
       TERMINAL NAME=USER1, OPTIONS=(TRANRESP, NOCOPY)
         NAME USER1
                          USED BY THE IMS SAMPLE APPLICATION
         NAME HOWARD
      SPACE 2
       TERMINAL NAME=USER2, OPTIONS=(TRANRESP, NOCOPY)
         NAME USER2
      SPACE 2
* IMSGEN MACRO --
      IMSGEN ASM=(HLASM, SYSLIN), ASMPRT=OFF,
                                                   Х
          LKPRT=(XREF,LIST),LKSIZE=(880K,63K),LKRGN=900K,
                                                   Х
          SUFFIX=I.
                                                   Х
          SURVEY=YES
                                                   Х
                                                   Х
          NODE=(IVPEXE13,
          IMSBLD.I13ATSMM,
                                                   Х
                                                   Х
          IMSBLD.13ATSMM),
          OBJDSET=IMSBLD.I13ATSMM.OBJDSET,
                                                   Х
          PROCLIB=YES,
                                                   Х
          USERLIB=IMSBLD.I13ATSMM.SDFSRESL,
                                                   Х
          UMACO=,
                                                   Х
          MACSYS=SYS1.MACLIB,
                                                   Х
          MODGEN=SYS1.MODGEN,
                                                   Х
                                                   Х
          SCEERUN=CEE.SCEERUN,
```

```
UMAC1=,
                                                                 Х
                                                                 Х
      UMAC2=,
                                                                 Х
      UMAC3=,
      ONEJOB=(YES,YES),
                                                                 Х
      JCL=(IMSGEN,
                                                                 Х
                                                                 Х
      ACTINF01,
                                                                 Х
      'PGMRNAME',H,
                                                                 Х
      (CLASS=A,
      MSGLEVEL=(1,1),REGION=512M,NOTIFY=USRT001)),
                                                                 Х
      SCL=(,,(TIME=600)),
                                                                 Х
                                                                 Х
      UJCL1=,
                                                                 Х
      UJCL2=,
      UJCL3=,
                                                                 Х
      UJCL4=,
                                                                 Х
      UJCL5=
END ,
```

# **IVP** environment options

L

T

L

Т

I

T

Т

I

I

L

I

T

|

During the initialization phase of the IVP process, you select the environment options specific to the needs of your business.

Each environment option uses different IMS components and facilities. The following table shows the IVP environment option followed by the IMS components and facilities that are specific to that environment.

| IVP environment option | IMS components and facilities                      |
|------------------------|----------------------------------------------------|
| DBB (DB)               | GSAM                                               |
|                        | DBs (HISAM, HIDAM, and HDAM)                       |
|                        | Logging                                            |
|                        | Database Recovery Control (DBRC)                   |
|                        | Internal Resource Lock Manager (IRLM) (optional)   |
|                        | Batch applications                                 |
| DBC (DBCTL)            | GSAM                                               |
|                        | DBs (HISAM, HIDAM, HDAM, PHIDAM, DEDB)             |
|                        | Database Recovery Control (DBRC)                   |
|                        | Internal Resource Lock Manager (IRLM) (optional)   |
|                        | Resource Access Control Facility (RACF) (optional) |
|                        | Batch applications                                 |
|                        | Batch-oriented BMP applications                    |
|                        | HALDB sample                                       |
|                        | Common Service Layer sample                        |
|                        | Parallel RECON Access (optional)                   |
|                        | Open Database (optional)                           |
|                        | Dynamic resource definition (DRD)                  |

| IVP environment option | IMS components and facilities                                    |
|------------------------|------------------------------------------------------------------|
| DBT (DB/DC)            | GSAM                                                             |
|                        | DBs (HISAM, HIDAM, HDAM, PHIDAM, DEDB, MSDE                      |
|                        | Logging                                                          |
|                        | Database Recovery Control (DBRC)                                 |
|                        | Java sample applications                                         |
|                        | Logging                                                          |
|                        | IMS Connect sample application                                   |
|                        | Internal Resource Lock Manager (IRLM) (optional)                 |
|                        | IMS Transaction Manager (IMS TM)                                 |
|                        | Time Control Option (TCO) file                                   |
|                        | Batch applications                                               |
|                        | Batch-oriented BMP applications                                  |
|                        | Non-conversational message processing program (MPP) applications |
|                        | Conversational MPP applications                                  |
|                        | IFP applications (optional)                                      |
|                        | HALDB sample                                                     |
|                        | Common Service Layer sample                                      |
|                        | Resource Access Control Facility (RACF) (optional)               |
|                        | Parallel RECON Access (optional)                                 |
|                        | Open Database (optional)                                         |
|                        | Dynamic resource definition (DRD)                                |
| XRF (DB/DC with XRF)   | GSAM                                                             |
|                        | DBs (HISAM, HIDAM, HDAM, PHIDAM, DEDB, MSDE                      |
|                        | Logging                                                          |
|                        | Database Recovery Control (DBRC)                                 |
|                        | Java sample applications                                         |
|                        | IMS Connect sample application                                   |
|                        | Internal Resource Lock Manager (IRLM) (optional)                 |
|                        | IMS Transaction Manager (IMS TM)                                 |
|                        | Time Control Option (TCO) file                                   |
|                        | Batch applications                                               |
|                        | Batch-oriented BMP applications                                  |
|                        | Non-conversational MPP applications                              |
|                        | Conversational MPP applications                                  |
|                        | IFP applications (optional)                                      |
|                        | HALDB sample                                                     |
|                        | Common Service Layer sample                                      |
|                        | Resource Access Control Facility (RACF) (optional)               |
|                        | Parallel RECON Access (optional)                                 |
|                        | Open Database (optional)                                         |
|                        | Dynamic resource definition (DRD)                                |

| IVP environment option | IMS components and facilities                      |
|------------------------|----------------------------------------------------|
| DCC (DCCTL)            | GSAM                                               |
|                        | Logging                                            |
|                        | Database Recovery Control (DBRC)                   |
|                        | IMS Transaction Manager (IMS TM)                   |
|                        | Time Control Option (TCO) file                     |
|                        | Transaction-driven WFI BMP applications            |
|                        | Non-conversational MPP applications                |
|                        | Conversational MPP applications                    |
|                        | IFP applications (optional)                        |
|                        | Common Service Layer sample                        |
|                        | Resource Access Control Facility (RACF) (optional) |
|                        | Parallel RECON Access (optional)                   |
|                        | Dynamic resource definition (DRD)                  |

**Related tasks**:

"Selecting the environment options" on page 12

### Variable gathering dialog options

Use the action commands and modes available for the variable-gathering phase.

#### Variable-gathering action commands

Two modes are used to display the variables:

- **LST** Variables are presented as a scrollable list of items. One or more items can be modified at a time, but minimal information is displayed for each item. LST is the default.
- **ENT** Variables are presented one at a time. Scrollable descriptive information is provided for each variable.

Action commands are provided to support the IVP dialog during the variable-gathering phase. Action commands are also referred to as action verbs.

The following table contains the action commands, accepted modes, and command descriptions. Mode indicates whether the commands are accepted in:

LST LST mode

ENT ENT mode

Both LST mode and ENT mode

In the following table, the capitalized letters in the action column indicate the shortest allowable abbreviation for each command.

Table 3. Variable-gathering action commands

| Action | Mode | Description                                                                                                    |
|--------|------|----------------------------------------------------------------------------------------------------|
| Chg    | Both | Changes information in an item. The dialog performs basic<br>validity checking for the new value. If an item is modified,<br>CHG is the default. It is not necessary to use CHG in the<br>action field. |

| Action | Mode | Description                                                                                                    |  |
|--------|------|----------------------------------------------------------------------------------------------------|--|
| Doc    | Both | Prints variables documentation to the ISPF LIST data set.<br>The DOC action prints all variables, not only the variable<br>where the DOC action is requested. |  |
| eNt    | LST  | Switches to ENT mode. ENT mode presents items one at a time on a formatted screen and provides a description of the variable along with its usage.            |  |
| Lst    | ENT  | Switches to LST mode. LST mode presents a scrollable list of items. Within ENT Mode, the ISPF END command is also interpreted as the LST action.              |  |
| Nxt    | ENT  | Moves forward to the next item.                                                                                                    |  |
| Prv    | ENT  | Moves backward to the previous item.                                                                                                    |  |
| Rfr    | Both | Refreshes a variable value from the IVP master table.                                                                                                    |  |
| Imp    | Both | Imports the IVP variables.                                                                                                    |  |
| Exp    | Both | Exports the IVP variables.                                                                                                    |  |

Table 3. Variable-gathering action commands (continued)

In LST mode, you can either change one item at a time or make changes to many items before pressing **ENTER**. Whenever two or more changes are made before pressing **Enter**, the dialog attempts to process all change requests before returning control.

If errors occur during the variable-gathering phase, the item is updated with the supplied information and the character string "ERR" is placed into the action field. If errors exist after all requests have been processed, a single error message is displayed and the screen is positioned at the first item containing the string "ERR" in the action field. Correct all errors before the dialog allows you to enter the file-tailoring or execution phases. If you cannot tell what is wrong with a given item, type CHG in the action field for that item, and change one item at a time. When you press **Enter**, the dialog reruns variable edit for that item and produces an appropriate error message.

#### Variable gathering—LST mode

When you enter the variable-gathering phase, you are in LST mode. The following figure depicts the LST mode panel of the variable gathering phase. This mode provides the greatest visibility of the variables available for the selected option.

| Help            |                                                                                          |
|-----------------|------------------------------------------------------------------------------------------|
| I V P<br>COMMAN | Variable Gathering (LST Mode)- XRF IMS 13.1 ROW 1 to 8 of 154<br>D ===> SCROLL ===> PAGE |
| Actior          | Codes: Chg Doc eNt Rfr Imp Exp - CHG is the default for a modified item                  |
|                 | Variable = Value                                                                         |
|                 | Var-Title                                                                                |
| *               | IXUIVPHQ = IVPIVP11                                                                      |
|                 | IVP - High-level DSNAME qualifier for IVP (IVP) data sets                                |
| *               | IXURLMHQ = IVPRLM11                                                                      |
|                 | IVP - High-level DSNAME qualifier for the IRLM (RLM) data sets                           |
| *               | IXUDLBHQ = IVPIVP11                                                                      |
| *               | IVP - High-level DSNAME qualifier for IMS DLIB (DLB) data sets<br>IXUSYSHO = IVPIVP11    |
| ^               | IVD - High-level DSNAME qualifier for IMS System (SYS) data sets                         |
| *               | IXVEXEND = IVPIVP11                                                                      |
|                 | IVP - High-level DSNAME qualifier for Execution (EXE) data sets                          |
| *               | IXUUTLHO = IVPIVP11                                                                      |
|                 | IVP - High-level DSNAME qualifier for Utility (UTL) data sets                            |
| !               | IXUSSCLS =                                                                               |
|                 | SMS – Storage Class                                                                      |
| !               | IXUSMCLS =                                                                               |
|                 | SMS – Management Class                                                                   |
| !               | IXUTAPEU = 3480                                                                          |
|                 | IVP - Tape device type                                                                   |

Figure 42. Variable gathering (LST mode) panel

If you are not sure what a variable is, you can use the ENT action to switch to ENT mode, read the variable description, and use the LST action to return to LST Mode. You can also use the ENT action to switch to ENT mode, and then progress through the variables one at a time.

Special characters in the action field indicate changes to variables:

- ! Indicates that either a variable was added to the table (due to service) or that the RFR action has restored the master table default value. You can remove the ! indicator by running the table-merge process.
- \* Indicates that the variable was changed, either by the CHG action or by the copy-startup variables process.
- Indicates that the variable has been changed, either by the CHG action or by the copy-startup variables process, as the result of propagating the change of a global variable to the affected data set allocation variables.

Try the **ENT** action for the first item. Type ENT (or N) into the action field next to the item you want. The command line cannot be used for action commands on the LST mode panels.

To switch modes, press Enter.

#### Variable gathering—ENT mode

The following figure depicts the ENT mode panel corresponding to the item you selected in the LST mode panel.

```
Help
_____
IVP Variable Gathering (ENT Mode)-XRF IMS 13.1
COMMAND ===>
                                             SCROLL ===> PAGE
DFSIX001: DFSIXX08 - "ENT" action complete
Action..... * Select one of: Chg Doc Lst Nxt Prv Rfr Imp Exp
Name.....: IXUIVPHQ
User Value..: IVPIVP11
Title.....: IVP - High-level DSNAME qualifier for IVP (IVP) data sets
Blank-OK....: N HLQ-Group... VOL-Group... BLK-Group...
                         ------
------
This variable specifies the high level DSNAME qualifier (HLQ) to be
used when allocating and referencing IVP data sets.
This grouping of data sets includes those data sets which are specific
to the IVP process:
 o INSTALIB, INSTATBL, ...
Data sets associated with this HLQ variable belong to the "IVP"
group. If this variable is changed, then the HLQ variables for ALL
data sets belonging to this group will be changed accordingly.
NOTE:
Press HELP for additional information on the following:
 o Global Variables
   Data Set Allocation Variables
  0
     (including the overriding of global VOLSER and BLKSIZE values)
JCL (and VSAM, if applicable) coding rules apply.
```

Figure 43. Variable gathering (ENT mode) panel

ENT mode provides more information for each variable:

- Whether the variable can be blank.
- Membership in the global variable groups. These fields are blank for all variables except those variables that used for data set allocation.
- A scrollable description of the variable.

You can view all the items in the variable table by using the NXT and PRV actions.

Use the DOC action to print a copy of the online help. Type DOC into the action field and press **Enter**.

#### Variable gathering—DOC action

The following figure shows the DOC action panel for the variable-gathering phase.

```
Help
                                  IVP
          Variables Documentation - XRF
                                          IMS 13.1
COMMAND ===>
  Select (1 or 2) the type of output:
  1 - LST Mode equivalent containing names, titles, and current values
  2 - ENT Mode equivalent containing full descriptions
  Select (/) the types of variables to be documented:
  General variables (HLQ, VOL, BLK, JOB, SMP, SYSDEF, etc.)
  Data set allocation variables
  Press END to return to Variable Gathering.
  Press ENTER to initiate the documentation request.
  NOTE: Output will be printed to the ISPF List data set.
  Maximum output (for XRF/ISD) is about 2K lines for Type 1
  and 12K lines for Type 2.
```

Figure 44. Variable gathering (DOC action) panel

In this panel, select the type of output listing you want:

- 1. LST mode equivalent
- 2. ENT mode equivalent

Then select the variables you want to print and press **Enter**. The requested documentation prints to the ISPF LIST data set. Even though the DOC action is entered against a single item, the resulting documentation is for all the selected types of items.

For the example in the above figure, no documentation is printed. Press **End** twice to return to LST mode, and then press **End** again to exit from the variable-gathering phase.

#### Related tasks:

"Gathering variables" on page 18

### File-tailoring dialog options

Use the action commands and modes available for the file-tailoring phase.

#### File-tailoring action commands

Action commands are provided to support the IVP dialog during the file-tailoring phase. The following table contains the action commands, accepted modes, and command descriptions.

In the table, the capital letters in the Action column indicate the shortest allowable abbreviation for each command. The entries in the Mode column indicate whether the commands are accepted in:

- LST LST mode
- ENT ENT mode
- Both LST mode and ENT mode

| Action | Mode | Description                                                                                                    |
|--------|------|----------------------------------------------------------------------------------------------------|
| All    | Both | Perform the file-tailoring phase for INSTALIB<br>members, starting with the item for which the request<br>is made.                                        |
| brM    | Both | Browse an INSTALIB member.                                                                                                    |
| brS    | Both | Browse an SDFSSLIB or SDFSISRC member.                                                                                                    |
| Doc    | Both | Print JOB/TASK/INDEX documentation to the ISPF<br>LIST data set. The DOC action prints all items, not<br>just the item where the DOC action is requested. |
| Edm    | Both | Edit an INSTALIB member.                                                                                                    |
| eNt    | LST  | Switch to ENT mode. Provides a detailed description<br>of the item, action to be taken, expected results, and<br>error recovery.                          |
| Ftl    | Both | Perform the file-tailoring phase for a single INSTALIB member.                                                                                            |
| Lst    | ENT  | Switch to LST mode. LST mode presents a scrollable<br>list of items. Within ENT Mode, the ISPF END<br>command is also interpreted as the LST action.      |
| Nxt    | ENT  | Move forward to the next item.                                                                                                    |
| Prv    | ENT  | Move backward to the previous item.                                                                                                    |

Table 4. File-tailoring commands, accepted modes, and command descriptions

### File-tailoring—LST mode

The following figure shows the LST mode panel of the file-tailoring phase. When you enter the file-tailoring phase, you are placed in LST Mode. This mode provides the greatest visibility of the jobs and tasks available for the selected option. Except when you are browsing index items, this mode is the only mode that you need for the file-tailoring phase, because the item descriptions that are displayed in ENT mode are intended for use during the execution phase.

|   | Help                   |                     |      |         |                                            |
|---|------------------------|---------------------|------|---------|--------------------------------------------|
|   | P – File<br>MMAND ===> | Tailoring           | (LST | Mode) - | XRF ROW 1 OF 17 of 369<br>SCROLL ===> PAGE |
|   | Member.                | : All brM<br>Skelet | on   | Step    |                                            |
| ! |                        | IVPA001T            |      |         | - Step Introduction-Dialog Set-up          |
| * |                        | DFSIXSA4            |      |         | - Offline Formatted Dump - IVP1/2/3/4      |
| * | IV4A302N               | DFSIXSA5            | A3   |         | - Offline Dump Formatter - BATCH           |
| * | IV4A303N               | DFSIXSA6            | A3   | CNTRL   | - MSDB Load Cntrl Stmts - DBFSAMD1/DBFSA   |
| ! | IV4C001T               | IVPC001T            | C0   | NOTE    | - Step Introduction - System Definition    |
| * | IV4C101J               | DFSIXSCO            | C1   | JOB     | - Alloc SYSDEF Data Sets                   |
| * | IV4C201T               | DFSIXSC1            | C2   | TASK    | - Browse the STAGE1 Source Deck            |
| * | IV4C202J               | DFSIXSC2            | C2   | JOB     | - Run SYSDEF Preprocessor                  |
| * | IV4C203J               | DFSIXSC3            | C2   | JOB     | - Run SYSDEF STAGE1                        |
| * | IV4C301J               | DFSIXSC4            | C3   | JOB     | - Run SYSDEF STAGE2 >>> SEE DESCRIPT       |
| * | IV4C401J               | DFSIXSC5            | C4   | JOB     | - Run SMP/E JCLIN                          |
| ! | IV4C405T               | IVPC405T            | C4   | TASK    | - Edit IMS PROCLIB Members                 |
| ! | IV4D001T               | IVPD001T            | D0   | NOTE    | - Step Introduction - and VTAM Interf      |
| * | IV4D101T               | DFSIXSD0            | D1   | XMPL    | - Allocate Interface Data Sets             |
| * | IV4D201T               | DFSIXSD1            | D2   | XMPL    | - Update JESx Procedure                    |
| * | IV4D202T               | DFSIXSD2            | D2   | XMPL    | - Update BLSCECTX - DFSOFMD0 / DXRRLM50    |
| * | IV4D203T               | DFSIXSD3            | D2   | XMPL    | - Udpate IEAAPFxx or PROGxx - Authorized   |

Figure 45. File-tailoring (LST mode) panel

If you scroll towards the bottom of the list, you can see file-tailoring items that belong to the Z series of steps. These are INDEX entries. The "Z1" items are members of SDFSSLIB (file-tailoring skeletons), which are embedded by the earlier items. The "Z2" items are members of SDFSISRC (DBDs, PSBs, MFSs, PGMs, for example). Use the BRS action to browse these members.

Special characters are used in the action field as described below:

- ! Indicates that an item was added to the table (due to service). You can remove the indicator by running the table-merge process again.
- \* Indicates that the item was processed by either the ALL action or the FTL action.

Try the ENT action for the first item. You must type ENT (or N) into the action field next to the item you want to select. The command line cannot be used for action commands on LST mode panels.

Press Enter to switch modes.

#### File-tailoring—ENT mode

The follow table shows the ENT mode panel that corresponds to the item you selected on the LST mode panel.

```
Help
_____
               ------
                                ------
IVP File Tailoring(ENT Mode) - XRF IMS 13.1 ROW 1 OF 22
COMMAND ===>
                                            SCROLL ===> CSR
DFSIX001: DFSIXX09 - "ENT" action complete
Action.....> DOC <----- All brM brS Doc Edm Ftl Lst Nxt Prv
Member....: IV4A001T
Skeleton...: IVPA001T
Step....: A0
Title.....: NOTE - Step Introduction - Dialog Set-up
------
o Item Type:
 NOTE - Information only
o Action Required:
 Read the description below.
 Use the "NXT" action to proceed to the next item.
o Description:
 The items within the "Ax" series of steps are used to perform
 initialization for the IVP Dialog. There are no user
 executable JOBs within these steps. Please skip to the first
 item for Step CO (This is the default starting position for
 the Execution Phase of the IVP Dialog).
```

Figure 46. File-tailoring (ENT mode) panel

The only additional information provided by ENT Mode is the scrollable item description. Except for the INDEX items, these descriptions are intended for the execution phase and have no meaning for the file-tailoring phase.

The NXT and PRV actions can be used to view all the items in the file-tailoring table.

Use the DOC action to print a copy of the online help. Type DOC into the action field and press **Enter**.

#### File-tailoring—DOC action

The following table depicts the DOC action panel for the file-tailoring phase.

```
Help
IVP
         JOB/TASK/INDEX Documentation - XRF IMS 13.1
COMMAND ===>
 Select (1 or 2) the type of output and press Enter.
 1 - LST Mode equivalent containing names and titles
 2 - ENT Mode equivalent containing full descriptions
 Select (/) the types of JOBs/TASKs to be documented:
  SETUP - IVP Preparation (CLISTs, Control statements)
            - IMS System Definition
  TVP
            - /VTAM Interface
  IVP
  ΤVΡ
            - IVP System and Application Build
            - IVP Execution
  TVP
  INDEX - DFSSLIB (IMBEDs) and DFSISRC members
  NOTE: Output will be printed to the ISPF List data set.
  Maximum output (for XRF/ISD) is about 3K lines for Type 1
  and 22K lines for Type 2.
```

Figure 47. File-tailoring (DOC action) panel

In this panel, select the type of output listing you want:

- 1. LST mode equivalent
- 2. ENT mode equivalent

Then select which items you want to print and press **Enter**. The requested documentation prints to the ISPF LIST data set.

Even though the DOC action is entered against a single item, the resulting documentation is for all the selected types of items.

You can print the documentation for jobs and tasks during either the file-tailoring phase or the execution phase. The documentation for index items prints only from the file-tailoring phase.

For the example in the file-tailoring (DOC action) panel, no documentation is printed. Press **End** twice to return to LST mode and then press END again to exit from the file-tailoring phase.

#### Related tasks:

"Tailoring files" on page 22

### Execution phase dialog options

Use the action commands and modes available for the Execution phase.

#### Execution action commands

Action commands are provided to support the IVP dialog during the execution phase. The table below contains the action commands, accepted modes, and command descriptions.

Two modes are used to display the jobs and tasks:

- **LST** The items are presented in a scrollable list. Each item represents one job or task. LST is the default.
- **ENT** The job and task members are presented one at a time in sequence. Scrollable information is provided to describe each item.

In the following table, the capital letters in the action column indicate the shortest allowable abbreviation for each command. The entries in the mode column indicate whether the commands are accepted in:

LST LST mode

**ENT** ENT mode

Both Both LST mode and ENT mode

Table 5. Execution action commands

| Action       | Mode (LST or<br>ENT) | Description                                                                                                    |  |  |  |
|--------------|----------------------|----------------------------------------------------------------------------------------------------|--|--|--|
| br <b>M</b>  | Both                 | Browse an INSTALIB member.                                                                                                    |  |  |  |
| Doc          | Both                 | Print job or task documentation to the ISPF LIST data set.<br>The DOC action prints all items, not only the item where<br>the DOC action is requested.                                                            |  |  |  |
| Edm          | Both                 | Edit an INSTALIB member.                                                                                                    |  |  |  |
| eNt          | LST                  | Switch to ENT mode. ENT mode presents items one at a time on a formatted screen.                                                                                                    |  |  |  |
| e <b>X</b> e | Both                 | Use the TSO SUBMIT command to submit an INSTALIB job for execution. Alternatively, you can issue the TSO SUBMIT command directly while editing an INSTALIB member through the EDM action (see EDM in this table). |  |  |  |
| Ftl          | LST                  | File tailor an individual member.                                                                                                    |  |  |  |
| Lst          | ENT                  | Switch to LST mode. LST mode presents a scrollable list<br>of items. Provides a detailed description of the item,<br>actions to be taken, expected results, and error recovery.                                   |  |  |  |
| Nxt          | ENT                  | Move forward to the next item.                                                                                                    |  |  |  |
| Prv          | ENT                  | Move backward to the previous item.                                                                                                    |  |  |  |
| sp <b>R</b>  | Both                 | Execute a special processing routine that has been provided to assist with the performance of a task.                                                                                                    |  |  |  |

### Execution phase—LST mode

When you enter the execution phase, you are in LST mode. The following depicts the LST mode panel of the execution phase.

| Help                                                                    | )                                                                                                    |                                                                              |                                                                          |   |                                                                                                    |
|-------------------------------------------------------------------------|----------------------------------------------------------------------------------------------------|------------------------------------------------------------------------------|--------------------------------------------------------------------------|---|----------------------------------------------------------------------------------------------------|
|                                                                         | ID ===>                                                                                                    | Exe                                                                          | ecutio                                                                   | n | (LST Mode) - XRF ROW 11 to 26 OF 177<br>SCROLL ===> PAGE                                                                                                    |
| J<br>! I<br>! I<br>! I<br>! I<br>! I<br>! I<br>! I<br>! I<br>! I<br>! I | 0B/Task<br>V4C001T<br>V4C201T<br>V4C202J<br>V4C203J<br>V3C301J<br>V3C401J<br>V3C405T<br>V3D001T<br>V3D101T<br>V3D201T<br>V3D202T | Step<br>C0<br>C1<br>C2<br>C2<br>C2<br>C3<br>C4<br>C4<br>D0<br>D1<br>D2<br>D2 | NOTE<br>JOB<br>TASK<br>JOB<br>JOB<br>JOB<br>TASK<br>NOTE<br>XMPL<br>XMPL |   | eNt eXe spR<br>Title<br>Step Introduction - System Definition<br>Allocate SYSDEF Data Sets<br>Browse the STAGE1 Source Deck<br>Run SYSDEF Preprocessor<br>Run SYSDEF STAGE1<br>Run SYSDEF STAGE2 >>> SEE DESCRIPTION<br>Run SMP/E JCLIN<br>Edit IMS PROCLIB Members<br>Step Introduction - and VTAM Interface<br>Allocate Interface Data Sets<br>Update JESX Procedure<br>Update BLSCECTX - DFSOFMD0 / DXRRLM50 |
| ! I<br>! I                                                              | V3D204T<br>V3D207T                                                                                                    | D2<br>D2<br>D2<br>D2<br>D2                                                   | XMPL<br>XMPL<br>XMPL<br>XMPL                                             | - | Update IEAAPFxx or PROGxx - Authorized DSN<br>Update IEALPAxx - MLPA Modules<br>Update IEASVCxx - SVC Numbers<br>Update SCHEDxx - PPT Entries                                                                                                    |
| • •                                                                     | 1002001                                                                                                    |                                                                              |                                                                          |   |                                                                                                    |

Figure 48. Execution phase (LST mode) panel

LST Mode provides the greatest visibility of the items that make up the IVP process. However, only minimal descriptive information is provided. Do not use LST mode for the execution phase until you are familiar with the requirements for each job and task. Use ENT mode instead.

Special characters in the action field indicate changes to variables:

- ! Indicates that an item was added to the table (due to service).
- \* Indicates that the item was processed by either the SUB action or EDM action. (The dialog assumes that if you edited an item, you have also submitted that item.)

You can remove the ! and \* indicators by running the table-merge process again.

Try the ENT action for the second item. Type ENT (or N) in the action field.

To switch modes, press Enter.

### Execution phase—ENT mode

The following figure shows the ENT mode panel of the execution phase. The item displayed is the item for which you requested the ENT action on the LST mode panel.

```
Help
              -----
IVP
           Execution (ENT Mode) - XRF
                                               IMS 13.1
COMMAND ===>
                                         SCROLL ===> PAGE
DFSIX001: DFSIXX11 - "ENT" action complete
              Select one of: Brm Doc Edm eXe Lst Nxt Prv spR
Action.....!
JOB or Task....: IV4C101J
Step....: C1
Title.....: JOB - Alloc SYSDEF Data Sets
_____
o Item Type:
 JOB - The batch JOB provided for this item must be run.
o Action Required:
 1. Review "Description" below.
 2. If desired (or required by the description below), use the
    "EDM" action to edit the supplied JOB. (The "BRM" action
    can be used to browse the JOB.)
 3. Submit the JOB to be run. Use the TSO SUBMIT command
    from within edit or use the "EXE" action from the Execution
    Phase panels.
 4. When the JOB completes execution, review all step completion
    for successful completion. See "Completion Codes and Messages"
    below for acceptable completion codes for this JOB.
 It might be necessary to review the printed output generated by
 this JOB in order to verify successful completion.
 If the JOB does not complete successfully, see "Error Recovery" below.
 5. When you are satisfied that the JOB completed successfully, use
    the "NXT" action to proceed to the next item.
o Description:
 This JOB scratches and reallocates the data sets needed, in addition to
 those allocated for SMP/E processing, for IMS system definition.
```

Figure 49. Execution phase (ENT mode) panel

The NXT and PRV actions can be used to progress through the items in the execution table.

When you are familiar with the requirements for each job and task (possibly by browsing the entire process before you actually begin submitting jobs), you can switch back to LST mode.

For this example, press **End** to return to LST mode and then press **End** again to exit from the execution phase.

#### **Related tasks**:

"Executing tailored jobs and tasks" on page 23

### Sample application parts tables and PSBs

The sample application parts tables describe the parts of the sample applications.

For example, the parts tables tell you the language in which a particular part of the sample application is written, the name of the databases that use that part, and a description of the database. In some cases, program specification blocks (PSBs) are provided to process the database that is used by the sample application.

## **IVP** sample application table

The SDFSISRC target library contains the source for programs, PSBs, DBDs, and MFSs, and other supporting materials that are used by the application.

The following table provides information about the parts that are used by the IVP sample application. It includes the language, PSB, MFS, transaction code, DBD, JCL, and description that are associated with those parts (where applicable).

Table 6. IVP sample application parts

| Part name             | Language  | PSB      | MFS      | TRANCD | DBD      | Compile<br>and BIND<br>JCL | Description                                                  |
|-----------------------|-----------|----------|----------|--------|----------|----------------------------|--------------------------------------------------------------|
| DFSIVD1               | assembler | n/a      | n/a      | n/a    | DFSIVD1  | n/a <sup>1</sup>           | HIDAM/OSAM<br>database                                       |
| DFSIVD1I              | assembler | n/a      | n/a      | n/a    | DFSIVD1I | n/a <sup>1</sup>           | HIDAM/OSAM<br>primary index database                         |
| DFSIVD2               | assembler | n/a      | n/a      | n/a    | DFSIVD2  | n/a <sup>1</sup>           | HDAM/VSAM<br>database                                        |
| DFSIVD3               | assembler | n/a      | n/a      | n/a    | DFSIVD3  | n/a <sup>1</sup>           | DEDB database                                                |
| DFSIVD4               | assembler | n/a      | n/a      | n/a    | DFSIVD4  | n/a <sup>1</sup>           | MSDB database                                                |
| DFSIVD5               | assembler | n/a      | n/a      | n/a    | DFSIVD5  | n/a <sup>1</sup>           | GSAM/BSAM<br>database                                        |
| DFSIVA1               | assembler | DFSIVP1  | DFSIVF1  | IVTNO  | DFSIVD1  | n/a <sup>1</sup>           | Non-conversational<br>MPP                                    |
|                       | assembler | DFSIVPD2 | DFSIVF6  | IVTND  | DFSIVD1  | n/a                        | Non-conversational<br>MPP                                    |
| DFSIVA2               | assembler | DFSIVP2  | DFSIVF2  | IVTNV  | DFSIVD2  | n/a <sup>1</sup>           | Non-conversational<br>MPP                                    |
| DFSIVA3               | assembler | DFSIVP3  | DFSIVF3  | IVTCV  | DFSIVD2  | n/a <sup>1</sup>           | Conversational MPP                                           |
| DFSIVA31 <sup>2</sup> | Pascal    | DFSIVP31 | DFSIVF31 | IVTCP  | DFSIVD2  | DFSIVJP3                   | Conversational MPP                                           |
| DFSIVA32 <sup>2</sup> | С         | DFSIVP32 | DFSIVF32 | IVTCC  | DFSIVD2  | DFSIVJC3                   | Conversational MPP                                           |
| DFSIVA34 <sup>2</sup> | COBOL     | DFSIVP34 | DFSIVF34 | IVTCB  | DFSIVD2  | DFSIVJB3                   | Conversational MPP                                           |
| DFSIVA35 <sup>5</sup> | REXX      | DFSIVP35 | DFSIVF35 | IVTCX  | DFSIVD2  | n/a                        | Conversational MPP                                           |
| DFSIVP37              | Java      | DFSIVP37 | DFSIVF37 | IVTCM  | DFSIVD2  | n/a                        | Conversational JMP                                           |
| DFSIVA4               | assembler | DFSIVP4  | DFSIVF4  | IVTFD  | DFSIVD3  | n/a                        | Non-conversational IFP<br>(EMH)                              |
| DFSIVA5               | assembler | DFSIVP5  | DFSIVF5  | IVTFM  | DFSIVD4  | n/a                        | Non-conversational IFP<br>(EMH). Display and<br>Replace only |
| DFSIVA6               | assembler | DFSIVP6  | n/a      | n/a    | DFSIVD1  | n/a                        | DB batch, BMP                                                |
| DFSIVA616             | Pascal    | DFSIVP61 | n/a      | n/a    | DFSIVD1  | DFSIVJP6                   | DB batch, BMP                                                |
| DFSIVA626             | С         | DFSIVP62 | n/a      | n/a    | DFSIVD1  | DFSIVJC6                   | DB batch, BMP                                                |
| DFSIVA646             | COBOL     | DFSIVP64 | n/a      | n/a    | DFSIVD1  | DFSIVJB6                   | DB batch, BMP                                                |
| DFSIVA65 <sup>5</sup> | REXX      | DFSIVP65 | n/a      | n/a    | DFSIVD1  | n/a                        | DB batch, BMP                                                |
| DFSIVP67              | Java      | DFSIVP67 | n/a      | n/a    | DFSIVD2  | n/a                        | JBP                                                          |
| DFSIVA7               | assembler | DFSIVP7  | n/a      | n/a    | DFSIVD2  | n/a                        | DB batch, BMP                                                |
|                       | assembler | DFSIVPD3 | n/a      | n/a    | IVPDRD1  | n/a                        | DB batch, BMP                                                |
|                       |           |          |          |        |          |                            |                                                              |

| Part name             | Language  | PSB     | MFS     | TRANCD             | DBD       | Compile<br>and BIND<br>JCL | Description                                         |
|-----------------------|-----------|---------|---------|--------------------|-----------|----------------------------|-----------------------------------------------------|
| DFSIVA8               | assembler | DFSIVP8 | n/a     | n/a                | DFSIVD3   | n/a                        | DB batch, BMP                                       |
| n/a                   | n/a       | DFSIVP9 | n/a     | n/a                | DFSIVD1   | n/a                        | Online image copy                                   |
| DFSDDLT0              | n/a       | DFSIVPA | n/a     | n/a                | DFSIVD1   | n/a                        | HIDAM load                                          |
| DFSDDLT0              | n/a       | DFSIVPB | n/a     | n/a                | DFSIVD2   | n/a                        | HDAM load                                           |
| DFSIVAC               | assembler | DFSIVPC | n/a     | n/a                | DFSIVD3   | n/a                        | DEDB load BMP                                       |
| DFSIVAD               | assembler | DFSIVPD | DFSIVFD | IVTC1 <sup>7</sup> | Simulated | n/a                        | Message-driven WFI<br>BMP                           |
|                       | assembler | DFSIVPH | DFSIVFH | IVTC5              | Simulated | n/a                        | Message-driven WFI<br>BMP                           |
| DFSIVAE               | assembler | DFSIVPE | DFSIVFE | IVTC2 <sup>7</sup> | n/a       | n/a                        | Non-conversational<br>MPP. MSG switch to<br>DFSIVAD |
| DFSIVAF               | assembler | DFSIVPF | DFSIVFF | IVTC3 <sup>7</sup> | n/a       | n/a                        | Conversational MPP.<br>MSG switch to<br>DFSIVAD     |
| DFSIVAG               | assembler | DFSIVPG | DFSIVFG | IVTC4 <sup>7</sup> | n/a       | n/a                        | IFP (EMH). MSG<br>switch to DFSIVAD                 |
| DFSIVG20 <sup>8</sup> | assembler | n/a     | n/a     | n/a                | n/a       | DFSIVJG2                   | WTOR routine for<br>Pascal                          |
| DFSIVG30 <sup>8</sup> | assembler | n/a     | n/a     | n/a                | n/a       | DFSIVJG3                   | WTOR routine for C                                  |
| DFSIVC04              | assembler | n/a     | n/a     | n/a                | n/a       | n/a                        | Control statements for<br>HD DB load<br>(DFSDDLT0)  |
| DFSIVC05              | assembler | n/a     | n/a     | n/a                | n/a       | n/a                        | DB batch, BMP GSAM input                            |
| DFSIVC06              | assembler | n/a     | n/a     | n/a                | n/a       | n/a                        | Control statements for<br>MSDB load                 |
| DFSIVC07              | assembler | n/a     | n/a     | n/a                | n/a       | n/a                        | WFI BMP GSAM input                                  |

Table 6. IVP sample application parts (continued)

<sup>1</sup> These parts are installed by the IVP.

<sup>2</sup> After being compiled and bound, programs DFSIVA31/32/34 are executable from any 24x80 (3270) MFS device. You must add runtime libraries for either PL/I or Pascal to the IVP execution JCL.

<sup>5</sup> Programs DFSIVA35 and DFSIVA65 are fully installed by the IVP. DFSIVA35 can be executed from any 24x80 (3270) MFS device. DFSIVA65 can be executed by modifying the IVP execution JCL for DFSIVA6.

<sup>6</sup> After being compiled and bound, programs DFSIVA61/62/64 can be execute by modifying the IVP execution JCL for DFSIVA6. You must add runtime libraries for either PL/I or Pascal to the IVP execution JCL.

<sup>7</sup> These transaction codes are provided only in a DCCTL system.

<sup>8</sup> DFSIVG20 and DFSIVG30 are assembler subroutines that provide WTOR support for the Pascal and C programs.

#### Related concepts:

"IVP sample application" on page 25

#### Related reference:

"IVP sample application databases" on page 180

## IMS sample application table

The following table provides information about the parts used by the IMS sample application. It includes the language, PSB, transaction code, DBD, and description associated with those parts.

| Part name | Language  | PSB      | TRANCD                                   | DBD      | Description                                     |
|-----------|-----------|----------|------------------------------------------|----------|-------------------------------------------------|
| DI21PART  | assembler | n/a      | n/a                                      | DI21PART | HISAM/VSAM database                             |
| DFSSAM1   | COBOL     | DFSSAM11 | n/a                                      | DI21PART | DB batch - Database Load                        |
| DFSSAM2   | COBOL     | DFSSAM12 | PART                                     | DI21PART | Non-conversational MPP                          |
| DFSSAM3   | COBOL     | DFSSAM13 | DSPINV                                   | DI21PART | Non-conversational MPP                          |
| DFSSAM4   | COBOL     | DFSSAM14 | ADDPART<br>ADDINV<br>DLETPART<br>DLETINV | DI21PART | Non-conversational MPP                          |
| DFSSAM5   | COBOL     | DFSSAM15 | CLOSE                                    | DI21PART | Non-conversational MPP                          |
| DFSSAM6   | COBOL     | DFSSAM16 | DISBURSE                                 | DI21PART | Non-conversational MPP                          |
| DFSSAM7   | COBOL     | DFSSAM17 | DSPALLI                                  | DI21PART | Non-conversational MPP                          |
| DFSSAM08  | assembler | DFSSAM18 | n/a                                      | DI21PART | DB batch                                        |
| DFSDDLT0  | assembler | DFSSAM19 | n/a                                      | DI21PART | DB batch/BMP                                    |
| DFSSUT04  | REXX      | n/a      | n/a                                      | n/a      | Status code subroutine                          |
| MFDFSYSN  | n/a       | n/a      | n/a                                      | n/a      | Control statements for database load            |
| DFSSAMC1  | n/a       | n/a      | n/a                                      | n/a      | Control statements for database dump (DFSDDLT0) |

Table 7. IMS sample application parts

## **IMS sample application PSBs**

These PSBs are provided to process the Parts database that is used by the IMS sample application.

The following figure shows the PSBs that are provided for you to run the IMS sample application from an IMS user terminal.

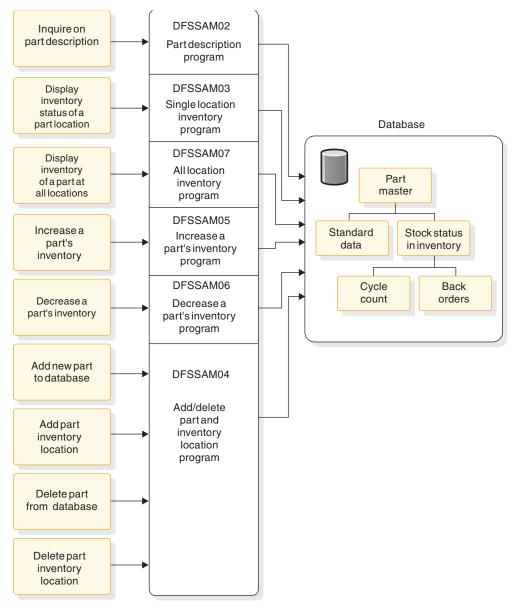

Figure 50. PSBs processing the Parts database

The six PSBs and their associated transactions enable you to perform the following nine online functions:

| MPP transaction | Online function                                                                            |  |  |  |
|-----------------|--------------------------------------------------------------------------------------------|--|--|--|
| PART            | Inquire about a part and its description.                                                  |  |  |  |
| DSPALLI         | Inquire about a part's inventory, cycle count, and back-order information.                 |  |  |  |
| DSPINV          | Inquire about a part's total inventory in all locations or by specific inventory location. |  |  |  |
| ADDPART         | Add a new part and its description.                                                        |  |  |  |
| ADDINV          | Add part inventory information, by location, to an existing part description.              |  |  |  |
| DLETINV         | Delete part inventory information, by location.                                            |  |  |  |

| MPP transaction | Online function                                                                                                    |  |  |  |  |
|-----------------|----------------------------------------------------------------------------------------------------|--|--|--|--|
| DLETPART        | Delete a part after deletion of all its subordinate part inventory information.                                                                        |  |  |  |  |
| CLOSE           | Close a part order to increase the part inventory at a specific location.                                                                              |  |  |  |  |
| DISBURSE        | Disburse a specific quantity of a particular part, on a planned or<br>unplanned basis, at a particular part inventory location, reducing<br>inventory. |  |  |  |  |

#### Related tasks:

"Running the IMS sample application" on page 33

**Related reference:** 

"IVP sample application table" on page 175

## Fast Path sample application table

The following table provides information about the parts used by the Fast Path sample application. It includes the language, PSB, MFS, transaction code, DBD, and description associated with those parts.

Table 8. Fast Path sample application parts

| Part name | Language  | PSB      | MFS      | TRANCD  | DBD                                          | Description                                 |
|-----------|-----------|----------|----------|---------|----------------------------------------------|---------------------------------------------|
| DBFSAMD1  | assembler | n/a      | n/a      | n/a     | DBFSAMD1                                     | MSDB - General<br>Ledger Database           |
| DBFSAMD2  | assembler | n/a      | n/a      | n/a     | DBFSAMD2                                     | MSDB - Teller<br>Database                   |
| DBFSAMD3  | assembler | n/a      | n/a      | n/a     | DBFSAMD3                                     | DEDB/VSAM -<br>Customer Account<br>Database |
| DBFSAMD4  | assembler | n/a      | n/a      | n/a     | DBFSAMD4                                     | HDAM/VSAM - Loan<br>Database                |
| DBFSAMA1  | assembler | DBFSAMP1 | n/a      | n/a     | DBFSAMD3                                     | BMP - DEDB/VSAM<br>load                     |
| DBFSAMA2  | assembler | DBFSAMP2 | n/a      | n/a     | DBFSAMD4                                     | DB Batch -<br>HDAM/VSAM load                |
| DBFSAMA3  | assembler | DBFSAMP3 | DBFSAMF1 | FPSAMP1 | DBFSAMD1<br>DBFSAMD2<br>DBFSAMD3<br>DBFSAMD4 | Non-conversational<br>IFP (EMH)             |
| DBFSAMA3  | assembler | DBFSAMP4 | DBFSAMF1 | FPSAMP2 | DBFSAMD1<br>DBFSAMD2<br>DBFSAMD3<br>DBFSAMD4 | Non-conversational<br>MPP                   |
| DFSDDLT0  | assembler | DBFSAMP5 | n/a      | n/a     | DBFSAMD4                                     | DB batch/BMP -<br>HDAM/VSAM                 |
| DFSDDLT0  | assembler | DBFSAMP6 | n/a      | n/a     | DBFSAMD3                                     | BMP - DEDB/VSAM                             |
| DFSIVC06  | n/a       | n/a      | n/a      | n/a     | DBFSAMD1<br>DBFSAMD2                         | MSDB load control statements                |

#### **Related concepts:**

"Fast Path sample application" on page 38 **Related reference**:

"Fast Path sample application error messages" on page 185

### Partitioning sample application table

The parts used by the IVP sample partitioning application are identified in the following table.

These parts are all installed by the IVP.

Table 9. IVP sample partitioning application parts

| Part name | Language  | PSB     | MFS     | TRANCD | DBD      | Compile<br>and BIND<br>JCL | Description                           |
|-----------|-----------|---------|---------|--------|----------|----------------------------|---------------------------------------|
| DFSIVD1   | assembler | n/a     | n/a     | n/a    | DFSIVD1  | n/a <sup>1</sup>           | PHIDAM/OSAM<br>database               |
| DFSIVD1   | assembler | n/a     | n/a     | n/a    | DFSIVD1I | n/a <sup>1</sup>           | PHIDAM/OSAM<br>Primary Index database |
| DFSIVA1   | assembler | DFSIVP1 | DFSIVF1 | IVTNO  | DFSIVD1  | n/a <sup>1</sup>           | Non-conv. MPP                         |

#### **Related concepts:**

"Partitioning sample application" on page 27

### IMS Connect sample application table

The following table shows the parts used by the IMS Connect sample application. These parts are all installed by the IVP jobs and tasks.

Table 10. IVP sample IMS Connect parts

| Part name | Language | PSB      | TRANCD | DBD      | Description           |
|-----------|----------|----------|--------|----------|-----------------------|
| DFSSAM02  | REXX     | DFSSAM12 | PART   | DI21PART | Part inquiry programs |

#### **Related concepts:**

"IMS Connect sample application" on page 28

### Sample application database

The IVP jobs and tasks load the databases that the sample applications query in order to test particular components of IMS.

- "IVP sample application databases"
- "Fast Path sample application databases" on page 183
- "Partitioning sample application databases" on page 184

### IVP sample application databases

In the DCCTL environment, the IVP database is simulated through the use of a data area within program DFSIVAD.

Each of four root-only databases in the IVP contains the same six records. The following figure displays the contents (last name, first name, extension number, and zip code) of these records.

Table 11. Contents of IVP root-only database records

| Record number | Last name | First name | Ext. number | Zip code |
|---------------|-----------|------------|-------------|----------|
| 1             | LAST1     | FIRST1     | 8-111-1111  | D01/R01  |

| Record number | Last name | First name | Ext. number | Zip code |
|---------------|-----------|------------|-------------|----------|
| 2             | LAST2     | FIRST2     | 8-111-2222  | D01/R02  |
| 3             | LAST3     | FIRST3     | 8-111-3333  | D01/R03  |
| 4             | LAST4     | FIRST4     | 8-111-4444  | D02/R04  |
| 5             | LAST5     | FIRST5     | 8-111-5555  | D02/R05  |
| 6             | LAST6     | FIRST6     | 8-111-6666  | D03/R06  |

Table 11. Contents of IVP root-only database records (continued)

### DFSIVD1 - HIDAM/OSAM

• Database description

Database name:

IVPDB1

Segment name: A1111111

Segment length: 40

Key field name: A1111111

## Key field length:

10

• Database Record Format:

Table 12. Database record format of DFSIVD1

| Offset | Length | Field name | Description       |
|--------|--------|------------|-------------------|
| 0      | 10     | A111111    | Last Name         |
| 10     | 10     | N/A        | First Name        |
| 20     | 10     | N/A        | Extension Number  |
| 30     | 7      | N/A        | Internal Zip Code |
| 37     | 3      | N/A        | Reserved          |

### DFSIVD2 - HDAM/VSAM

• Database description

Database name: IVPDB2

Segment name: A1111111

Segment length: 40

Key field name: A1111111

## Key field length:

10

• Database record format:

Table 13. Database record format of DFSIVD2

| Offset | Length | Field name | Description       |
|--------|--------|------------|-------------------|
| 0      | 10     | A1111111   | Last Name         |
| 10     | 10     | N/A        | First Name        |
| 20     | 10     | N/A        | Extension Number  |
| 30     | 7      | N/A        | Internal Zip Code |
| 37     | 3      | N/A        | Reserved          |

### **DFSIVD3 - DEDB/VSAM**

• Database Description

Database name: IVPDB3

Segment name: A1111111

#### Segment length: 42

#### Key field name: A1111111

## Key field length:

10

#### • Database record format:

Table 14. Database record format of DFSIVD3

| Offset | Length | Field name | Description       |
|--------|--------|------------|-------------------|
| 0      | 2      | N/A        | Segment Length    |
| 2      | 10     | A1111111   | Last Name         |
| 12     | 10     | N/A        | First Name        |
| 22     | 10     | N/A        | Extension Number  |
| 32     | 7      | N/A        | Internal Zip Code |
| 39     | 3      | N/A        | Reserved          |

### DFSIVD4 - MSDB

• Database description

Database name: IVPDB4

Segment name: A1111111

Segment length: 40

Key field name: A1111111

Key field length: 10

• Database record format:

| Offset | Length | Field name | Description       |
|--------|--------|------------|-------------------|
| 0      | 10     | A111111    | Last Name         |
| 10     | 10     | N/A        | First Name        |
| 20     | 10     | N/A        | Extension Number  |
| 30     | 7      | N/A        | Internal Zip Code |
| 37     | 3      | N/A        | Reserved          |

Table 15. Database record format of DFSIVD4

#### DFSIVD5 - GSAM/BSAM

• Database description

Database name: IVPDB5

RECFM: F RECORD:

80

Related concepts:

"IVP sample application" on page 25

Related reference:

"IVP sample application table" on page 175

### Fast Path sample application databases

The transactions that are described in the following tables can help you become familiar with the Fast Path sample application databases. Along with the following customer account information, the tables provide you the resources that you can use to prepare online training exercises for operators and programmers.

The following table shows customer account numbers for the Customer Savings Account database that is loaded into the DEDB, which can be used to run the Fast Path sample application.

| Customer<br>account<br>number | Customer<br>name  | Customer address                            | Account<br>type | Account<br>balance \$ |
|-------------------------------|-------------------|---------------------------------------------|-----------------|-----------------------|
| BR01-B01S1<br>C1              | Robert<br>Bennett | 1601 California Ave.<br>Palo Alto, CA 95432 | S JT C TS       | 4,000.00<br>1,500.00  |
| BR01-A01S1                    | Mary Adams        | 2044 Hamilton Ave.<br>Campbell, CA 95030    | S JT            | 2,000.00              |
| BR01-F01S1<br>C1              | John Ford         | 4312 Skyline Road<br>Mt. View, CA 96048     | S BA C TR       | 15,000.00<br>800.00   |
| BR01-H01C1                    | Betty Hill        | 7676 Santa Teresa Rd<br>San Jose, CA 97050  | C TR            | 6,000.00              |

Table 16. Customer Savings Account database – root segment (DEDB)

| Customer<br>account<br>number | Customer<br>name | Customer address                          | Account<br>type | Account<br>balance \$ |
|-------------------------------|------------------|-------------------------------------------|-----------------|-----------------------|
| BR02-B02U1                    | Samuel<br>Brown  | 9624 Prospect Ave.<br>San Jose, CA 95129  | U UB            | 13,000.00             |
| BR02-T01U1                    | James Taylor     | 5411 Ocean Dr.<br>Santa Cruz, CA 96080    | U UA            | 41,500.00             |
| BR02-T02C1                    | Peter<br>Thomas  | 1900 Stanford Ave.<br>Palo Alto, CA 95432 | C TR            | 9,000.00              |

Table 16. Customer Savings Account database - root segment (DEDB) (continued)

The following table shows customer account numbers for the Customer Loan Account database that is loaded into the HDAM database, which can be used to run the Fast Path sample application.

Table 17. Customer Loan Account database (HDAM)

| Customer account |                |                |                    |
|------------------|----------------|----------------|--------------------|
| number           | Customer name  | Loan amount \$ | Monthly payment \$ |
| BR01-B01A1       | Robert Bennett | 4,500.00       | 145.00             |
| BR01-A01V1       | Mary Adams     | 1,200.00       | 106.06             |
| BR01-F01H1       | John Ford      | 60,000.00      | 76.01              |
| BR01-H01M1       | Betty Hill     | 60,000.00      | 482.77             |
| BR02-B02P1       | Samuel Brown   | 1,000.00       | 88.38              |
| BR02-T01H1       | James Taylor   | 6,000.00       | 76.01              |
| BR02-T02A1       | Peter Thomas   | 4,000.00       | 129.07             |
|                  |                |                |                    |

#### Related concepts:

"Fast Path sample application" on page 38

#### Related reference:

"Fast Path sample application error messages" on page 185

### Partitioning sample application databases

The following description about the database can assist you in becoming familiar with the sample database used by the partitioning sample application.

Database description

```
Database name:
IVPDB1
Segment name:
A1111111
Segment length:
40
Key field name:
A1111111
Key field length:
10
```

Database record format:

| Table 18. Database record for | ormat of DFSIVD1 |
|-------------------------------|------------------|
|-------------------------------|------------------|

| Offset | Length | Field name | Description       |
|--------|--------|------------|-------------------|
| 0      | 10     | A1111111   | Last name         |
| 10     | 10     | N/A        | First name        |
| 20     | 10     | N/A        | Extension number  |
| 30     | 7      | N/A        | Internal zip code |
| 37     | 3      | N/A        | Reserved          |

**Related concepts:** 

"Partitioning sample application" on page 27

### Fast Path sample application error messages

Use the following information to diagnose Fast Path sample application errors.

Error message format REQUEST CAN NOT BE SERVICED: PROCSG ERROR xx yy zz...

#### Where:

- **xx:** Error code set by application program
- **yy:** PCB status code, if applicable
- zz: Input data

#### ERROR CODES

- **IE -** Invalid input data
- LM Missing loan segment (HDAM)
- LU Error in updating loan segment (HDAM)
- MA Missing customer account segment (DEDB)
- MR Missing customer root segment (DEDB)
- MT Missing teller segment (MSDB)
- MX Missing transaction segment (DEDB)
- OD Transaction amount on withdrawal greater than customer account balance
- **RB** Error in processing and rollback
- TR Terminal transmission error on input
- **UA** Error in updating account segment (DEDB)
- UG Error in updating general ledger (MSDB)
- UI Error in adding sequential dependent (DEDB)
- UT Error in updating teller database (MSDB)
- UX Error in adding account transaction segment (DEDB)

#### Related tasks:

"Running the Fast Path sample transactions" on page 40

#### Related reference:

"Fast Path sample application table" on page 179

"Fast Path sample application databases" on page 183

### TSO EXEC command syntax for invoking the IVP start-up CLIST

The following syntax diagram illustrates how to invoke the IVP start-up CLIST using the TSO EXEC command.

EXEC—'sss.SDFSCLST(DFSIXC01)'—'—HLQ(qqq) HLQIV(iii)—HLQDL(ddd)—HLQSY(sss)

L\_DEBUG\_

sss The IMS system (SYS) data sets.

The default is IVPDLB13.

EXEC TSO command to run CLISTs and REXX EXECs.

#### HLQ(qqq)

The keyword that identifies the high-level qualifier for the IVP, system, and distribution libraries data set (*qqq*).

▶∢

#### HLQIV(iii)

The keyword that identifies the high-level qualifier for the IVP data sets, INSTALIB and INSTATBL (*iii*).

The default is IVPIVP13.

#### HLQDL(ddd)

The keyword that identifies the high-level qualifier for the IMS distribution library (DLB) data sets (*ddd*).

The default is IVPDLB13.

#### HLQSY(sss)

The keyword that identifies the high-level qualifier for the IMS system (SYS) data sets (*sss*).

The default is IVPSYS13.

#### DEBUG

A parameter that sets diagnostic options and causes trace information to be displayed; each line of the ISPF code is displayed as it is processed.

#### Related tasks:

"Starting the IVP by using the EXEC command from within ISPF" on page 11

### **REXX EXEC command syntax for starting the IMS Application Menu**

The following syntax applies to the REXX EXEC command for starting the IMS Application Menu.

►►—EXEC—'qqq.SDFSEXEC(DFSAPPL)'—

└─HLQ(imshlq)-ALTRESL(''myhlq.data\_set\_name1'',''myhlq.data\_set\_name2'')\_┘

qqq High-level qualifiers of the IMS REXX data set.

#### DFSAPPL

REXX EXEC for starting the IMS Application menu.

*imshlq* The high-level qualifier of the IMS data sets.

**ALTRESL**( ' 'myhlq.data\_set\_ name1' ' )

Keyword that specifies a list of data sets that contain load modules.

*myhlq.data\_set\_name1* is the fully qualified name of the data set that contains the load modules. If you specify the ALTRESL parameter, you should include the SDFSRESL data set in the list of data set names. If you do not specify the ALTRESL parameter, *imshlq.SDFSRESL* is used as the ISPLLIB data set.

If you need to specify more than one data set, separate the names with a comma.

Because both the EXEC command and data set names use single quotation marks as punctuation characters, use two adjacent single quotation marks when you specify a data set name within the EXEC parameter string.

#### Related tasks:

"Starting the IVP from the IMS Application Menu" on page 12

## Notices

This information was developed for products and services offered in the US. This material might be available from IBM in other languages. However, you may be required to own a copy of the product or product version in that language in order to access it.

IBM may not offer the products, services, or features discussed in this document in other countries. Consult your local IBM representative for information on the products and services currently available in your area. Any reference to an IBM product, program, or service is not intended to state or imply that only that IBM product, program, or service may be used. Any functionally equivalent product, program, or service that does not infringe any IBM intellectual property right may be used instead. However, it is the user's responsibility to evaluate and verify the operation of any non-IBM product, program, or service.

IBM may have patents or pending patent applications covering subject matter described in this document. The furnishing of this document does not grant you any license to these patents. You can send license inquiries, in writing, to:

IBM Director of Licensing IBM Corporation North Castle Drive, MD-NC119 Armonk, NY 10504-1785 US

For license inquiries regarding double-byte character set (DBCS) information, contact the IBM Intellectual Property Department in your country or send inquiries, in writing, to:

Intellectual Property Licensing Legal and Intellectual Property Law IBM Japan, Ltd. 19-21, Nihonbashi-Hakozakicho, Chuo-ku Tokyo 103-8510, Japan

INTERNATIONAL BUSINESS MACHINES CORPORATION PROVIDES THIS PUBLICATION "AS IS" WITHOUT WARRANTY OF ANY KIND, EITHER EXPRESS OR IMPLIED, INCLUDING, BUT NOT LIMITED TO, THE IMPLIED WARRANTIES OF NON-INFRINGEMENT, MERCHANTABILITY OR FITNESS FOR A PARTICULAR PURPOSE. Some jurisdictions do not allow disclaimer of express or implied warranties in certain transactions, therefore, this statement may not apply to you.

This information could include technical inaccuracies or typographical errors. Changes are periodically made to the information herein; these changes will be incorporated in new editions of the publication. IBM may make improvements and/or changes in the product(s) and/or the program(s) described in this publication at any time without notice.

Any references in this information to non-IBM websites are provided for convenience only and do not in any manner serve as an endorsement of those websites. The materials at those websites are not part of the materials for this IBM product and use of those websites is at your own risk.

IBM may use or distribute any of the information you provide in any way it believes appropriate without incurring any obligation to you.

Licensees of this program who wish to have information about it for the purpose of enabling: (i) the exchange of information between independently created programs and other programs (including this one) and (ii) the mutual use of the information which has been exchanged, should contact:

IBM Director of Licensing IBM Corporation North Castle Drive, MD-NC119 Armonk, NY 10504-1785 US

Such information may be available, subject to appropriate terms and conditions, including in some cases, payment of a fee.

The licensed program described in this document and all licensed material available for it are provided by IBM under terms of the IBM Customer Agreement, IBM International Program License Agreement or any equivalent agreement between us.

The performance data and client examples cited are presented for illustrative purposes only. Actual performance results may vary depending on specific configurations and operating conditions.

Information concerning non-IBM products was obtained from the suppliers of those products, their published announcements or other publicly available sources. IBM has not tested those products and cannot confirm the accuracy of performance, compatibility or any other claims related to non-IBM products. Questions on the capabilities of non-IBM products should be addressed to the suppliers of those products.

Statements regarding IBM's future direction or intent are subject to change or withdrawal without notice, and represent goals and objectives only.

This information contains examples of data and reports used in daily business operations. To illustrate them as completely as possible, the examples include the names of individuals, companies, brands, and products. All of these names are fictitious and any similarity to actual people or business enterprises is entirely coincidental.

#### COPYRIGHT LICENSE:

This information contains sample application programs in source language, which illustrate programming techniques on various operating platforms. You may copy, modify, and distribute these sample programs in any form without payment to IBM, for the purposes of developing, using, marketing or distributing application programs conforming to the application programming interface for the operating platform for which the sample programs are written. These examples have not been thoroughly tested under all conditions. IBM, therefore, cannot guarantee or imply reliability, serviceability, or function of these programs. The sample

programs are provided "AS IS", without warranty of any kind. IBM shall not be liable for any damages arising out of your use of the sample programs.

Each copy or any portion of these sample programs or any derivative work must include a copyright notice as follows: © (your company name) (year). Portions of this code are derived from IBM Corp. Sample Programs. © Copyright IBM Corp. \_enter the year or years\_.

### Trademarks

IBM, the IBM logo, and ibm.com<sup>®</sup> are trademarks or registered trademarks of International Business Machines Corp., registered in many jurisdictions worldwide. Other product and service names might be trademarks of IBM or other companies. A current list of IBM trademarks is available on the web at "Copyright and trademark information" at http://www.ibm.com/legal/copytrade.shtml.

Adobe, the Adobe logo, and the PostScript logo are either registered trademarks or trademarks of Adobe Systems Incorporated in the United States, and/or other countries.

Linux is a registered trademark of Linus Torvalds in the United States, other countries, or both.

Microsoft, Windows, Windows NT, and the Windows logo are trademarks of Microsoft Corporation in the United States, other countries, or both.

Java and all Java-based trademarks and logos are trademarks or registered trademarks of Oracle and/or its affiliates.

UNIX is a registered trademark of The Open Group in the United States and other countries.

### Terms and conditions for product documentation

Permissions for the use of these publications are granted subject to the following terms and conditions.

#### Applicability

These terms and conditions are in addition to any terms of use for the IBM website.

#### Personal use

You may reproduce these publications for your personal, noncommercial use provided that all proprietary notices are preserved. You may not distribute, display or make derivative work of these publications, or any portion thereof, without the express consent of IBM.

#### **Commercial use**

You may reproduce, distribute and display these publications solely within your enterprise provided that all proprietary notices are preserved. You may not make derivative works of these publications, or reproduce, distribute or display these publications or any portion thereof outside your enterprise, without the express consent of IBM.

#### Rights

Except as expressly granted in this permission, no other permissions, licenses or rights are granted, either express or implied, to the publications or any information, data, software or other intellectual property contained therein.

IBM reserves the right to withdraw the permissions granted herein whenever, in its discretion, the use of the publications is detrimental to its interest or, as determined by IBM, the above instructions are not being properly followed.

You may not download, export or re-export this information except in full compliance with all applicable laws and regulations, including all United States export laws and regulations.

IBM MAKES NO GUARANTEE ABOUT THE CONTENT OF THESE PUBLICATIONS. THE PUBLICATIONS ARE PROVIDED "AS-IS" AND WITHOUT WARRANTY OF ANY KIND, EITHER EXPRESSED OR IMPLIED, INCLUDING BUT NOT LIMITED TO IMPLIED WARRANTIES OF MERCHANTABILITY, NON-INFRINGEMENT, AND FITNESS FOR A PARTICULAR PURPOSE.

### IBM Online Privacy Statement

IBM Software products, including software as a service solutions, ("Software Offerings") may use cookies or other technologies to collect product usage information, to help improve the end user experience, to tailor interactions with the end user or for other purposes. In many cases no personally identifiable information is collected by the Software Offerings. Some of our Software Offerings can help enable you to collect personally identifiable information. If this Software Offering uses cookies to collect personally identifiable information, specific information about this offering's use of cookies is set forth below.

This Software Offering does not use cookies or other technologies to collect personally identifiable information.

If the configurations deployed for this Software Offering provide you as customer the ability to collect personally identifiable information from end users via cookies and other technologies, you should seek your own legal advice about any laws applicable to such data collection, including any requirements for notice and consent.

For more information about the use of various technologies, including cookies, for these purposes, See IBM's Privacy Policy at http://www.ibm.com/privacy and IBM's Online Privacy Statement at http://www.ibm.com/privacy/details the section entitled "Cookies, Web Beacons and Other Technologies" and the "IBM Software Products and Software-as-a-Service Privacy Statement" at http://www.ibm.com/software/info/product-privacy.

# **Bibliography**

This bibliography lists all of the publications in the IMS Version 13 library, supplemental publications, publication collections, and accessibility titles cited in the IMS Version 13 library.

| Title                                            | Acronym | Order number |
|--------------------------------------------------|---------|--------------|
| IMS Version 13 Application Programming           | APG     | SC19-3646    |
| IMS Version 13 Application Programming APIs      | APR     | SC19-3647    |
| IMS Version 13 Commands, Volume 1: IMS           | CR1     | SC19-3648    |
| Commands A-M                                     |         |              |
| IMS Version 13 Commands, Volume 2: IMS           | CR2     | SC19-3649    |
| Commands N-V                                     |         |              |
| IMS Version 13 Commands, Volume 3: IMS           | CR3     | SC19-3650    |
| Component and z/OS Commands                      |         |              |
| IMS Version 13 Communications and Connections    | CCG     | SC19-3651    |
| IMS Version 13 Database Administration           | DAG     | SC19-3652    |
| IMS Version 13 Database Utilities                | DUR     | SC19-3653    |
| IMS Version 13 Diagnosis                         | DGR     | GC19-3654    |
| IMS Version 13 Exit Routines                     | ERR     | SC19-3655    |
| IMS Version 13 Installation                      | INS     | GC19-3656    |
| IMS Version 13 Licensed Program Specifications   | LPS     | GC19-3663    |
| IMS Version 13 Messages and Codes, Volume 1: DFS | MC1     | GC19-4240    |
| Messages                                         |         |              |
| IMS Version 13 Messages and Codes, Volume 2:     | MC2     | GC19-4241    |
| Non-DFS Messages                                 |         |              |
| IMS Version 13 Messages and Codes, Volume 3: IMS | MC3     | GC19-4242    |
| Abend Codes                                      |         |              |
| IMS Version 13 Messages and Codes, Volume 4: IMS | MC4     | GC19-4243    |
| Component Codes                                  |         |              |
| IMS Version 13 Operations and Automation         | OAG     | SC19-3657    |
| IMS Version 13 Release Planning                  | RPG     | GC19-3658    |
| IMS Version 13 System Administration             | SAG     | SC19-3659    |
| IMS Version 13 System Definition                 | SDG     | GC19-3660    |
| IMS Version 13 System Programming APIs           | SPR     | SC19-3661    |
| IMS Version 13 System Utilities                  | SUR     | SC19-3662    |
|                                                  |         |              |

## Supplementary publications

| Title                                                                                                    | Order number |
|----------------------------------------------------------------------------------------------------|--------------|
| Program Directory for Information Management System Transaction                                                                      | GI10-8914    |
| and Database Servers V13.0                                                                                                    |              |
| Program Directory for Information Management System Transaction<br>and Database Servers V13.0 Database Value Unit Edition V13R1      | GI10-8966    |
| Program Directory for Information Management System Transaction<br>and Database Servers V13.0 Transaction Manager Value Unit Edition | GI10-9001    |
| V13R1                                                                                                    |              |
| IRLM Messages and Codes                                                                                                    | GC19-2666    |

## **Publication collections**

| Title                      | Format | Order number |
|----------------------------|--------|--------------|
| IMS Version 13 Product Kit | CD     | SK5T-8864    |

## Accessibility titles cited in the IMS Version 13 library

| Title                           | Order number |
|---------------------------------|--------------|
| z/OS TSO/E Primer               | SA22-7787    |
| z/OS TSO/E User's Guide         | SA22-7794    |
| z/OS ISPF User's Guide Volume 1 | SC34-4822    |

## Index

## **Special characters**

/FOR IVTNO command 25

## Α

accessibility features vii keyboard shortcuts vii active and inactive libraries 47 ALTRESL parameter 187 attention notice file-tailoring 22 IMS.SDFSMAC 63

## В

batch environment 13 brM action command execution phase action command 172 file-tailoring action command 167 brS, file-tailoring action command 167

## С

callout function samples 45 catalog, IMS IVP sample application programs 43 sample application programs 43 CBPDO (Custom-Built Product Delivery Offering) 1 CHG action 7 Chg, variable-gathering action command 163 CLIST command options discussion of 11 commands /FOR IVTNO 25 CLIST 11 REXX EXEC 11 SET BDY 49 TSO EXEC 11 copy-startup-variables process 7 CustomPac installation 1

## D

data set allocation variables 101 data sets allocated by IVP 11 by group DLIB 51 execution 70 IRLM 85 SMP/E 49 System 67 Target 60 data sets (continued) by group (continued) user 87 DLIBs for Database Manager 56 ETO 57 IMS Java On Demand features data sets 57 RSR Database-Level Tracking feature 56 RSR Recovery-Level Tracking feature 56 systems services 51 Transaction Manager 56 execution 70 IMS PROCLIB 69 IMS.ACBLIB attributes 73 multiple copies 47 related execution data sets 70 IMS.ACBLIBA 73 IMS.ACBLIBB 73 IMS.ADFSBASE 52 IMS.ADFSCLST 52 IMS.ADFSDATA 52 IMS.ADFSEXEC 53 IMS.ADFSIC4J 57 IMS.ADFSISRC 53 IMS.ADFSJCIC 59 IMS.ADFSJCPI 58 IMS.ADFSJCPS 59 IMS.ADFSIHFS 58 IMS.ADFSJLIB 57 IMS.ADFSJRAR 58 IMS.ADFSJSAM 59 IMS.ADFSLOAD 53 IMS.ADFSMAC 53 IMS.ADFSMLIB 54 IMS.ADFSOPSC 87 IMS.ADFSPLIB 54 IMS.ADFSRTRM 54 IMS.ADFSSLIB 55 IMS.ADFSSMPL 55 IMS.ADFSSRC 55 IMS.ADFSTLIB 56 IMS.ADXRLOAD 85 IMS.ADXRSAMP 86 IMS.DBDLIB 71, 73 IMS.DFSOLPnn 74 IMS DESOLSnn 74 IMS.DFSTRA01 74 IMS.DFSTRA02 74 IMS.DFSTRA0T 75 IMS.DFSWADSn 75 IMS.DLIBZONE.CSI 49 IMS.FORMAT 47, 76 IMS.FORMATA 76 IMS.FORMATB 76 IMS.GLBLZONE.CSI 49 IMS.IEFRDER 76

IMS.IMSDALIB 77

data sets (continued) IMS.IMSMON 77 IMS.INSTALIB 48 IMS.JOBS 68 IMS.LGMSG/1-9 81, 82 IMS.LGMSGL 82 IMS.MODBLKS 47, 60 IMS.MODBLKSA 68 IMS.MODBLKSB 68 IMS.MODSTAT 78 IMS.MODSTAT2 78 IMS.MSDBCP1 78 IMS.MSDBCP2 78 IMS.MSDBCP3 79 IMS.MSDBCP4 79 IMS.MSDBDUMP 79 IMS.MSDBINIT 80 IMS.OBJDSET 69 IMS.OPTIONS 69 IMS.PGMLIB 80 IMS.PSBLIB 81 IMS.QBLKS 81 IMS.QBLKSL 82 IMS.RDS 83 IMS.RDS2 83 IMS.RECON1 84 IMS.RECON2 84 IMS.RECON3 84 IMS.REFERAL 84 IMS.SDFSBASE 61 IMS.SDFSCLST 61 IMS.SDFSDATA 61 IMS.SDFSEXEC 62 IMS.SDFSISRC 62 IMS.SDFSJLIB 62 IMS.SDFSJSID 63 IMS.SDFSMAC 63 IMS.SDFSMLIB 64 IMS.SDFSPLIB 64 IMS.SDFSRESL 64 IMS.SDFSRTRM 65 IMS.SDFSSLIB 65 IMS.SDFSSMPL 66 IMS.SDFSSRC 66 IMS.SDFSTLIB 66 IMS.SDXRRESL 86 IMS.SDXRSAMP 86 IMS.SHMSG/1-9 81 IMS.SHMSGL 82 IMS.SMPLTS 49 IMS.SMPPTS 50 IMS.SMPSCDS 50 IMS.SMPSTS 50 IMS.SYSOnnn 84 IMS.TCFSLIB 70 IMS.TFORMAT 85 IMS.TRGTZONE.CSI 51 IMSPLEX.OLCSTAT 80 INSTATBL 6, 16 non-SMP/E 87 optional source 87

data sets (continued) user 87 USER.TLIB 87 database organization sample 32 record format 180 Database Manager data sets 56 DB/DC environment 13 DBCTL environment 13 DCCTL environment 13 default override 17 DFSIVP1 program 25 DFSIXC01 185 dialog phase invalid selection notification 17 variable gathering 17 distribution media CBPDO 1 phase selection 17 ServerPac 1 distribution zone attributes for 49 description of 49 DLIB build steps 1 DLIB data sets attributes 51 related DLIB data sets Database Manager 56 IMS Extended Terminal Option Support 57 IMS Java On Demand features data sets 57 RSR Database-Level Tracking feature 56 **RSR Recovery-Level Tracking** feature 56 system services 51 transaction manager 56 Transaction Manager 56 DLIBZONE (distribution zone) attributes for 49 description of 49 DOC action file-tailoring 170 variable gathering 166 Doc action command execution phase action command 172 variable-gathering action command 164 DSNAME high-level qualifier 47 dynamic resource definition IMSRSC repository 29 resource definition data set 28

## Ε

Edm action command execution phase action command 172 file-tailoring action command 167 EMH program 25 eNt action command execution phase action command 172 file-tailoring action command 167 eNt action command (continued) variable-gathering action command 164 ENT mode DOC action panel for variable gathering 166 execution phase 173 file-tailoring phase 169 panel 165 using action codes 165 variable-gathering phase 165 environment options DBB 13 DBC 13 DBT 13 DCC 13 primary option menu 13 XRF 13 environments batch 13 DB/DC 13 DBCTL 13 DCCTL 13 XRF 13 ETO (IMS Extended Terminal Option Support) availability of 14 data sets 57 defaults for 14 installation of 14 examples database organization 32 Fast Path application 38, 40 IVP sample application 25 IVP sample partitioning application 27 TSO command to invoke CLIST 11 eXe action command execution phase action command 172 execution data sets attributes. 70 related execution data sets ACBLIB 70 DBRC RECON data sets 71 format 71 log 71 message queue 71 online change 72 SYSOUT 72 execution phase 23 action commands Brm action command 172 Doc action command 172 Edm action command 172 eNt action command 172 eXe action command 172 Ftl action command 172 Lst action command 172 Nxt action command 172

Prv action command 172

spR action command 172

using 171

LST mode 172

description of 23

ENT mode panel 173

indicator symbols 173

LST mode panel 172

Exp action command variable-gathering action command 164 exporting IVP variables 19 extended recovery facility 13 environment selection 13

## F

Fast Path regions 38 Fast Path sample application databases 183 parts 179 Fast Path, sample application 38, 40 file-tailoring action commands 167 All 167 brM 167 brS 167 Doc 167 Edm 167 eNt 167 Ftl 167 Lst 167 Nxt 167 Prv 167 using 167 attention notice 22 ENT mode 169 indicator symbols 169 LST mode 168 file-tailoring panel DOC action panel 170 ENT mode 169 LST mode panel 168 Ftl action command execution phase action command 172 Ftl, file-tailoring action command 167

## G

GLBLZONE (global zone) attributes for 49 description of 49

IFP (Fast Path regions) 38 Imp action command variable-gathering action command 164 importing IVP variables 19 IMS sample applications 32, 33 sample transactions 32, 33, 177 IMS Application Menu commands DFSAPPL 186 DFSAPPL command 186 invoking 12 starting using REXX EXEC command 186 IMS catalog IVP sample application programs 43 sample application programs 43

IMS Common Service Layer and Common Queue Server sample application 30 IMS Connect 28 IMS Connect sample application parts 180 IMS sample application parts 177 PSBs 177 IMS solutions for Java development 44 IMS solutions for Java development samples 44 IMS support for XQuery 44 IMS Syntax Checker sample application 108 IMS Type-2 command environment sample application 30 IMS.SDFSMAC, attention notice 63 inactive and active libraries 47 INDEX 7 index items 168 indicator symbols 169 initializing sessions initial installation environment options 13 option change verification 14 option selection 12 overview 6 phase selection 17 primary option menu 13 table merge 6, 16 INSTALIB using during file-tailoring phase 7 installation prerequisites 1 installation of IMS batch environment 13 IMS DB/DC environment 13 IMS DBCTL environment 13 IMS DCCTL environment 13 IMS XRF environment 13 installation verification program (IVP) IMS catalog sample application programs 43 sample application programs IMS catalog 43 invalid phase selection notification 17 IRLM (Internal Resource Lock Manager) data set attributes. 85 IVP subset availability of 14 defaults for 14 installation of 14 ISPF (Interactive Systems Productivity Facility) logical screen limitation 185 IVP definition 5 education tool 5 output 8 phases 6 reference information 47 IVP (installation verification program) IMS catalog sample application programs 43 sample application programs IMS catalog 43

IVP data sets specifying high-level qualifiers 11 **IVP** dialog application programs 175 data sets IMS.INSTALIB 48 database record format 180 default override 17 ending the session 23 Execution phase overview 8 file- tailoring overview 7 invalid phase selection notification 17 invoking 11 phase selection 17 process codes 25 session initialization option change verification 14 option selection 12 overview 6 table merge 16 start-up messages 185 startup, using the TSO command 11 syntax for invoking 11 variable-gathering overview 7 IVP jobs and tasks overview 105 Steps Ax for IVP preparation 106 Steps Cx for system definition (SYSDEF) 106 Steps Dx for interface IMS to z/OS and VTAM 106 Steps Ex for preparing IVP applications and system 108 Steps Fx for IVP execution - DBB System (batch) 109 Steps Gx for IVP execution - DBC System (DBCTL) 110 Steps Hx for IVP execution - DBT system (DB/DC) 112 Steps Ix for IVP execution - DB/DC with XRF system (XRF) 115 Steps Jx for IVP execution - DCC system (DCCTL) 117 Steps Nx for execution - partition DB sample application 119 Steps Ox for Common Service Layer and Common Queue Server sample application 120 Steps Px for type-2 command environment sample application 124 Steps Qx for execution - IMS Connect sample application 125 Steps Rx for the parallel RECON access sample 125 Steps Sx for callout samples 127 Steps Tx for Open Database sample application 128 Steps Ux for IMSRSC repository sample application 129 Steps Zx for index of additional PDS members 130 IVP phase selection panel 17 IVP sample applications 25 databases 180 parts 174, 175

IVP start-up CLIST invoking using TSO EXEC command 186 IVP systems initial installation environments 161 screen format 26 usage of IMS facilities DBB (DB) 161 DBC (DBCTL) 161 DBT (DB/DC) 162 DCC (DCCTL) 163 SRF (DB/DC with XRF) 162 IVP variable-gathering phase 18 **IVP** variables data set allocation 101 gathering 18 general 88 global changes 21 overview 88 tailoring 22

## J

JOBs using in file-tailoring and execution phase 7

## Κ

keyboard shortcuts vii

## L

legal notices notices 189 trademarks 189, 191 list members 169 Lst action command execution phase action command 172 file-tailoring action command 167 variable-gathering action command 164 LST mode DOC action panel for variable gathering 166 execution phase 172 file-tailoring phase 168 panel 164 using action codes 164 variable-gathering phase 164

## Μ

Message Format Service. 27 MFS (Message Format Service) 27 MPP message processing regions 38

## Ν

NODE parameter for SYSTEM data sets 47 of IMSGEN macro 47 Nxt action command execution phase action command 172 file-tailoring action command 167 variable-gathering action command 164

## 0

online change function 47 option change verification panel 14

## Ρ

panels, IVP execution phase-ENT mode 173 execution phase-LST mode 172 file-tailoring—DOC action 170 file-tailoring-ENT mode 169 file-tailoring-LST mode 168 initial installation environment options 13 IVP phase selection 17 option change verification 14 suboption change verification 14 suboption selection 14 table-merge request 16 variable gathering-DOC action 166 variable gathering—ENT mode 165 variable gathering—LST mode 164 parameters, for REXX EXEC command ALTRESL 187 partitioning sample application 27 databases 184 parts 180 parts used by sample applications 174 PDSE resource restrictions 47 phase selection 17 preinstallation CBPDO user 1 CustomPac 1 PTFs 1 ServerPac user 1 SOURCEIDs for PTFs 1 primary option panel options, IVP DBB 13 DBC 13 DBT 13 DCC 13 XRF 13 Prv action command execution phase action command 172 file-tailoring action command 167 variable-gathering action command 164 PTFs 1

## Q

queue blocks data set 81, 82

## R

related data sets DLIB Database Manager 56 related data sets (continued) DLIB (continued) IMS Extended Terminal Option Support 57 IMS Java On Demand features data sets 57 RSR Database-Level Tracking feature 56 RSR Recovery-Level Tracking feature 56 system services 51 transaction manager 56 execution ACBLIB 70 DBRC RECON data sets 71 format 71 log 71 message queue 71 online change 72 SYSOUT 72 system IMS HFS 67 IMS MODBLKS 67 IMS RDDS 67 IMS SYSDEF 67 JOBS 67 TCFSLIB 68 target IMS non-SYSDEF 60 IMS SYSDEF 60 Rfr action command variable-gathering action command 164 RSR Database-Level Tracking feature data sets 56 RSR Recovery-Level Tracking feature data sets 56

## S

sample applications 25 catalog, IMS 43 Common Service Layer and Common Queue Server 30 databases 180 dynamic resource definition 28, 29 Fast Path 38, 40 IMS 32, 33 IMS callout 44 IMS catalog 43 IMS solutions for Java development 44 IMS support for XQuery 44 IVP 25 non-IVP tested 32 other 30 partitioning 27 parts 174, 175 Syntax Checker 108 Type-2 Command Environment 31 sample applicationsIMS Connect 28 sample IMS system building 11 sample transactions 32, 33 samples 44 callout function 45

samples (continued) IMS solutions for Java development 44 XQuery support 45 samples for callout function 45 samples for XQuery support 45 SDFSISRC target library 25 using during file-tailoring phase 7 SDFSISRC target library 32, 38 SDESSLIB using during file-tailoring phase 7 security job passwords 68 ServerPac 1 session initialization DLIBZONE 49 GLBLZONE 49 initial installation environment options 13 option change verification 14 option selection 12 overview 6 phase selection 17 primary option menu 13 table merge 6, 16 TRGTZONE 51 SET BDY command 49 SMP/E data sets. 49 source code for application programs 25, 27, 28 SOURCEIDs for PTFs 1 spR, action command execution phase action command 172 staging libraries 47 startup variables copying 7 suboption change verification panel 14 suboption selection panel 14 syntax diagram how to read vi system data sets attributes. 67 related system data sets IMS HFS 67 IMS MODBLKS 67 IMS RDDS 67 IMS SYSDEF 67 IOBS 67 TCFSLIB 68 system definition IVP 141 stage 1 input streams 141 system definition stage 1 source DB/DC 145 DBB 141 DBCTL 143 DCCTL 158 XRF 151

## Т

table merge 6, 16 table-merge request panel 16 TADD process code 25 target data sets attributes. 60 target data sets *(continued)* related target data sets IMS non-SYSDEF 60 IMS SYSDEF 60 target library SDFSISRC 32, 38 target zone (TRGTZONE) 51 TASKs 7 terminating the IVP session 23 trademarks 189, 191 TRGTZONE (Target Zone) 51

## V

variable gathering panel, IVP DOC action panel 166 ENT mode panel 165 LST mode panel 164 variable-gathering phase description 17 ENT mode 165 modes LST 164 startup copying 7 switching modes 18 variable-gathering phase, IVP action commands Chg 163 Doc 164 eNt 164 Exp 164 Imp 164 Lst 164 Nxt 164 Prv 164 Rfr 164 verbs 163 indicator symbols 165 LST mode 164 modes ENT 165 LST 163

## Х

XQuery samples 45 XRF (extended recovery facility) environment 13

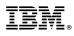

Product Number: 5635-A04 5655-DSM 5655-TM2

Printed in USA

GC19-3656-04

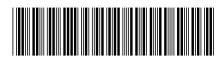

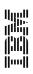

Installation